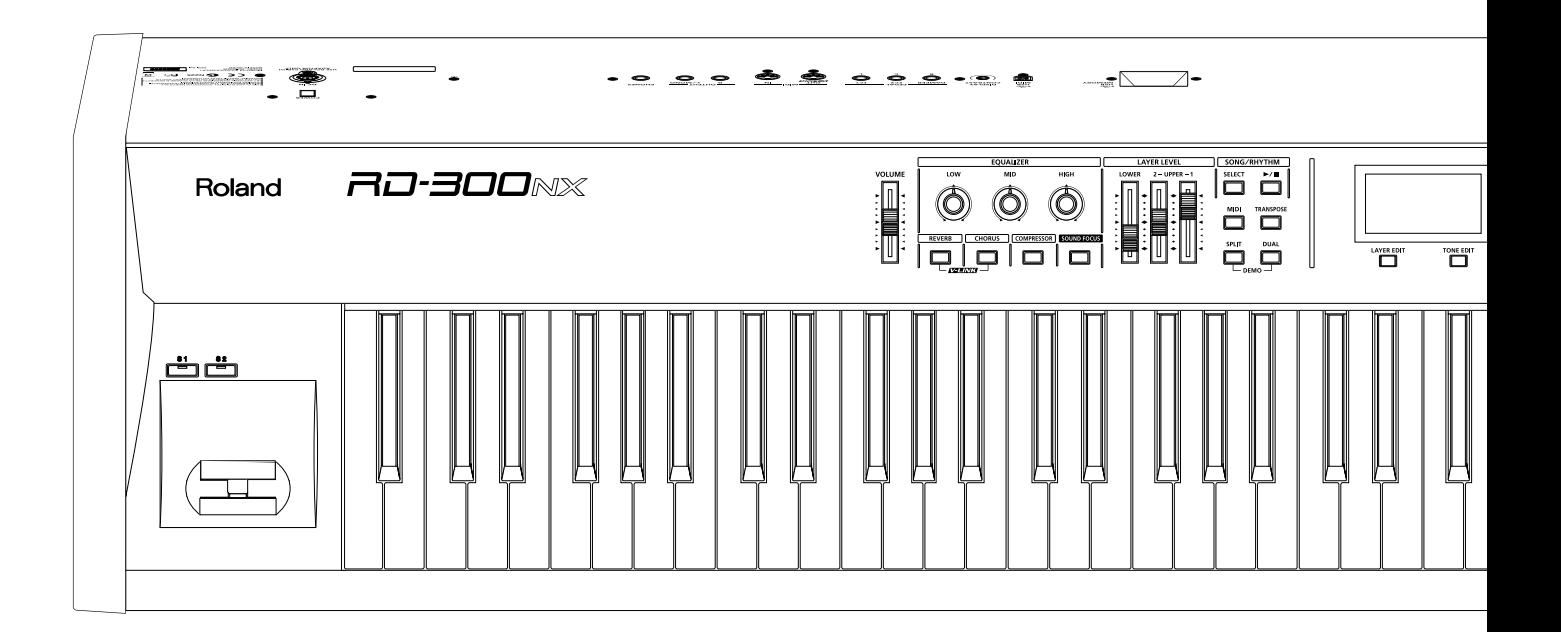

# RD-300NX

# Roland

**Mode d'emploi**

# RD-300NX

Avant d'utiliser ce produit, veuillez lire attentivement les sections ["Consignes de sécurité" \(p. 4\)](#page-3-0) et ["Remarques importantes" \(p. 6\)](#page-5-0). Elles contiennent des informations importantes pour l'utilisation correcte de ce produit. En outre, pour maîtriser correctement chaque fonction de votre nouvelle acquisition, veuillez lire entièrement le mode d'emploi. Conservez ensuite le mode d'emploi à portée de main pour toute référence ultérieure.

#### Copyright ©2011 ROLAND CORPORATION

Tous droits réservés. Toute reproduction intégrale ou partielle de cette publication est interdite sous quelque forme que ce soit sans l'autorisation écrite de ROLAND CORPORATION. Roland, GS et SuperNATURAL sont des marques déposées ou des marques commerciales de Roland Corporation aux Etats-Unis et/ou dans d'autres pays.

# Consignes de sécurité

### <span id="page-3-1"></span><span id="page-3-0"></span>INSTRUCTIONS POUR LA PREVENTION D'INCENDIE, CHOC ÉLECTRIQUE OU BLESSURE

### A propos des symboles  $\triangle$  Avertissement et  $\triangle$  Précaution

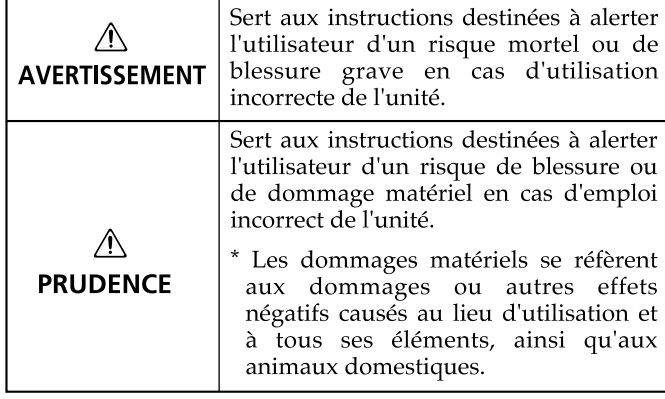

### A propos des symboles

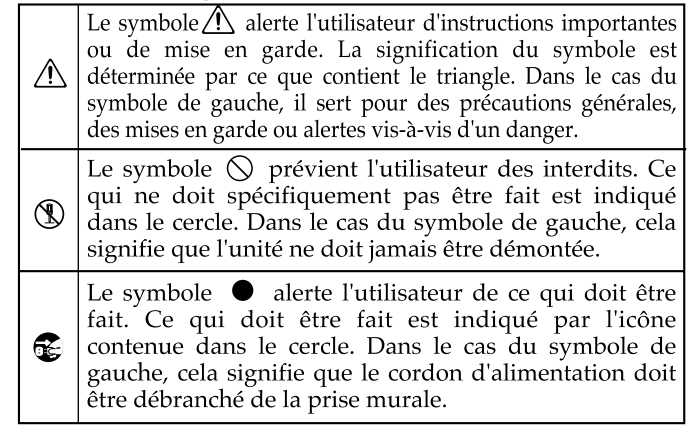

### **OBSERVEZ TOUJOURS CE QUI SUIT**

### **AVERTISSEMENT**

N'ouvrez pas et ne modifiez d'aucune façon le produit ou son adaptateur secteur.

003

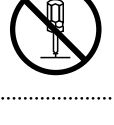

N'essayez pas de réparer ce produit ou d'en remplacer des éléments (sauf si ce manuel vous donne des instructions spécifiques pour le faire). Confiez tout entretien ou réparation à votre revendeur, au service de maintenance Roland le plus proche ou à un distributeur Roland agréé (vous en trouverez la liste à la page "Information").

N'installez jamais le produit dans des endroits

- • soumis à des température extrêmes (en plein soleil dans un véhicule fermé, à proximité d'une conduite de chauffage, au-dessus de matériel générateur de chaleur),
- humides (salles de bain, toilettes, sur des sols ou supports mouillés),
- exposés à de la vapeur ou de la fumée,
- • exposés au sel,

004

- à l'humidité ambiante élevée.
- • exposés aux précipitations,
- • poussiéreux ou sablonneux,
- • soumis à de fortes vibrations ou une grande instabilité.

005 Installez cet instrument exclusivement sur un pied (KS-G8) recommandé par Roland.

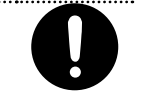

Lorsque vous utilisez l'instrument avec un pied (KS-G8) recommandé par Roland, placez-le de façon à ce qu'il reste bien horizontal et stable. Si vous n'utilisez pas de pied, veillez à placer ce produit dans un endroit offrant une surface plane et un soutien solide et stable.

Servez-vous exclusivement de l'adaptateur secteur fourni. Assurez-vous aussi que la tension de l'installation correspond bien à la tension d'entrée indiquée sur le corps de l'adaptateur. D'autres adaptateurs peuvent utiliser une polarité différente ou être conçus pour une autre tension; leur utilisation peut donc provoquer des dommages, des pannes ou des électrocutions.

008c

### **AVERTISSEMENT**

Servez-vous exclusivement du cordon d'alimentation fourni. N'utilisez jamais le câble d'alimentation fourni avec un autre appareil.

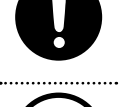

Evitez de tordre ou de plier excessivement le cordon d'alimentation ainsi que de placer des objets lourds dessus. Vous risquez de l'endommager, ce qui provoquerait des courts-circuits et couperait l'alimentation de certains éléments. Un câble endommagé peut provoquer une électrocution ou un incendie! 

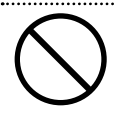

Cet appareil, utilisé seul ou avec un amplificateur et des enceintes ou un casque d'écoute, est en mesure de produire des signaux à des niveaux qui pourraient endommager l'ouïe de façon irréversible. Ne l'utilisez donc pas trop longtemps à volume élevé ou inconfortable. Si vous pensez avoir endommagé votre ouïe ou si vos oreilles bourdonnent, arrêtez immédiatement l'écoute et consultez un spécialiste. 

Ne placez pas de récipients contenant du liquide sur ce produit. Evitez que des objets (des objets inflammables, de la monnaie, des trombones) ou des liquides (eau, limonades, etc.) ne pénètrent à l'intérieur de ce produit. Cela peut causer des court-circuits, des pannes ou d'autres dysfonctionnements.

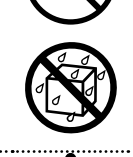

Coupez immédiatement l'alimentation de l'appareil, débranchez le cordon d'alimentation de la prise et ramenez l'appareil chez votre revendeur, au service après-vente Roland le plus proche ou chez un distributeur Roland agréé (vous en trouverez la liste à la page "Information") quand:

012b

- • l'adaptateur, le cordon d'alimentation ou la fiche est endommagé(e)
- • il y a de la fumée ou une odeur inhabituelle
- • des objets ou du liquide ont pénétré dans le produit
- • Le produit a été exposé à la pluie (ou a été mouillé d'une autre facon).
- le produit semble ne pas fonctionner normalement ou affiche un changement de performance marqué.

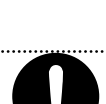

### AVERTISSEMENT

Avec de jeunes enfants, la présence d'un adulte est indispensable jusqu'à ce que l'enfant puisse respecter les précautions nécessaires au maniement de ce produit. 

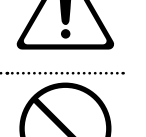

Protégez ce produit contre tout coup ou impact important. (Ne le laissez pas tomber!)

015 Ne faites pas partager au cordon d'alimentation de ce produit une prise murale avec un nombre excessif d'autres appareils. Soyez particulièrement vigilant avec des multiprises. La puissance totale utilisée par tous les appareils connectés ne doit jamais excéder la puissance (watts/ampères) de la rallonge. Une charge excessive peut augmenter la température du câble et, éventuellement, entraîner une fusion.

Avant d'utiliser ce produit dans un pays étranger, contactez votre revendeur, le service de maintenance Roland le plus proche ou un distributeur Roland agréé (vous en trouverez la liste à la page "Information").

N'insérez JAMAIS un CD-ROM dans un lecteur de CD audio conventionnel. Le son produit pourrait atteindre un niveau entraînant une perte d'audition irréversible. Les enceintes et/ou tout autre élément du système d'écoute risque(nt) d'être endommagé(es).

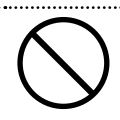

### **PRUDENCE**

Placez l'appareil et l'adaptateur de sorte à leur assurer une ventilation appropriée.

Cet instrument (RD-300NX) est conçu pour être utilisé exclusivement avec le support KS-G8 Roland. L'utilisation de tout autre support, pied ou stand pourrait entraîner une instabilité et provoquer d'éventuelles blessures en cas de chute.

101f Même si vous respectez toutes les précautions indiquées dans le mode d'emploi, certaines manipulations risquent d'entraîner la chute du produit de son support ou le basculement du support. Prenez donc toutes les précautions nécessaires avant d'utiliser ce produit.

102c Saisissez toujours la fiche de l'adaptateur secteur lors du branchement (débranchement) au secteur ou au produit.

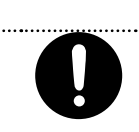

A intervalles réguliers, débranchez l'adaptateur secteur et frottez-le avec un chiffon sec pour enlever toute la poussière et autres saletés accumulées sur ses broches. Si ce produit ne va pas être utilisé durant une période prolongée, débranchez le cordon d'alimentation. Toute accumulation de poussière entre la prise murale et la fiche d'alimentation peut nuire à l'isolation et causer un incendie. 

Évitez que les cordons d'alimentation et les câbles ne s'emmêlent. De plus, tous les cordons et câbles doivent être placés hors de portée des enfants. 

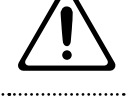

Ne montez jamais sur ce produit et évitez d'y déposer des objets lourds.

107c

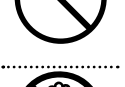

Ne saisissez jamais l'adaptateur ou les fiches avec des mains humides lorsque vous le branchez ou débranchez d'une prise murale ou de l'unité.

Lorsque vous déplacez l'instrument, veuillez observer les précautions suivantes. Il faut au moins deux personnes pour soulever et déplacer l'instrument. Il doit être manié avec précaution et maintenu horizontal. Veillez à saisir fermement le produit afin d'éviter tout risque de blessures et d'endommagement de l'instrument en cas de chute.

- • Débranchez le cordon d'alimentation.
- • Débranchez tous les câbles reliant le produit à des périphériques.

Avant de nettoyer l'appareil, mettez-le hors tension et débranchez l'adaptateur secteur de la prise murale [\(p. 14](#page-13-0)).

110b S'il y a risque d'orage, débranchez l'adaptateur secteur de la prise murale.

Veillez à ne pas laisser la vis de mise à la terre à la portée de jeunes enfants qui risqueraient de l'avaler accidentellement.

118a\_edit

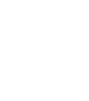

### <span id="page-5-0"></span>**Alimentation**

- Ne branchez jamais ce produit à une prise faisant partie d'un circuit auquel vous avez branché un appareil contenant un inverseur (frigo, machine à lessiver, four à micro-ondes ou climatisation), voire un moteur. Selon la façon dont est utilisé l'appareil électrique, les bruits secteur peuvent générer des dysfonctionnements ou des bruits parasites. Si vous ne pouvez pas utiliser une prise secteur indépendante, utilisez un filtre secteur entre cet appareil et la prise secteur.
- • L'adaptateur secteur dégage de la chaleur après plusieurs heures d'utilisation. C'est un phénomène normal qui ne doit pas vous inquiéter.
- Avant de connecter ce produit à d'autres, mettez-les tous hors tension afin d'éviter les dysfonctionnements et/ou d'endommager les hautparleurs ou d'autres appareils.

### **Emplacement**

- • L'utilisation à proximité d'amplificateurs de puissance (ou équipements contenant des transformateurs de forte puissance) peut être source de bourdonnements. Modifiez l'orientation du produit, ou éloignez-le de la source d'interférence.
- • Cet appareil peut interférer dans la réception radio ou télévision. Ne l'utilisez pas à proximité de tels appareils.
- Il peut y avoir des interférences si vous utilisez des téléphones mobiles ou autre appareil sans fil à proximité de cet appareil. Ce bruit peut survenir au début d'un appel (donné ou reçu) ou durant la conversation. Si vous avez des problèmes, éloignez le téléphone portable de ce produit ou coupez-le.
- • N'exposez pas ce produit directement au soleil, ne le laissez pas près d'appareils irradiant de la chaleur, dans un véhicule fermé ou dans un endroit le soumettant à des températures extrêmes. Une chaleur excessive peut déformer ou décolorer l'instrument.
- Lors de variations de température et/ou d'humidité (suite à un changement d'endroit, p.ex.), de la condensation peut se former dans l'appareil, ce qui peut être source de dysfonctionnement ou de panne. Avant d'utiliser l'appareil, attendez quelques heures pour que la condensation s'évapore.
- Ne posez jamais d'objet sur le clavier. Cela pourrait provoquer des dysfonctionnements (certaines touches ne produisant plus de son, par exemple).
- Selon la matière et la température de la surface sur laquelle vous déposez l'appareil, ses pieds en caoutchouc peuvent se décolorer ou laisser des traces sur la surface.
	- Vous pouvez placer un morceau de feutre ou de tissu sous les pieds en caoutchouc pour y remédier. Dans ce cas, veillez à ce que le produit ne glisse ou ne se déplace pas accidentellement.
- • Ne placez aucun récipient contenant de l'eau (un vase, par exemple) sur ce produit. Évitez en outre l'usage d'insecticides, de parfum, d'alcool, de vernis à ongles, de vaporisateurs ou de sprays à proximité de ce produit. Essuyez rapidement tout liquide renversé sur ce produit avec un chiffon sec et doux.

### **Entretien**

- Pour le nettoyage quotidien, utilisez un linge doux et sec ou un linge légèrement humide. Pour ôter les saletés plus tenaces, utilisez un linge imprégné d'un détergent léger, non abrasif; essuyez ensuite soigneusement l'appareil à l'aide d'un linge doux et sec.
- • N'utilisez jamais de dissolvants, d'alcools ou de solvants de quelque sorte que ce soit, pour éviter toute décoloration et/ou déformation de l'instrument.

### **Réparations et données**

• Songez que toutes les données contenues dans la mémoire de l'instrument sont perdues s'il doit subir une réparation. Conservez toujours les réglages auxquels vous tenez sur mémoire USB ou sur papier (si possible). Durant les réparations, toutes les précautions sont prises afin d'éviter la perte des données. Cependant, il peut se révéler impossible de récupérer des données dans certains cas (notamment lorsque les circuits touchant à la mémoire elle-même sont endommagés). Roland décline toute responsabilité concernant la perte de ces données.

### **Précautions supplémentaires**

- • Songez que le contenu de la mémoire peut être irrémédiablement perdu suite à un mauvais fonctionnement ou un mauvais maniement de ce produit. Pour vous prémunir contre un tel risque, nous vous conseillons de faire régulièrement des copies sur mémoire USB des données importantes se trouvant dans la mémoire de l'appareil.
- Il peut malheureusement se révéler impossible de récupérer les données de la mémoire de ce produit ou d'une mémoire USB une fois qu'elles ont été perdues. Roland Corporation décline toute responsabilité concernant la perte de ces données.
- Maniez les curseurs, boutons et autres commandes avec un minimum d'attention; faites aussi preuve de délicatesse avec les prises et connecteurs de ce produit. Une manipulation trop brutale peut entraîner des dysfonctionnements.
- • Évitez les coups ou les pressions trop fortes sur l'écran.
- • L'écran produit un léger bruit en cours de fonctionnement.
- Lorsque vous branchez/débranchez des câbles, prenez la fiche en main – jamais le câble. Vous éviterez ainsi d'endommager le câble ou de provoquer des court-circuits.
- Pour éviter de déranger votre entourage, essayez de respecter des niveaux sonores raisonnables. Il peut parfois être préférable d'utiliser un casque pour éviter de déranger votre entourage.
- Le son des frappes sur les touches et les vibrations engendrées par un instrument peuvent passer à travers le sol ou un mur avec une ampleur surprenante. Notamment lorsque vous utilisez un casque, veillez à ne pas gêner votre entourage.
- Si vous devez transporter l'appareil, rangez-le dans son emballage d'origine (avec ses protections). Sinon, utilisez un emballage équivalent.
- • Utilisez uniquement la pédale d'expression recommandée (EV-5, EV-7, en option). Si vous branchez une autre pédale d'expression, vous risquez de provoquer un dysfonctionnement et/ou d'endommager le produit.

### **Utilisation de mémoires externes**

- • Insérez prudemment la mémoire (clé) USB jusqu'au bout: elle doit être correctement mise en place.
- • Ne touchez jamais les contacts de la mémoire USB. Veillez également à ce qu'ils restent propres.
- Les mémoires USB sont constituées d'éléments de précision; maniezles donc avec précaution en veillant particulièrement à respecter les points suivants.
	- • Pour éviter d'endommager la mémoire USB avec de l'électricité statique, veillez à décharger toute électricité statique de votre propre corps avant de manier la mémoire USB.
	- Ne touchez pas les contacts de la mémoire USB et évitez qu'ils n'entrent en contact avec du métal.
	- Evitez de plier, de laisser tomber ou de soumettre la mémoire USB à des chocs violents ou de fortes vibrations.
	- Ne laissez pas une mémoire USB en plein soleil, dans un véhicule fermé ou dans d'autres endroits de ce type.
	- La mémoire USB ne peut pas être mouillée.
	- Ne démontez et ne modifiez pas une mémoire USB.

### **Maniement de CD**

• Évitez de toucher ou de griffer la surface inférieure brillante (surface encodée) du disque. Les CD endommagés ou sales peuvent ne pas être lus correctement. Nettoyez vos disques avec un produit de nettoyage pour CD disponible dans le commerce.

### **Copyright**

- • L'enregistrement, la copie, la distribution, la vente, la location, l'interprétation publique ou la diffusion en tout ou en partie de données faisant l'objet de droits d'auteur (œuvres musicales, œuvres visuelles, émissions, interprétations publiques etc.) détenus par un tiers sans la permission du détenteur de ces droits est interdite par la loi.
- • N'utilisez jamais cet instrument à des fins qui risqueraient d'enfreindre la législation relative aux droits d'auteur. Nous déclinons toute responsabilité en cas de violation de droits d'auteur détenus par des tiers résultant de l'utilisation de ce produit.
- • Les droits d'auteur concernant les données contenues dans ce produit (données de formes d'onde, styles, motifs d'accompagnement, phrases, phrases, boucles audio et images) sont détenus par Roland Corporation.
- • Les acquéreurs de ce produit sont autorisés à utiliser les données qu'il contient pour la création, l'interprétation, l'enregistrement et la distribution d'œuvres musicales originales.
- • Les acquéreurs de ce produit ne sont PAS autorisés à extraire les données en question sous leur forme originale ou modifiée afin de distribuer un support enregistré contenant ces données ou de les mettre à disposition sur un réseau informatisé.
- MMP ("Moore Microprocessor Portfolio") désigne un ensemble de brevets liés à l'architecture de microprocesseurs, conçue par Technology Properties Limited (TPL). Roland utilise cette technologie sous licence de TPL Group.
- Tous les noms de produits mentionnés dans ce document sont des marques commerciales ou déposées appartenant à leurs détenteurs respectifs.

# Sommaire

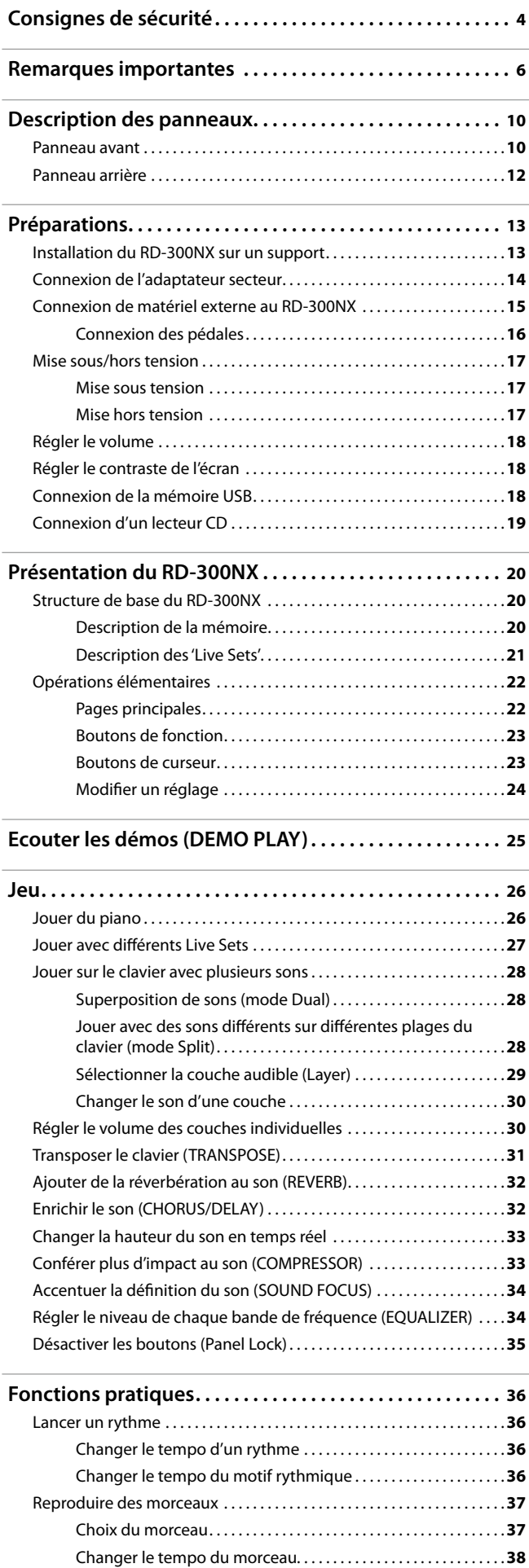

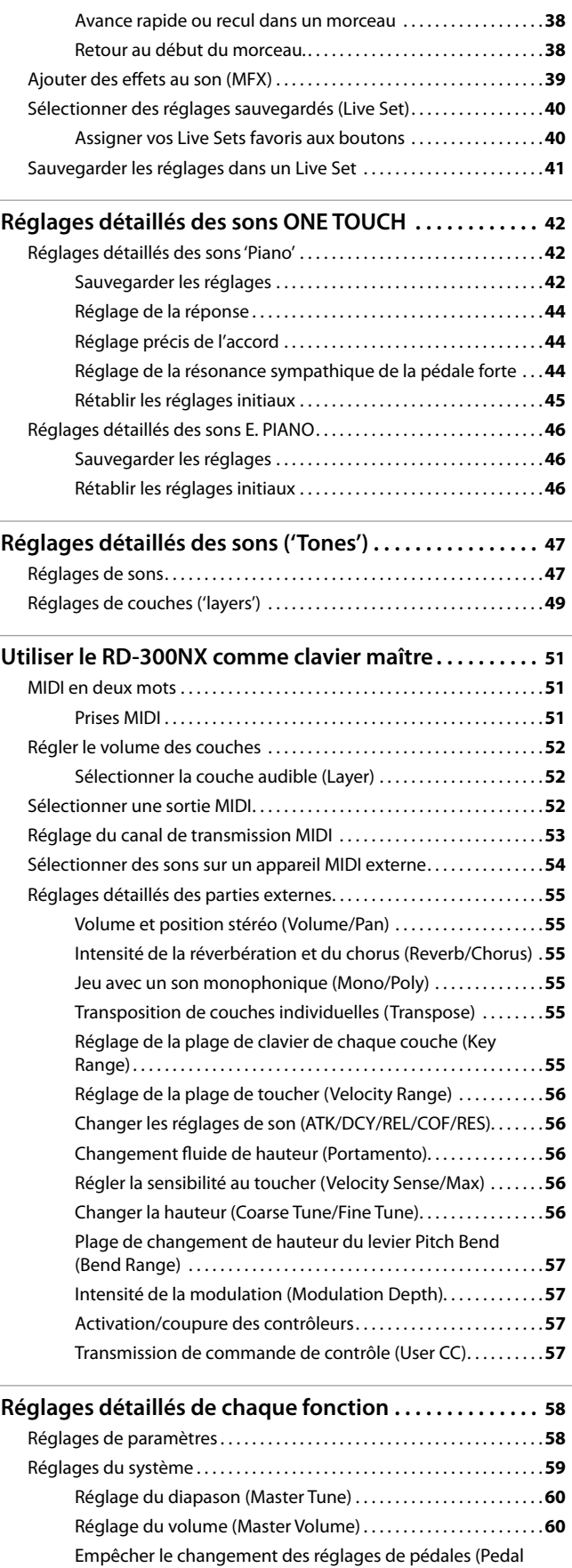

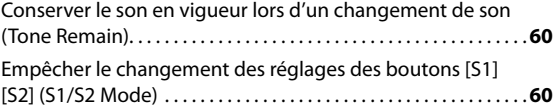

Mode). . **60**

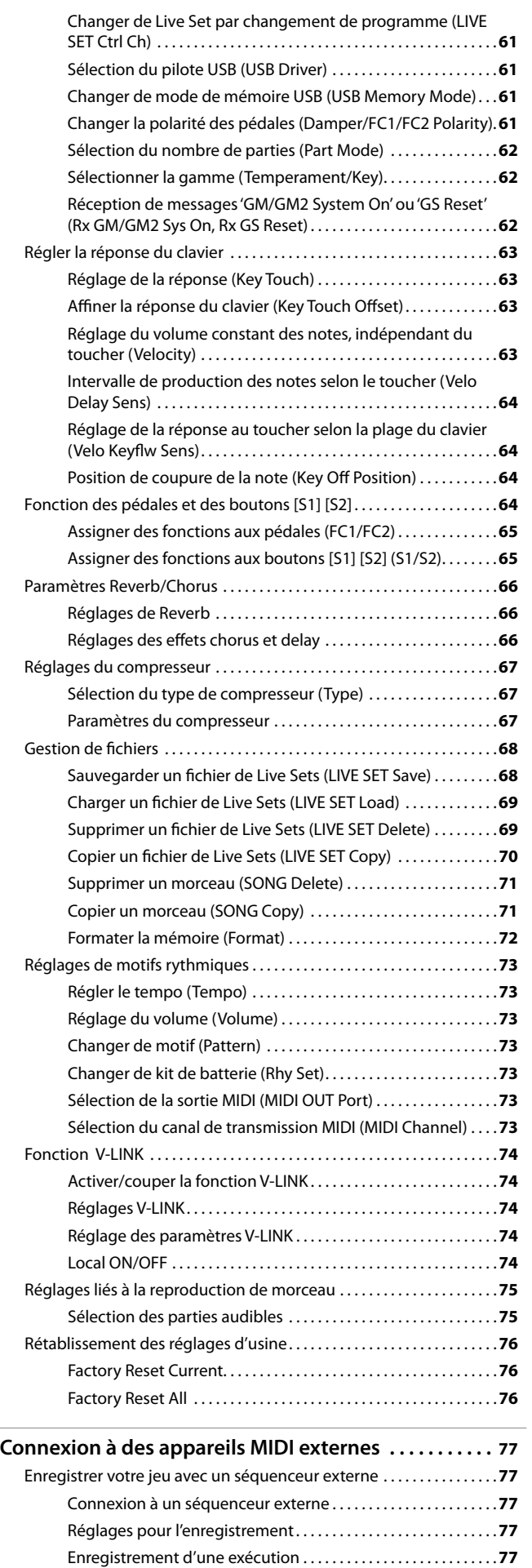

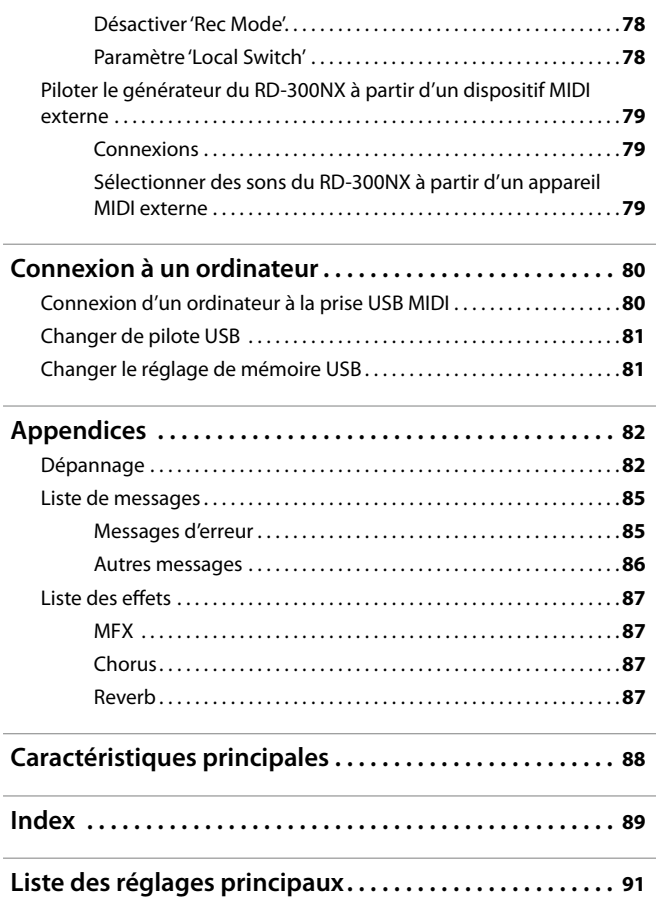

# Description des panneaux

# **Panneau avant**

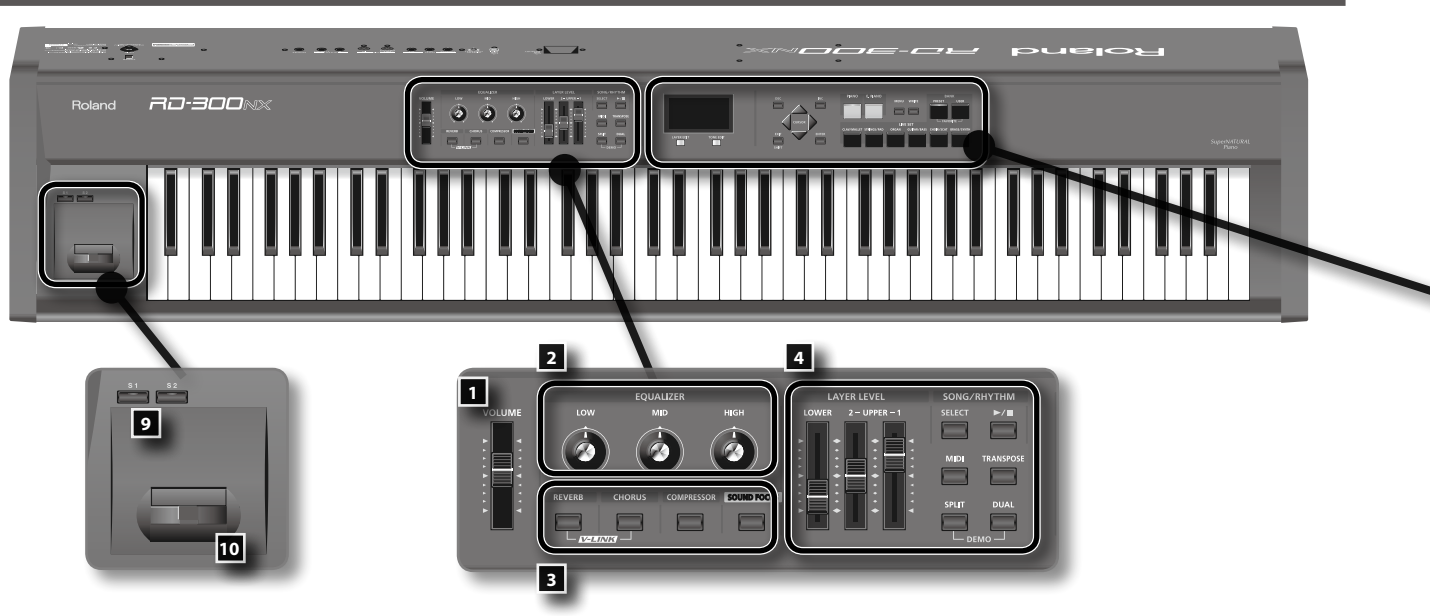

### 1. **Fader [VOLUME]**

Détermine le volume global du signal envoyé aux sorties OUTPUT et PHONES en face arrière ([p. 18\)](#page-17-1).

### 2. **EQUALIZER**

**Commande [LOW]** Règle le grave [\(p. 34](#page-33-0)).

**Commande [MID]** Règle le médium ([p. 34\)](#page-33-0).

### **Commande [HIGH]**

Règle l'aigu [\(p. 34](#page-33-0)).

Vous pouvez régler la fréquence centrale de chaque bande en maintenant le bouton [EXIT/SHIFT] enfoncé et en tournant la commande EQUALIZER correspondant à la bande voulue ([LOW], [MID] ou [HIGH])

### 3. **REVERB, CHORUS, COMPRESSOR, SOUND FOCUS**

#### **Bouton [REVERB]**

Active/coupe la réverbération ([p. 32\)](#page-31-1). Détermine l'intensité de la réverbération [\(p. 32\)](#page-31-1).

En maintenant le bouton [REVERB] enfoncé et en appuyant sur le bouton [CHORUS], vous pouvez piloter un appareil vidéo externe compatible V-LINK [\(p. 74](#page-73-0)).

### **Bouton [CHORUS]**

Active/coupe le chorus [\(p. 32](#page-31-2)). Détermine l'intensité du chorus [\(p. 32](#page-31-2)).

En maintenant le bouton [REVERB] enfoncé et en appuyant sur le bouton [CHORUS], vous pouvez piloter un appareil vidéo externe compatible V-LINK [\(p. 74](#page-73-0)).

### **Bouton [COMPRESSOR]**

Active/coupe le compresseur ([p. 33\)](#page-32-0). Détermine l'intensité de la compression [\(p. 33](#page-32-0)).

### **Bouton [SOUND FOCUS]**

Active/coupe l'effet Sound Focus [\(p. 34](#page-33-1)). Accentue la définition du son [\(p. 34\)](#page-33-1).

### 4. **Contrôle**

**Fader LAYER LEVEL** Règle le niveau des différentes parties ([p. 30\)](#page-29-1).

#### **Bouton SONG/RHYTHM [SELECT]**

Affiche une page permettant de sélectionner un morceau ou un rythme ([p. 36](#page-35-0), [p. 37\)](#page-36-0).

### **Bouton SONG/RHYTHM [ ]**

Lance/arrête la lecture du morceau ou du rythme [\(p. 36](#page-35-0), [p. 37\)](#page-36-0)

### **Bouton [MIDI]**

Permet au RD-300NX de piloter le générateur de sons MIDI externe ([p.](#page-76-0)  [77](#page-76-0)).

#### **Bouton [TRANSPOSE]**

Permet de régler la transposition du clavier ([p. 31\)](#page-30-1)

#### **Bouton [SPLIT]**

Ce bouton sélectionne le mode "Split" (partage du clavier en deux) vous permettant de jouer avec des sons différents de la main droite et de la main gauche [\(p. 28](#page-27-1)).

De plus, vous pouvez écouter les morceaux de démonstration en appuyant simultanément sur ce bouton et sur le bouton [DUAL] (DEMO PLAY) ([p. 25\)](#page-24-1).

#### **Bouton [DUAL]**

Ce bouton sélectionne le mode "Dual" qui permet de superposer des sons différents (UPPER 1 et UPPER 2) sur tout le clavier [\(p. 28\)](#page-27-2).

De plus, vous pouvez écouter les morceaux de démonstration en appuyant simultanément sur ce bouton et sur le bouton [SPLIT] (DEMO PLAY) ([p. 25\)](#page-24-1).

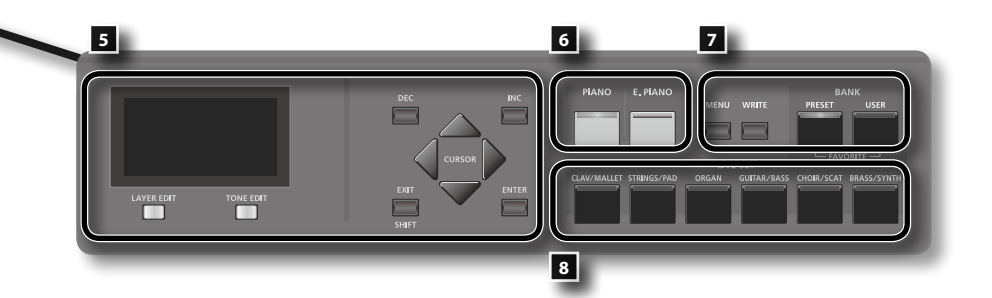

#### 5. **ECRAN**

Il affiche le nom des Live Sets, les divers paramètres et leurs réglages etc.

#### **Bouton [LAYER EDIT]**

Il permet d'accéder aux réglages de couche ("Layer") [\(p. 49](#page-48-0)).

Il a également d'autres fonctions à certaines pages d'écran. Sa fonction est affichée dans le bas de l'écran.

#### **Bouton [TONE EDIT]**

Il permet d'accéder aux réglages de son ("Tone") [\(p. 47](#page-46-0)).

Il a également d'autres fonctions à certaines pages d'écran. Sa fonction est affichée dans le bas de l'écran.

#### **Bouton [DEC], Bouton [INC]**

Ils permettent de modifier des réglages.

Si vous maintenez un bouton enfoncé en appuyant sur l'autre, vous accélérez le changement de valeur.

#### **Boutons de curseur [** $\triangle$ **] [** $\blacktriangledown$ **] [** $\triangle$ **] [** $\triangleright$ **]**

Ces boutons permettent de changer de page d'écran et de déplacer le curseur à l'écran.

#### **Bouton [EXIT/SHIFT]**

Appuyez sur ce bouton pour retourner à la page précédente ou pour annuler une procédure en cours.

De plus, si vous maintenez ce bouton enfoncé en actionnant un autre bouton, commande ou contrôleur, vous affichez la page d'édition ("EDIT") correspondant au paramètre sélectionné.

#### **Bouton [ENTER]**

Ce bouton confirme une valeur ou exécute une opération.

### 6. **ONE TOUCH**

#### **Bouton [PIANO]**

Ces boutons sélectionnent les meilleurs réglages pour jouer avec un son de piano [\(p. 42](#page-41-0)).

#### **Bouton [E. PIANO]**

Ces boutons sélectionnent les meilleurs réglages pour jouer avec un son de piano électrique ([p. 46\)](#page-45-0).

#### 7. **FUNCTION**

**Bouton [MENU]** Appuyez sur ce bouton pour effectuer divers réglages ([p. 58\)](#page-57-0).

#### **Bouton [WRITE]**

Ce bouton sauvegarde les réglages en vigueur dans un "Live Set" ([p. 41](#page-40-0)).

**Bouton BANK [PRESET]** Sélectionne un Live Set dans la banque Preset.

#### **Bouton BANK [USER]**

Sélectionne un Live Set sauvegardé dans la banque User (utilisateur). Les Live Sets que vous éditez peuvent être sauvegardés dans la banque User [\(p. 41](#page-40-0)).

#### 8. **Boutons LIVE SET**

Ces boutons permettent de sélectionner des catégories de Live Sets [\(p. 27\)](#page-26-1).

#### 9. **Bouton [S1], Bouton [S2]**

Vous pouvez assigner plusieurs fonctions à ces boutons ([p. 64\)](#page-63-0). Cela vous permet d'accéder directement aux fonctions qui leur sont assignées durant le jeu.

### 10. **Levier Pitch Bend/Modulation**

Permet de contrôler le Pitch Bend ou d'appliquer du vibrato ([p. 33](#page-32-1)).

# <span id="page-11-0"></span>**Panneau arrière**

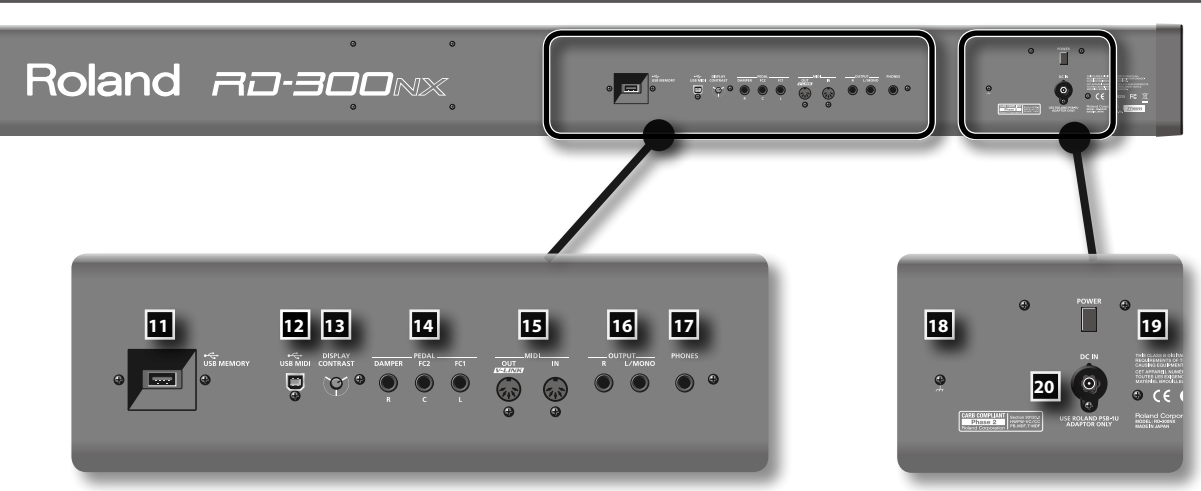

### 11. **Prise USB MEMORY**

Vous pouvez brancher ici une mémoire USB ou un lecteur CD-ROM disponible séparément ([p. 18\)](#page-17-2).

Utilisez une mémoire USB ou un lecteur CD-ROM fabriqué par Roland.

### 12. **Prise USB MIDI**

Vous pouvez la brancher à votre ordinateur pour échanger des données de jeu avec le RD-300NX ([p. 80](#page-79-0)).

### 13. Commande [DISPLAY CONTRAST]

Commande de contraste de l'écran [\(p. 18](#page-17-3)).

### 14. **Prises PEDAL (DAMPER, FC1, FC2)**

En branchant la pédale fournie avec le RD-300NX à la prise DAMPER, vous pouvez l'utiliser comme pédale forte.

Vous pouvez aussi brancher une pédale à la prise FC1 ou FC2 et lui assigner la fonction de votre choix ([p. 64\)](#page-63-0).

### 15. **Prises MIDI (IN, OUT)**

Permettent de brancher des appareils MIDI externes et d'échanger des messages MIDI ([p. 77\)](#page-76-1).

### 16. **Prises OUTPUT L (MONO)/R**

Prises de sortie des signaux audio. Elles permettent de brancher l'instrument à un ampli ou à un autre dispositif. Pour une sortie mono, utilisez la prise L/MONO [\(p. 15](#page-14-1)).

### 17. **Prise PHONES**

Cette prise peut accueillir un casque ([p. 15\)](#page-14-1).

Le branchement d'un casque ne coupe pas le signal des sorties OUTPUT.

### 18. **Terre**

Selon votre installation, il peut arriver que vous ayez une sensation désagréable ou l'impression que la surface de ce produit est rugueuse lorsque vous touchez ses parties métalliques. Ce phénomène s'explique par une charge électrique infinitésimale, absolument inoffensive. Cependant, si ce phénomène vous inquiète, reliez la borne de terre (voyez l'illustration) à une terre externe. En revanche, lorsque vous mettez ce produit à la terre, il arrive que vous entendiez un léger bourdonnement; cela dépend également des caractéristiques de votre installation. Si vous ne savez pas comment effectuer cette connexion, contactez le service de maintenance Roland le plus proche ou un distributeur Roland agréé (vous en trouverez la liste à la page "Information").

#### **Endroits à éviter pour la connexion**

- • Conduites d'eau (risque d'électrocution)
- • Conduites de gaz (risque d'incendie ou d'explosion)
- • Terre de lignes téléphoniques ou paratonnerre (cela peut être dangereux en cas d'orage).

### 19. **Commutateur [POWER]**

Met l'instrument sous/hors tension [\(p. 17\)](#page-16-1).

### 20. Prise DC IN

Branchez l'adaptateur secteur fourni à cette prise ([p. 14\)](#page-13-0).

# <span id="page-12-0"></span>**Installation du RD-300NX sur un support**

Si vous souhaitez installer le RD-300NX sur un support, il faut utiliser le support KS-G8 (disponible séparément). Installez le RD-300NX sur le KS-G8 dans la position illustrée ci-dessous.

#### **NOTE**

L'installation du RD-300NX sur un autre support risque d'engendrer une instabilité qui peut entraîner la chute de l'instrument et provoquer des blessures ou des dommages.

Pour en savoir plus sur le montage du support, voyez le mode d'emploi livré avec le support.

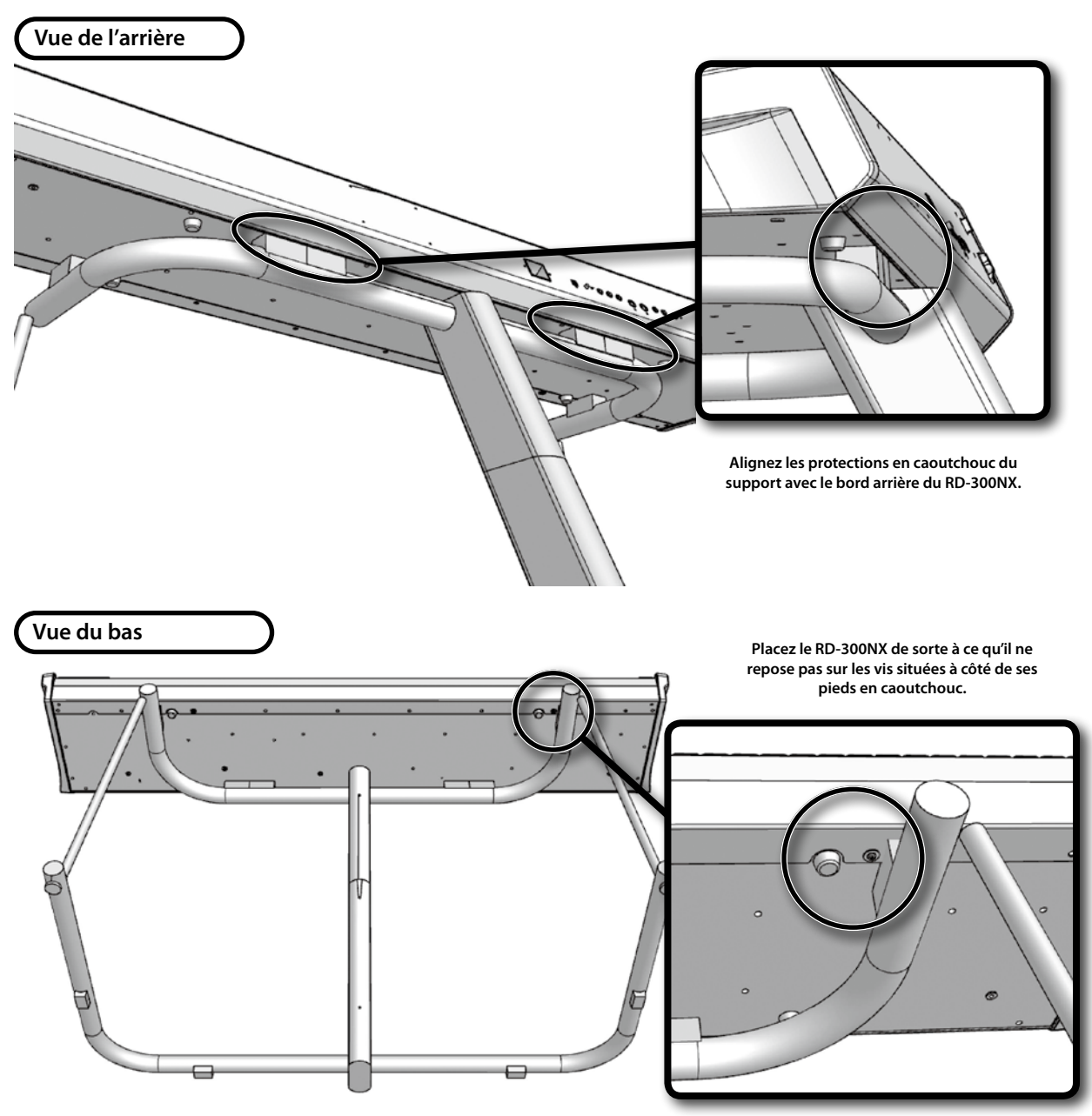

### **NOTE**

Lors de l'installation du RD-300NX sur le support, veillez à ne pas vous coincer les doigts entre l'instrument et le support.

# <span id="page-13-1"></span><span id="page-13-0"></span>**Connexion de l'adaptateur secteur**

- 1. **Vérifiez que le commutateur [POWER] est coupé.**
- 2. **Réglez le fader [VOLUME] au minimum (à bout de course vers le bas).**
- 3. **Branchez le câble d'alimentation fourni à l'adaptateur secteur.**

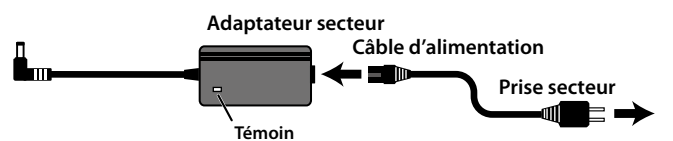

Placez l'adaptateur secteur en orientant le témoin vers le haut (voyez l'illustration) et la face avec texte vers le bas.

- Le témoin s'allume quand vous branchez l'adaptateur à une prise secteur.
- 4. **Branchez l'adaptateur secteur fourni à la prise DC IN située en face arrière du RD-300NX et le câble d'alimentation à une prise secteur.**

# <span id="page-14-1"></span><span id="page-14-0"></span>**Connexion de matériel externe au RD-300NX**

Le RD-300NX ne dispose pas d'amplificateur ni d'enceintes. Pour entendre ce que vous jouez, branchez des enceintes actives, une chaîne stéréo ou un autre système audio, voire un casque.

\* **Les câbles audio, USB et MIDI ainsi que le casque, les pédales d'expression et la mémoire USB ne sont pas fournis. Consultez votre revendeur Roland si vous avez besoin de l'un ou l'autre accessoire.**

### **NOTE**

Pour éviter tout dysfonctionnement et pour ne pas endommager les enceintes ou les autres périphériques, diminuez le volume et coupez l'alimentation de tous les appareils avant d'effectuer les connexions.

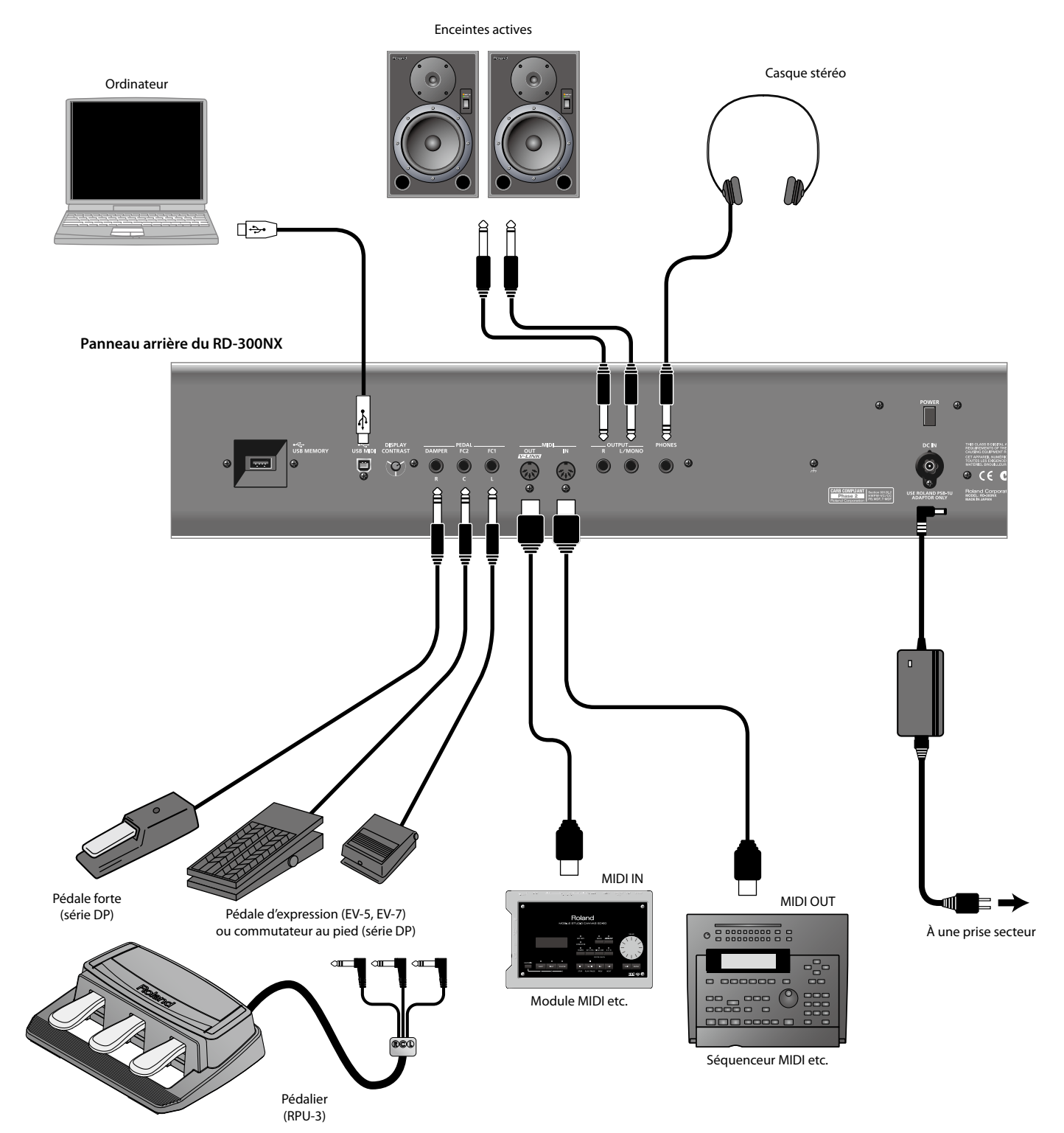

### <span id="page-15-0"></span>1. **Avant d'effectuer des connexions, vérifiez les points suivants.**

Le volume du RD-300NX ou de l'amplificateur branché est-il au minimum?

L'alimentation du RD-300NX ou de l'amplificateur branché est-elle coupée?

2. **Branchez l'adaptateur secteur à la prise DC IN du RD-300NX puis branchez le câble d'alimentation à une prise secteur.**

#### 3. **Branchez les dispositifs externes au RD-300NX.**

Servez-vous de câbles audio pour brancher le matériel audio (ampli, enceintes actives etc.).

Utilisez des câbles MIDI pour brancher du matériel MIDI. Utilisez un câble USB pour brancher l'ordinateur.

Si vous utilisez un casque, branchez-le à la prise PHONES.

Selon vos besoins, branchez des commutateurs au pied ou des pédales d'expression.

### **NOTE**

- • Utilisez un casque stéréo.
- Utilisez de préférence un casque fabriqué par Roland. Un autre casque risque de ne pas délivrer un niveau assez élevé.
- • Utilisez uniquement la pédale d'expression recommandée (EV-5, EV-7, en option). Si vous branchez une autre pédale d'expression, vous risquez de provoquer un dysfonctionnement et/ou d'endommager le produit.

### MEMO

Vous pouvez brancher un lecteur CD disponible dans le commerce à la prise USB MEMORY Ce lecteur CD vous permet de reproduire les morceaux d'un CD.

### Connexion des pédales

Branchez la pédale fournie avec le RD-300NX à l'une des prises PEDAL.

Si vous branchez la pédale à la prise DAMPER, vous pouvez l'utiliser comme pédale forte.

Si vous branchez la pédale à la prise FC1 ou FC2, vous pouvez lui assigner diverses fonctions ([p. 50,](#page-49-0) [p. 65](#page-64-0)).

#### NOTE

Réglez le commutateur de la pédale fournie sur "Continuous" lorsque vous branchez la pédale.

# <span id="page-16-1"></span><span id="page-16-0"></span>**Mise sous/hors tension**

### **NOTE**

Une fois les connexions établies [\(p. 15](#page-14-1)), mettez vos appareils sous tension en respectant l'ordre spécifié. Si vous modifiez cet ordre, vous risquez de provoquer des dysfonctionnements ou d'endommager certains éléments comme les enceintes.

### Mise sous tension

1. **Avant la mise sous tension, réglez le fader [VOLUME] au minimum.**

Réglez aussi le volume de tout appareil connecté au minimum.

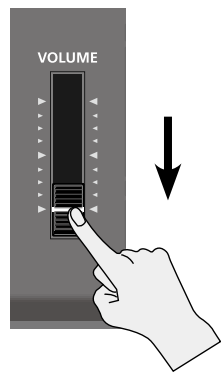

### 2. **Actionnez le commutateur [POWER] pour mettre le RD-300NX sous tension.**

L'instrument est sous tension et le rétroéclairage de l'écran s'allume.

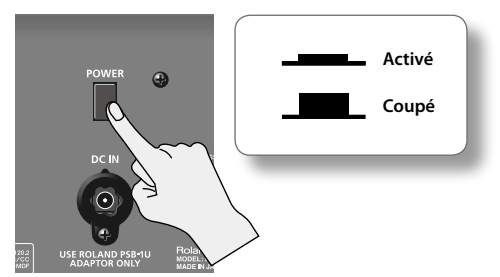

### NOTE

- • Pour éviter tout dysfonctionnement du levier Pitch Bend/Modulation ([p. 33](#page-32-1)), évitez de le toucher durant la mise sous tension du RD-300NX.
- • Cet appareil est doté d'un circuit de protection. Il faut attendre un bref laps de temps (quelques secondes) après la mise sous tension pour que l'appareil fonctionne normalement.
- • Réglez toujours le volume au minimum avant de mettre l'instrument sous tension. Même lorsque le volume est au minimum, certains bruits peuvent être audibles lors de la mise sous tension; c'est parfaitement normal et ce n'est pas dû à un dysfonctionnement.
- • Si l'alimentation est coupée durant le rétablissement des réglages d'usine ([p. 76](#page-75-0)), les données internes risquent d'être corrompues et la prochaine mise sous tension peut prendre un certain temps.
- 3. **Mettez les appareils périphériques sous tension.**
- 4. **Réglez le volume sur les appareils périphériques.**
- 5. **Réglez le volume du RD-300NX.**

### Mise hors tension

- 1. **Avant de mettre l'instrument sous tension, réglez le fader [VOLUME] au minimum.** Réglez aussi le volume de tout appareil connecté au minimum.
- 2. **Mettez les appareils périphériques hors tension.**
- 3. **Appuyez sur le commutateur [POWER] situé sur le panneau arrière du RD-300NX.**

L'instrument est mis hors tension.

# <span id="page-17-1"></span><span id="page-17-0"></span>**Régler le volume**

### 1. **Réglez le volume avec le fader [VOLUME].**

Glissez le fader vers le haut pour augmenter le volume ou vers le bas pour le diminuer.

Réglez aussi le volume des appareils périphériques.

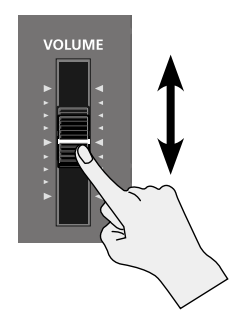

# <span id="page-17-3"></span>**Régler le contraste de l'écran**

Il est possible que vous ayez du mal à lire les informations affichées à l'écran juste après la mise sous tension ou après un usage prolongé; cela peut être dû à l'emplacement ou l'orientation de l'instrument. Dans ce cas, réglez le contraste de l'écran en actionnant la commande [DISPLAY CONTRAST] sur le panneau arrière.

#### **Panneau arrière**

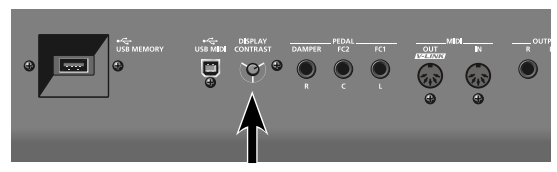

# <span id="page-17-2"></span>**Connexion de la mémoire USB**

Vous pouvez archiver des fichiers de réglages Live Set et de morceaux sur une mémoire USB disponible séparément. Vous pouvez aussi écouter des fichiers SMF ou audio se trouvant sur mémoire USB [\(p. 37\)](#page-36-0).

1. Branchez votre mémoire USB à la prise USB MEMORY située sur le panneau arrière du RD-300NX.

### **Panneau arrière**

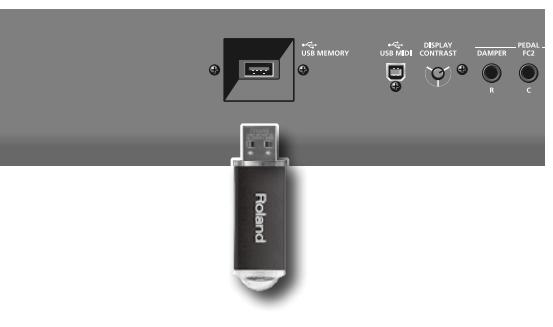

### **NOTE**

- • Utilisez une mémoire USB vendue par Roland. Nous ne pouvons pas garantir le fonctionnement si vous utilisez une autre mémoire USB.
- • N'insérez et n'extrayez jamais de mémoire USB tant que l'appareil est sous tension. Vous risqueriez de corrompre les données de l'instrument ou de la mémoire USB.
- • Insérez prudemment la mémoire USB jusqu'au bout: elle doit être fermement mise en place.

### **MEMO**

Si vous utilisez une mémoire USB pour la première fois, il faut la formater (l'initialiser) sur le RD-300NX. Pour en savoir plus, voyez ["Formater la](#page-71-0)  [mémoire \(Format\)" \(p. 72\).](#page-71-0)

# <span id="page-18-0"></span>**Connexion d'un lecteur CD**

Si vous utilisez le support KS-G8, vous pouvez utiliser les orifices pratiqués sous le RD-300NX pour fixer un lecteur CD (disponible séparément).

Vous pouvez utiliser un lecteur CD pour écouter des plages audio d'un CD de musique, des fichiers SMF ou des fichiers audio gravés sur CD-ROM.

### MEMO

Pour savoir comment mettre votre lecteur CD sous/hors tension et comment insérer ou extraire un CD, voyez le mode d'emploi accompagnant le lecteur.

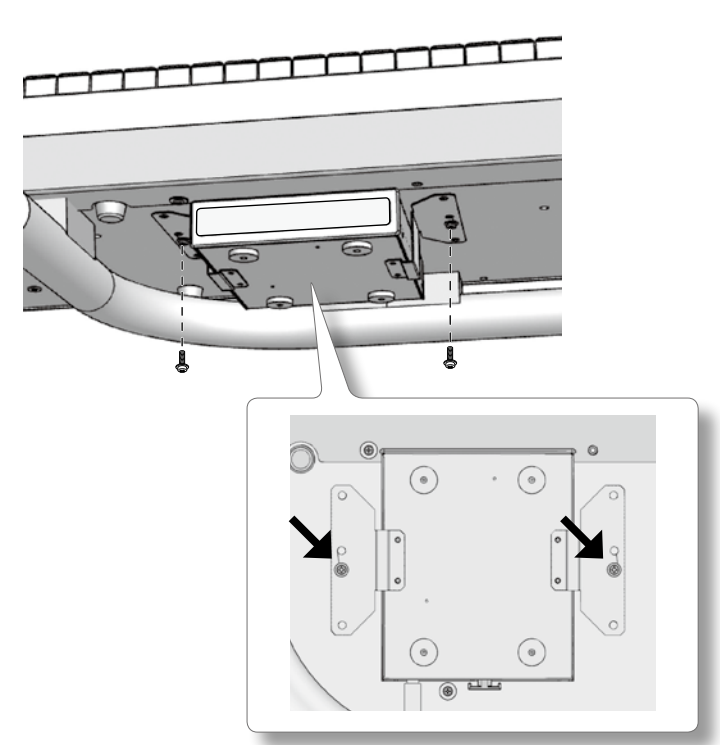

1. Branchez le câble USB fourni avec le lecteur CD à la prise USB MEMORY du RD-300NX. **Panneau arrière**

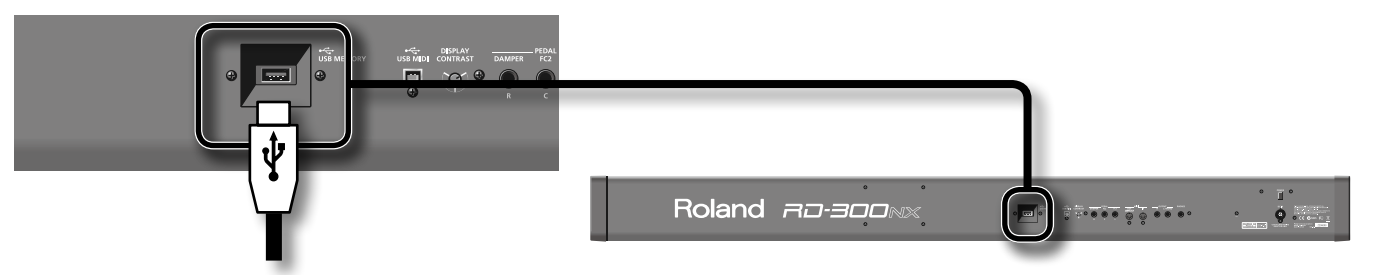

### NOTE

Quand vous branchez le câble USB, veillez à l'orienter convenablement et enfoncez la fiche à fond dans la prise. N'exercez pas de force excessive.

- 2. **Mettez le lecteur CD branché sous tension.**
- 3. **Mettez le RD-300NX sous tension.**

### **NOTE**

- • Utilisez un lecteur CD vendu par Roland. Nous ne pouvons pas garantir le fonctionnement avec un autre lecteur CD.
- • Les CD contenant un mélange de morceaux audio et de données musicales ne sont pas lus correctement.
- • Le RD-300NX ne peut lire que des CD disponibles dans le commerce conformes aux normes officielles, portant le label "COMPACT disc DIGITAL AUDIO".
- • Il est impossible de garantir la lisibilité et la qualité audio de CD dotés d'une protection contre les copies ou d'autres disques non standard.
- Pour en savoir plus sur les CD protégés par un copyright, veuillez contacter le fabriquant du disque.
- • Il est impossible de sauvegarder des morceaux sur CD ou d'en effacer. Vous ne pouvez pas formater de CD.

# <span id="page-19-0"></span>**Structure de base du RD-300NX**

Le RD-300NX peut être divisé en deux sections: la section de pilotage et la section du générateur de sons.

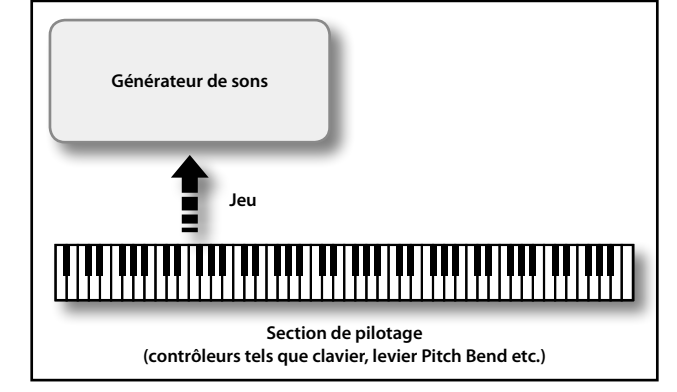

### Section de pilotage

Cette section comprend le clavier, le levier Pitch Bend/Modulation, les commandes et les faders en façade ainsi que toute pédale branchée en face arrière. Les opérations effectuées comme l'actionnement des touches du clavier, d'une pédale, d'un fader ou d'une commande sont converties en messages MIDI et transmis au générateur de sons ou à un dispositif MIDI externe.

### Générateur de sons

Le générateur de sons produit le son. Les messages MIDI provenant de la section de pilotage ou d'un dispositif MIDI externe sont convertis en signaux musicaux et envoyés aux sorties analogiques OUTPUT et PHONES.

### Description de la mémoire

La mémoire dispose d'emplacements pour "Live Sets" et d'autres réglages. Il y a trois types de mémoire: la mémoire temporaire, la mémoire modifiable et la mémoire non modifiable.

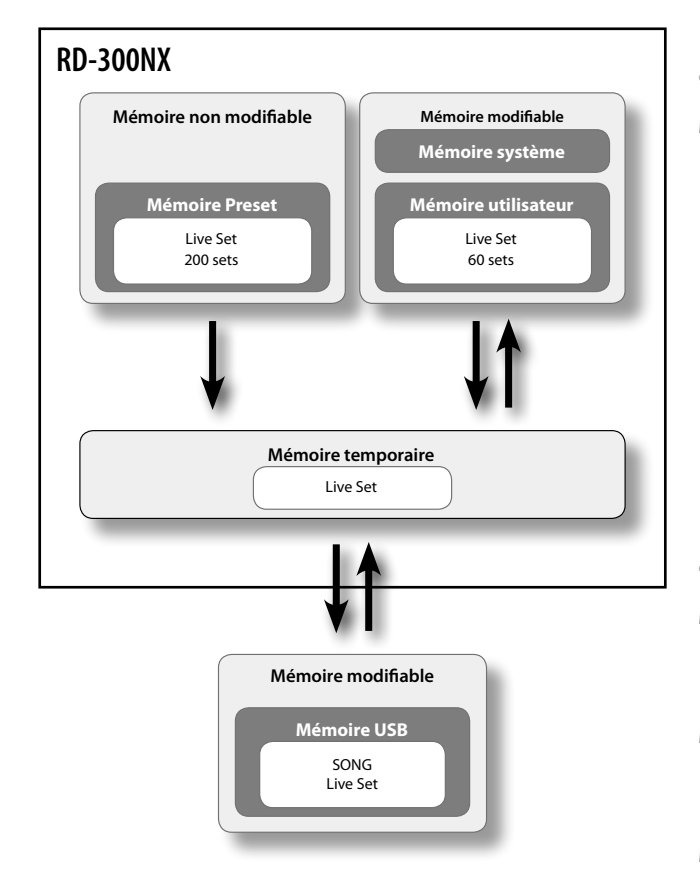

### Mémoire temporaire

### **Mémoire temporaire**

Les données du Patch sélectionné avec les boutons en façade sont chargées dans cette mémoire.

Lorsque vous jouez sur le clavier ou écoutez un fichier SMF, les sons produits dépendent des données se trouvant dans la zone temporaire. Quand vous modifiez des réglages, vous ne changez pas directement les données en mémoire: vous transférez les données dans la mémoire temporaire et vous les éditez à cet endroit.

Les données de la mémoire temporaire sont perdues quand vous coupez l'alimentation ou sélectionnez d'autres réglages. Pour conserver les données de la mémoire temporaire, sauvegardez-les dans la mémoire modifiable.

# Mémoire modifiable

### **Mémoire système**

La mémoire système contient les réglages des paramètres système déterminant le mode de fonctionnement du RD-300NX.

### **Mémoire utilisateur**

Des ensembles de réglages ("Live Sets") peuvent être sauvegardés dans la mémoire utilisateur.

### **Mémoire USB [\(p. 18\)](#page-17-2)**

Vous pouvez sauvegarder des "Live Sets" et des morceaux sur mémoire USB de la même façon que dans la mémoire utilisateur.

### Mémoire non modifiable

### **Mémoire Preset**

Les données préprogrammées (preset) ne peuvent pas être effacées.

Si vous avez modifié des données provenant de la mémoire preset, vous pouvez les sauvegarder dans la mémoire modifiable (mémoire utilisateur ou USB).

### <span id="page-20-0"></span>Description des 'Live Sets'

Le RD-300NX vous permet de sauvegarder les sons que vous créez.

Ces sons sont appelés "Live Sets"; vous pouvez utiliser les boutons pour sélectionner un Live Set.

Les Live Sets sont répartis dans deux banques: une banque "Preset" (préprogrammée) et une banque "User" (utilisateur).

### **Live Set**

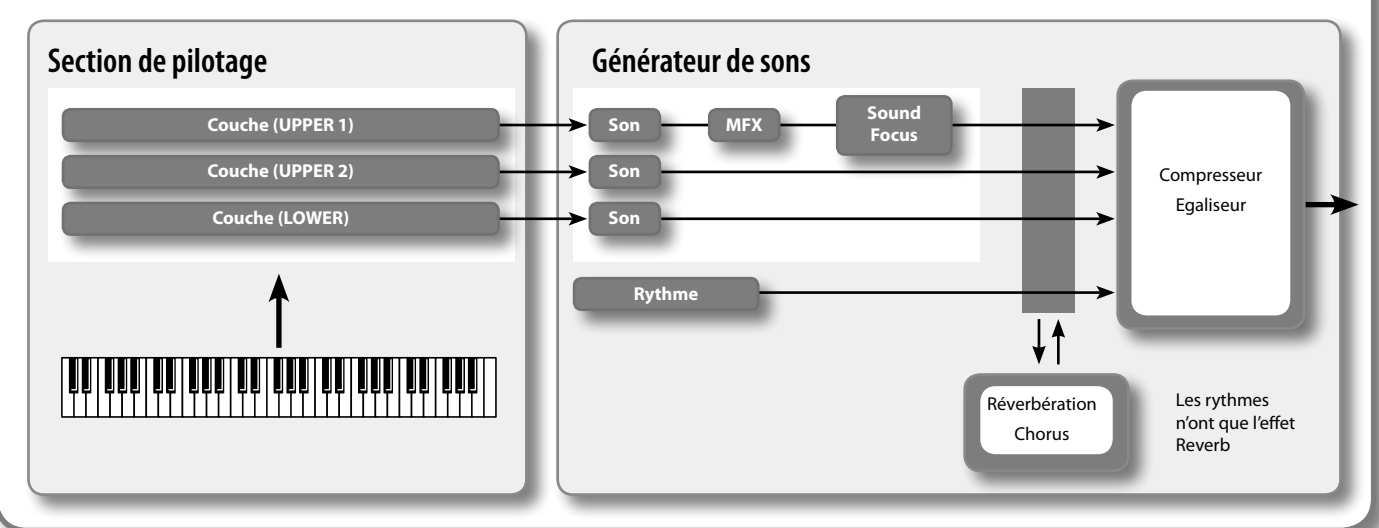

### Couche

Le clavier du RD-300NX dispose de trois parties (UPPER 1, UPPER 2 et LOWER) que vous pouvez utiliser comme bon vous semble pour piloter les parties internes avec les boutons et le clavier du RD-300NX. Ces parties clavier pilotant les parties internes sont appelées "couches" ("Layers").

Vous pouvez aussi piloter des générateurs de sons MIDI externes avec le RD-300NX de la même manière que le générateur de sons interne. Vous pouvez également piloter un générateur de sons MIDI externe avec les trois parties clavier (UPPER 1, UPPER 2 et LOWER). Ces parties clavier sont alors appelées "couches externes" ("EXTERNAL Layers"). Le générateur de sons MIDI externe est piloté par ces trois parties clavier.

### Son

Les sons individuels du RD-300NX sont appelés "Tones". Les sons (Tones) sont assignés aux couches.

Parmi les sons, vous trouverez également divers ensembles d'instruments de percussion (kits de batterie) appelés "Rhythm Sets". Chaque touche (chaque numéro de note) d'un kit de batterie (Rhythm Set) produit un son d'instrument de percussion différent.

### Banque Preset

Cette banque contient 200 Live Sets préprogrammés.

Bien que vous ne puissiez pas modifier le contenu de cette banque, vous pouvez créer de nouveaux sons sur base de ces Live Sets.

# Banque User

Vous pouvez sauvegarder les sons de votre cru dans cette banque de 60 Live Sets.

Pour savoir comment sauvegarder un son, voyez ["Sauvegarder les réglages dans un Live Set" \(p. 41\).](#page-40-0)

# <span id="page-21-0"></span>**Opérations élémentaires**

### Pages principales

Les explications données dans ce manuel sont illustrées par des saisies d'écran. Notez toutefois que votre produit peut contenir une version plus récente du système (proposant de nouveaux sons, par exemple); dans ce cas, ce que vous voyez à l'écran peut différer des saisies d'écran du manuel.

### Page 'One Touch'

Quand vous actionnez le bouton [PIANO] ou [E. PIANO] afin d'optimiser les réglages du RD-300NX pour jouer du piano ou du piano électrique, cette page apparaît ([p. 26\)](#page-25-1).

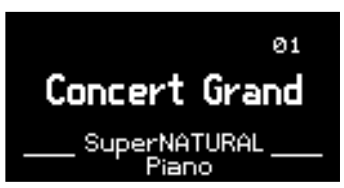

# Page 'Live Set' (page principale)

Le Live Set sélectionné est affiché ([p. 27\)](#page-26-1). Vous pouvez éditer ce Live Set.

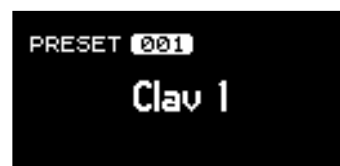

# Page 'Song/Rhythm'

Quand vous appuyez sur le bouton SONG/RHYTHM [SELECT], cette page apparaît.

Elle vous permet de changer de motif rythmique, de morceau et de régler le tempo [\(p. 36](#page-35-0), [p. 37](#page-36-0)).

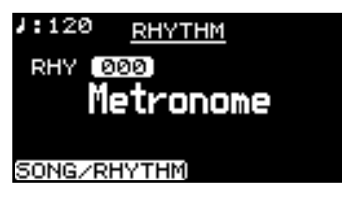

Vous pouvez aussi brancher une mémoire USB (vendue séparément) à la prise USB MEMORY et écouter des fichiers de données musicales SMF ou des fichiers audio sauvegardés sur la mémoire USB.

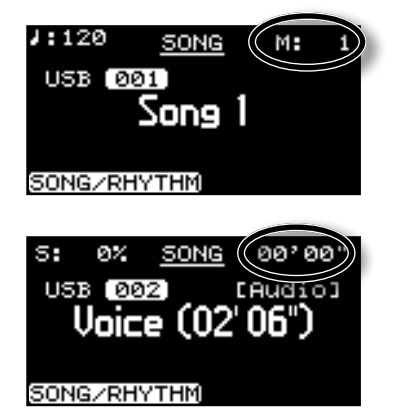

Si vous écoutez un fichier SMF, le numéro de la mesure est affiché dans le coin supérieur droit de l'écran. Si vous écoutez un fichier audio, la durée écoulée est affichée dans le coin supérieur droit de l'écran.

Appuyez sur le bouton [EXIT] pour retourner à la page "Live Set".

### Page 'MIDI'

Quand vous appuyez sur le bouton [MIDI], le RD-300NX passe en mode de pilotage d'un générateur de sons externe ([p. 51\)](#page-50-0).

L'état de ce bouton indique si le RD-300NX pilote un générateur de sons interne ou externe.

De plus, vous pouvez effectuer des réglages détaillés concernant les messages MIDI transmis au générateur de sons externe ([p. 53\)](#page-52-0).

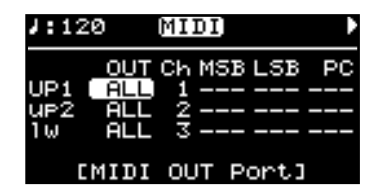

# <span id="page-22-0"></span>Boutons de fonction

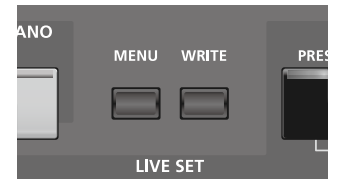

### Bouton [MENU]

Quand vous appuyez sur le bouton [MENU] (son témoin s'allume), vous passez en mode d'édition ("Edit").

Le mode Edit vous permet d'effectuer des réglages précis de divers paramètres ([\(p. 58](#page-57-0)).

Pour quitter le mode Edit, appuyez sur le bouton [MENU] (son témoin s'éteint).

### Bouton [WRITE]

Ce bouton sauvegarde les réglages en vigueur dans un "Live Set" [\(p. 41\)](#page-40-0).

### Boutons de curseur

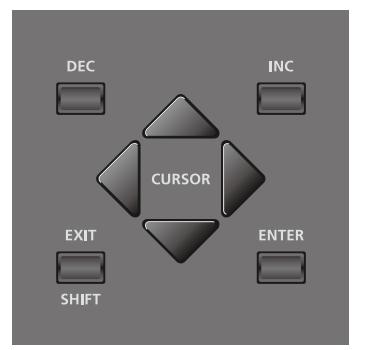

Les boutons de curseur vous permettent de changer de page d'écran et d'y sélectionner un élément à modifier (en amenant le curseur sur cet élément).

A la page "LAYER EDIT", ces boutons permettent de sélectionner la couche à modifier.

### Changer de page d'écran

Quand des flèches (" $\P'$ et " $\P'$ ) apparaissent dans le coin supérieur droit de la page d'écran, elles indiquent qu'il existe des pages supplémentaires dans la direction indiquée par les flèches.

Vous pouvez changer de page avec les boutons de curseur [ $\blacktriangleleft$ ] et  $[\triangleright]$ .

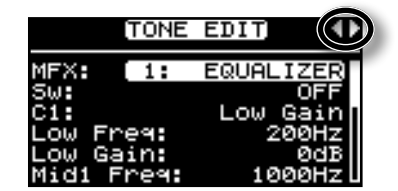

# Sélectionner un élément à modifier (curseur)

Lorsque plusieurs paramètres apparaissent à l'écran, le nom et le réglage du paramètre sélectionné sont affichés dans un cadre contrasté. Ce cadre est le curseur d'écran. Pour déplacer le curseur, utilisez les boutons de curseur.

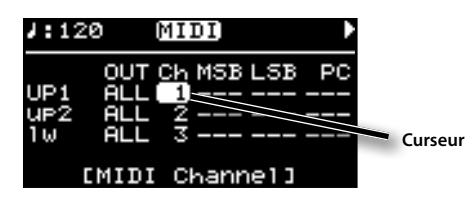

Quand plusieurs paramètres sont alignés horizontalement comme à la page "MIDI", vous pouvez accélérer le déplacement du curseur: maintenez un bouton de curseur enfoncé puis maintenez le bouton opposé enfoncé. Le curseur se déplace rapidement dans la direction du premier bouton actionné.

# <span id="page-23-0"></span>Modifier un réglage

Pour modifier un réglage, vous pouvez utiliser les boutons [DEC] et [INC].

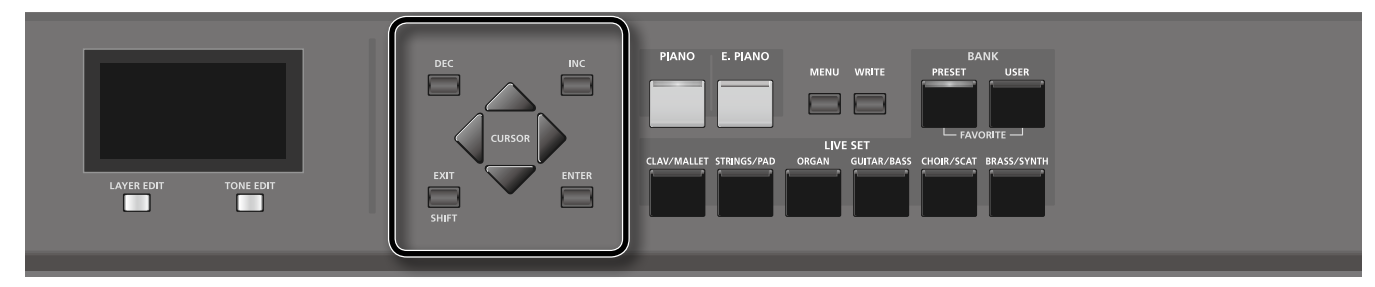

# Bouton [DEC], bouton [INC]

. . . . . . . . . . . Une pression sur le bouton [INC] augmente la valeur et une pression sur le bouton [DEC] la diminue.

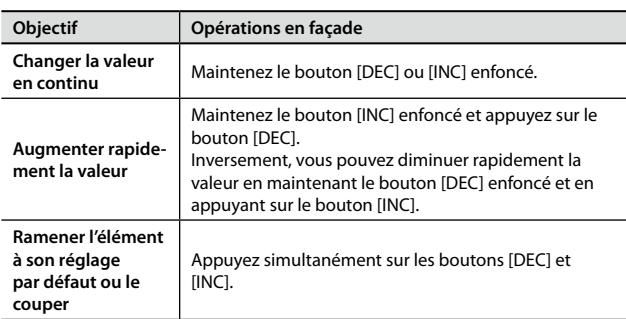

<span id="page-24-1"></span><span id="page-24-0"></span>Voici comment écouter les morceaux de démonstration.

Le RD-300NX propose des morceaux de démonstration illustrant ses atouts.

Les morceaux de démonstration "Tone Preview" exploitent les sons internes. L'instrument propose 8 morceaux de démonstration, accessibles avec les boutons ONE TOUCH et les boutons LIVE SET.

### **NOTE**

- • Tous droits réservés. Tout usage non autorisé de ce matériel à des fins autres que personnelles et privées est interdit par les lois en vigueur.
- Les données musicales ne sont pas envoyées aux prises MIDI OUT.

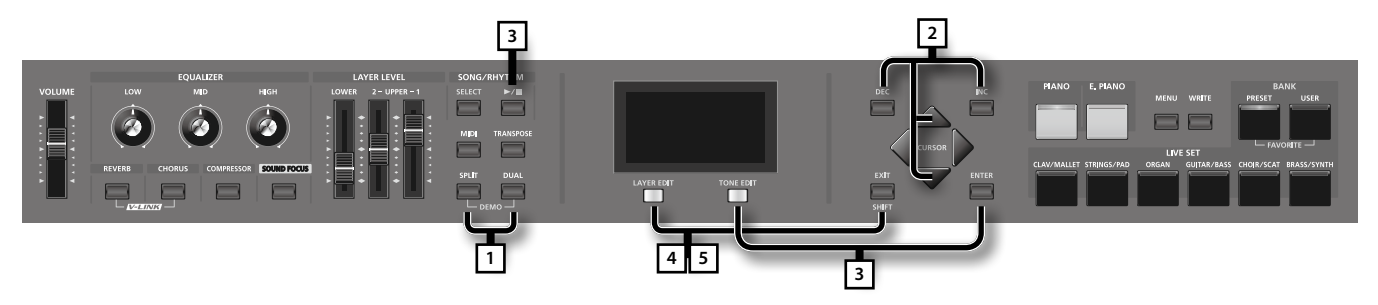

### MEMO

Quand vous passez en mode Demo, les divers paramètres adoptent le réglage en vigueur immédiatement après la mise sous tension du RD-300NX. Sauvegardez les réglages que vous souhaitez conserver dans un Live Set ([p. 41](#page-40-0)).

### 1. Maintenez le bouton [SPLIT] enfoncé et appuyez sur le bouton [DUAL].

La page "Demo" apparaît.

- 2. Utilisez les boutons de curseur  $[\nabla] [\triangle]$  ou [DEC] [INC] pour sélectionner un morceau de démonstration.
- 3. **Appuyez sur le bouton [ENTER] ou [TONE EDIT] (PLAY) pour lancer la reproduction du morceau de démonstration.** Lorsque tous les morceaux ont été joués, la lecture recommence à partir du premier morceau.

### 4. **Appuyez sur le bouton [EXIT/SHIFT] ou [LAYER EDIT] (MENU) durant la reproduction pour arrêter le morceau.**

### MEMO

- • Si vous avez choisi "Tone Preview", appuyez sur un des boutons ONE TOUCH ou des boutons LIVE SET.
- • Les morceaux de démonstration sont reproduits successivement, en commençant par le morceau correspondant au bouton actionné.
- • Si vous appuyez sur un des boutons ONE TOUCH ou LIVE SET durant la reproduction, le morceau en cours s'arrête et la reproduction du morceau sélectionné démarre.
- 5. **Appuyez sur le bouton [EXIT/SHIFT] ou [LAYER EDIT] (EXIT) quand la reproduction est arrêtée pour quitter la page "Demo".** Vous retournez à la page précédente.

### **NOTE**

Durant la démonstration, vous ne produisez aucun son en jouant sur le clavier du RD-300NX.

### <span id="page-25-1"></span><span id="page-25-0"></span>**Jouer du piano**

Cet instrument vous permet de jouer du piano.

Le RD-300NX permet de charger d'une seule pression sur un bouton ("One Touch") les réglages idéaux pour jouer du piano. Vous pouvez également sélectionner vos sons et vos réglages favoris puis les assigner aux boutons du RD-300NX.

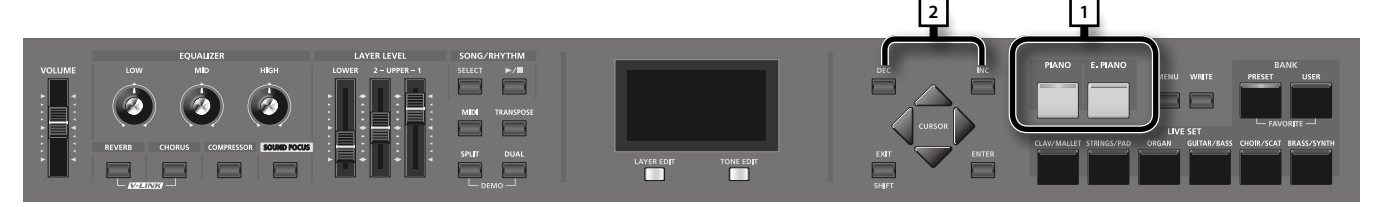

### 1. **Appuyez sur le bouton [PIANO] ou [E. PIANO].**

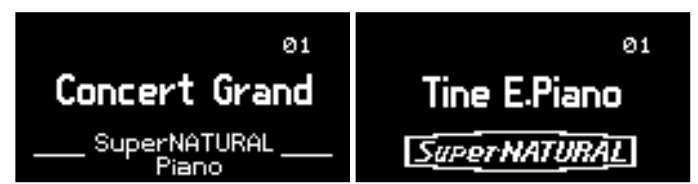

Une pression sur un bouton [PIANO] sélectionne les réglages nécessaires pour jouer avec un son de piano.

Une pression sur un bouton [E. PIANO] sélectionne les réglages nécessaires pour jouer avec un son de piano électrique.

### **NOTE**

Quand vous appuyez sur un bouton [PIANO] ou [E. PIANO], tous les réglages autres que les réglages de son retrouvent leur valeur par défaut à la mise sous tension. Si vous voulez conserver ces réglages avant leur initialisation, sauvegardez-les dans un Live Set [\(p. 41](#page-40-0)).

### 2. **Utilisez les boutons [DEC] [INC] pour choisir une variation.**

#### MEMO

En maintenant le bouton [PIANO] ou [E. PIANO] durant plusieurs secondes, vous pouvez assigner la variation sélectionnée au bouton en question. La prochaine fois que vous actionnerez ce bouton, cette variation sera sélectionnée.

### **Effectuer des réglages plus précis**

Le RD-300NX permet d'effectuer des réglages plus précis du son de piano. Vous pouvez sauvegarder des réglages pour chaque variation. Pour en savoir davantage sur les réglages de paramètres, voyez ["Réglages détaillés des sons 'Piano'" \(p. 42\).](#page-41-0)

### NOTE

Lorsque vous modifiez un réglage, un astérisque "\*" apparaît.

Si vous coupez l'alimentation ou sélectionnez un son "One Touch" ou un Live Set tant qu'un astérisque "\*" est affiché, vos changements sont perdus. Pour conserver vos réglages, sauvegardez le Live Set ([p. 41\)](#page-40-0).

# <span id="page-26-1"></span><span id="page-26-0"></span>**Jouer avec différents Live Sets**

Le RD-300NX vous propose un éventail complet de sons.

Chacun de ces sons est appelé "Live Set".

Les Live Sets sont assignés aux boutons LIVE SET en fonction de la catégorie de sons sélectionnée.

Chaque catégorie propose plusieurs variations.

Sélectionnez et écoutez différents Live Sets.

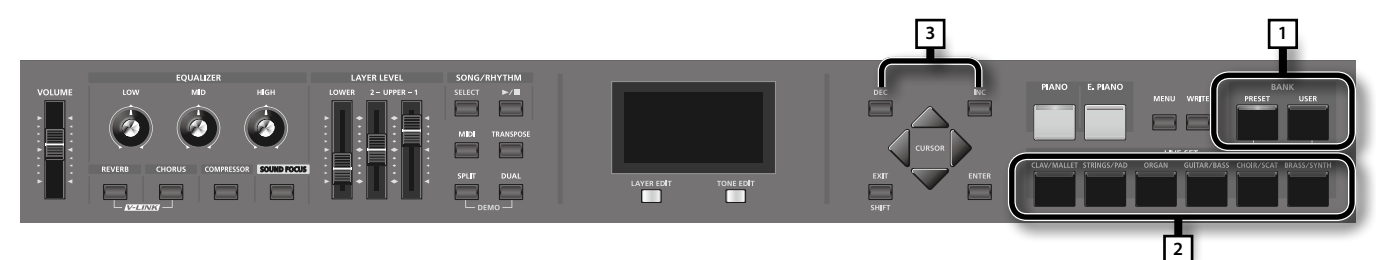

#### 1. **Appuyez sur le bouton BANK [PRESET] ou BANK [USER] pour sélectionner la banque.**

Le témoin du bouton actionné s'allume.

2. **Choisissez une catégorie de sons en appuyant sur un bouton LIVE SET.**

Le témoin du bouton LIVE SET actionné s'allume.

### 3. **Utilisez les boutons [DEC] [INC] pour choisir un son.**

Jouez sur le clavier pour écouter le Live Set choisi.

#### MEMO

En maintenant le bouton LIVE SET enfoncé durant plusieurs secondes, vous pouvez assigner la variation sélectionnée au bouton en question. La prochaine fois que vous actionnerez ce bouton, cette variation sera sélectionnée.

### NOTE

Lorsque vous modifiez un réglage, un astérisque "\*" apparaît.

Les changements effectués sont perdus si vous sélectionnez un autre Live Set ou si vous coupez l'alimentation sans avoir sauvegardé le Live Set alors qu'un astérisque ("\*") est affiché. Pour conserver vos réglages, sauvegardez le Live Set [\(p. 41](#page-40-0)).

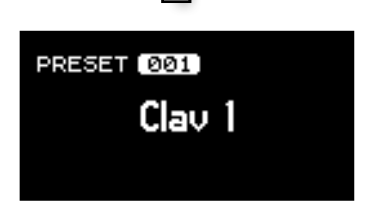

# <span id="page-27-0"></span>**Jouer sur le clavier avec plusieurs sons**

Le RD-300NX dispose de trois couches internes (UPPER 1, UPPER 2 et LOWER) auxquelles vous pouvez assigner un son différent.

Vous pouvez combiner différents sons en activant (ou en coupant) certaines couches. Vous pouvez ainsi superposer plusieurs sons ou jouer avec différents sons dans les parties droite et gauche du clavier.

# <span id="page-27-2"></span>Superposition de sons (mode Dual)

Ce mode permet de superposer les sons assignés aux parties UPPER 1 et UPPER 2 et d'en jouer sur tout le clavier.

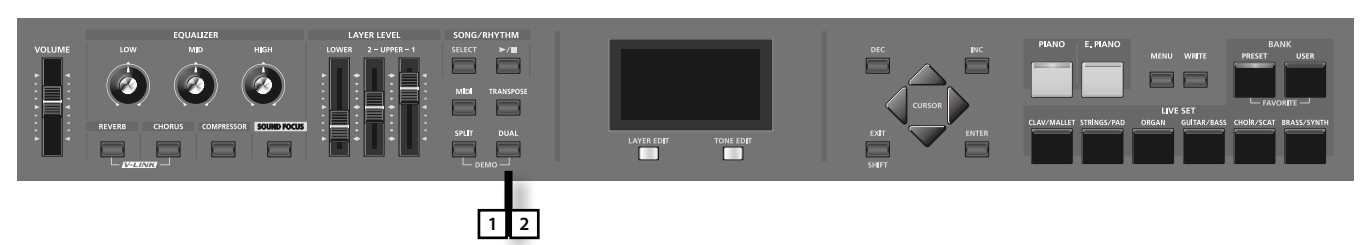

### 1. **Appuyez sur le bouton [Dual] pour allumer son témoin.**

Jouez sur le clavier.

Vous entendez les sons superposés des couches UPPER 1 et UPPER 2.

### 2. **Appuyez à nouveau sur le bouton [Dual] (son témoin s'éteint).**

Seul le son UPPER 1 reste audible.

### MEMO

Vous pouvez également superposer trois sons en y ajoutant le son de la partie LOWER.

### <span id="page-27-1"></span>Jouer avec des sons différents sur différentes plages du clavier (mode Split)

Un tel partage du clavier en une partie main droite et une partie main gauche est appelé "Split" et le point de partage est appelé "Split Point". En mode Split, la partie droite est appelée "UPPER" et la partie gauche est appelée "LOWER". Le point de partage relève de la partie LOWER. A la sortie d'usine, le point de partage est réglé sur "F#3".

### MEMO

Vous pouvez changer le point de partage. Voyez ["Changer le point de partage du clavier" \(p. 29\).](#page-28-1)

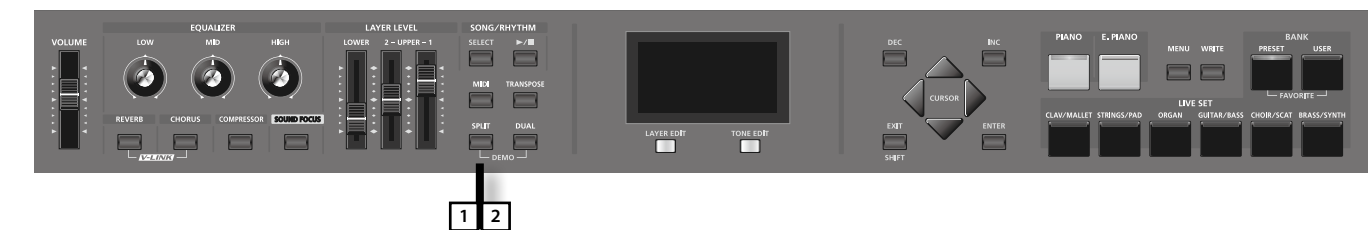

### 1. **Appuyez sur le bouton [SPLIT] pour allumer son témoin.**

Jouez sur le clavier.

La partie droite du clavier produit le son UPPER et la partie gauche le son LOWER.

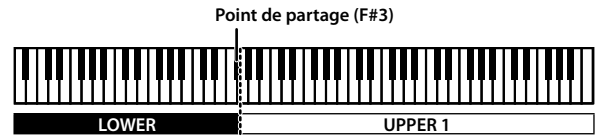

**UPPER 1 UPPER 2 LOWER**

2. Pour quitter le mode Split, appuyez à nouveau sur le bouton [SPLIT] (son témoin s'éteint).

# <span id="page-28-1"></span><span id="page-28-0"></span>Changer le point de partage du clavier

Vous pouvez changer l'endroit où le clavier est divisé (le "point de partage") en mode Split.

1. **Maintenez le bouton [SPLIT] enfoncé plusieurs secondes.**

Le réglage en vigueur apparaît à l'écran.

2. Maintenez le bouton [SPLIT] enfoncé et actionnez la touche devant servir de nouveau point de pa

Dès que vous relâchez le bouton [SPLIT], vous retrouvez l'affichage précédent.

Le point de partage fait partie de la partie LOWER.

Quand vous spécifiez le point de partage, la plage de clavier de chaque couche ([""LWR \(Key Range Lower\)" \(p. 49\)](#page-48-1) et ["UPR \(Key Range Upper\)" \(p. 49\)](#page-48-2)) s'aligne sur le point de partage et adopte les valeurs indiquées dans le tableau.

### MEMO

- • Quand vous changez le point de partage, les réglages de plage de clavier ["LWR \(Key Range Lower\)" \(p. 49\),](#page-48-1) ["UPR \(Key Range Upper\)" \(p. 49\)](#page-48-2) changent aussi.
- Vous pouvez aussi changer le point de partage par demi-tons en maintenant le bouton [SPLIT] enfoncé et en appuyant sur le bouton [DEC] ou [INC].
- • Vous pouvez assigner la plage de clavier de votre choix aux différentes couches (parties). Pour en savoir plus, voyez ["LWR \(Key Range Lower\)" \(p. 49\)](#page-48-1) ou ["UPR \(Key Range Upper\)" \(p. 49\)](#page-48-2).

# Sélectionner la couche audible (Layer)

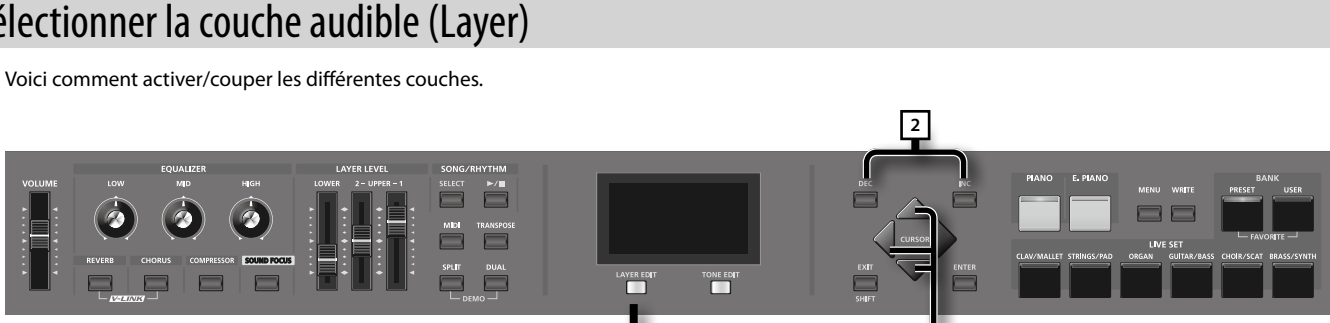

**1 3**

- 1. **Appuyez sur le bouton [LAYER EDIT] pour allumer le témoin "LAYER EDIT".** La page "LAYER EDIT" apparaît.
- **2.** Utilisez les boutons de curseur [▼] [▲] [◆] pour amener le curseur sur le nom de la couche voulue "UP1", "UP2", ou "LW" (le nom **est en minuscule si la couche est désactivée) à gauche de la première page.**

Le nom de la couche sélectionnée est contrasté.

3. **Utilisez les boutons [INC] [DEC] pour activer/désactiver la couche.**

Quand une couche est désactivée, son nom est affiché en minuscules.

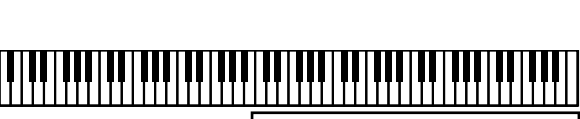

SPlit

Point

 $[$ F#3

**Couche Plage**

UPPER 1, UPPER 2 Point de partage +1~C8 LOWER **A0~Point de partage** 

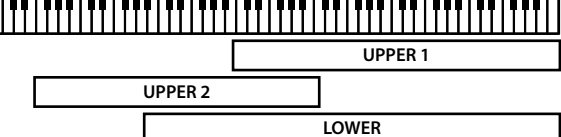

### <span id="page-29-0"></span>Changer le son d'une couche

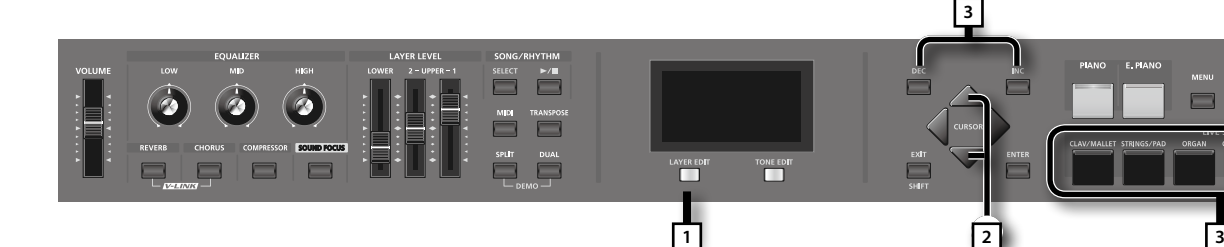

- 1. **Appuyez sur le bouton [LAYER EDIT] pour afficher la page "LAYER EDIT".**
- **2.** Utilisez les boutons de curseur [▼] [▲] pour sélectionner la couche dont vous voulez **changer le son.**

Quand une couche est désactivée, son nom est affiché en minuscules.

3. Utilisez les boutons LIVE SET pour choisir une catégorie de sons puis sélectionnez un son **("Tone") avec les boutons [DEC] [INC].**

# **Régler le volume des couches individuelles**

Sur le RD-300NX, les parties pilotant le générateur de sons interne sont appelées "couches" ("Layers").

Chaque couche (UPPER 1, UPPER 2, LOWER) a un fader LAYER LEVEL pour régler son volume.

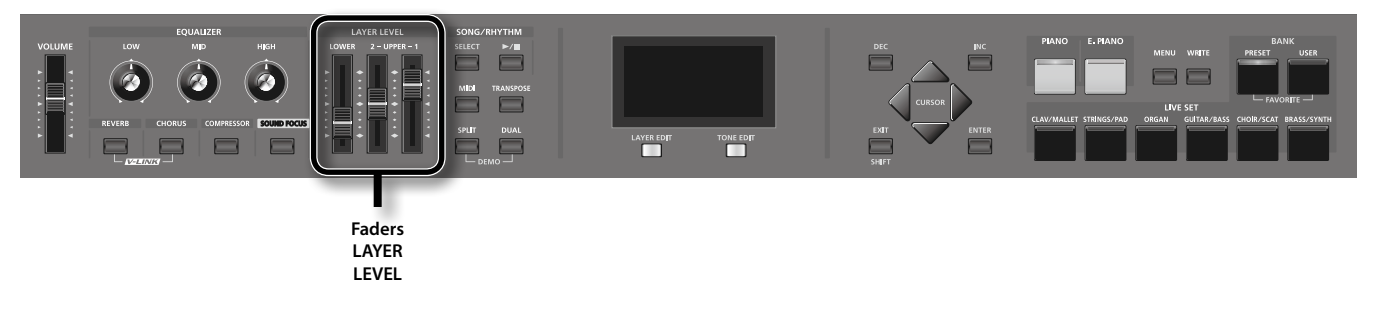

OD

USR 001: Concert Gra

ัคค1

**TONE** 

ConcertGrand

### <span id="page-29-1"></span>Fader LAYER LEVEL

Ces faders règlent le volume d'une couche individuelle.

### MEMO

Utilisez le fader [VOLUME] pour régler le volume global ([p. 18\)](#page-17-1).

# <span id="page-30-1"></span><span id="page-30-0"></span>**Transposer le clavier (TRANSPOSE)**

Vous pouvez transposer ce que vous jouez sans changer la façon dont vous le jouez. Vous pouvez aussi transposer la hauteur d'une octave. Cette fonction est appelée "Transpose".

Elle vous permet d'adapter votre accompagnement à la tessiture d'un chanteur ou de jouer sur base de partitions écrites pour des trompettes ou d'autres instruments transposés.

Vous pouvez régler la transposition sur une plage de –48~0~+48 demi-tons par rapport à do4. A la sortie d'usine, la transposition est réglée sur "0".

### **NOTE**

Les messages de notes arrivant via MIDI IN ne sont pas transposés.

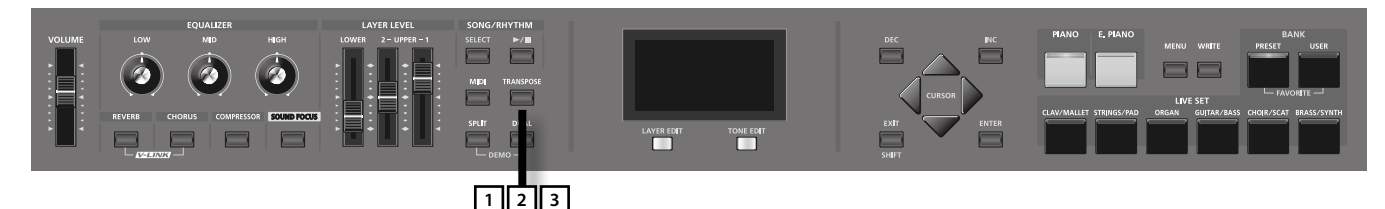

### 1. **Maintenez le bouton [TRANSPOSE] enfoncé plusieurs secondes.**

La page "Transpose" apparaît et indique le réglage en vigueur.

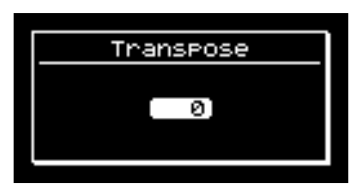

### 2. **Maintenez le bouton [TRANSPOSE] enfoncé et appuyez sur une touche.**

Si vous actionnez la touche do4 (le do central), la valeur de transposition est "0".

Pour entendre un "mi" quand vous jouez un "do" sur le clavier, maintenez le bouton [TRANSPOSE] enfoncé et appuyez sur la touche mi4. Le degré de transposition est alors "+4".

Dès que vous relâchez le bouton [TRANSPOSE], vous retrouvez l'affichage précédent.

Quand le degré de transposition est réglé, la fonction de transposition est activée et le bouton [TRANSPOSE] s'allume. Avec une valeur de transposition "0", le témoin du bouton reste éteint même si appuyez sur le bouton [TRANSPOSE].

#### MEMO

Vous pouvez aussi effectuer la transposition en maintenant le bouton [TRANSPOSE] enfoncé et en appuyant sur le bouton [DEC] ou [INC].

Quand la fonction de transposition est activée, le point de partage ne change pas ([p. 29](#page-28-1)).

#### 3. **Pour couper la transposition, appuyez sur le bouton [TRANSPOSE] pour éteindre son témoin.**

La prochaine pression sur le bouton [TRANSPOSE] active le réglage de transposition défini ici.

#### MEMO

Vous pouvez régler séparément la transposition de chaque couche. Pour en savoir plus, voyez ["TRA \(Transpose\)" \(p. 49\)](#page-48-3).

#### **NOTE**

Si la transposition a une valeur "0", le bouton [TRANSPOSE] ne s'active pas quand vous l'actionnez.

# <span id="page-31-1"></span><span id="page-31-0"></span>**Ajouter de la réverbération au son (REVERB)**

Vous pouvez ajouter de la réverbération aux notes jouées sur le RD-300NX.

Cette agréable réverbération donne l'impression que vous vous trouvez dans une salle de concert.

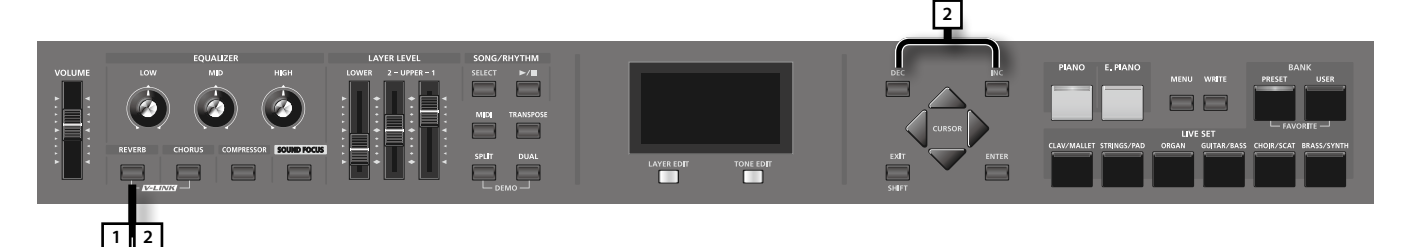

1. **Appuyez sur le bouton [REVERB] (son témoin s'allume).**

La réverbération est activée.

Chaque pression sur le bouton [REVERB] active et coupe alternativement l'effet.

### MEMO

Vous pouvez encore sélectionner d'autres types de réverbération sous "Reverb Type" [\(p. 66\)](#page-65-0), à la page d'écran "3. Effects" – "EDIT".

2. **Maintenez le bouton [REVERB] enfoncé et utilisez les boutons [INC] [DEC] pour régler le niveau de réverbération.**

Le bouton [INC] intensifie la réverbération tandis que [DEC] la diminue.

Vous pouvez régler l'intensité de réverbération sur la plage 0~127.

### **NOTE**

Avec un réglage "LAYER EDIT" – "REV (Reverb Amount)" de "0", vous n'entendez aucun effet même si vous tentez de modifier l'intensité de réverbération ([p. 49\)](#page-48-4).

## <span id="page-31-2"></span>**Enrichir le son (CHORUS/DELAY)**

Vous pouvez ajouter un effet chorus ou delay aux notes jouées sur le clavier.

En ajoutant un effet chorus ou delay, vous conférez une dimension supplémentaire au son en l'enrichissant.

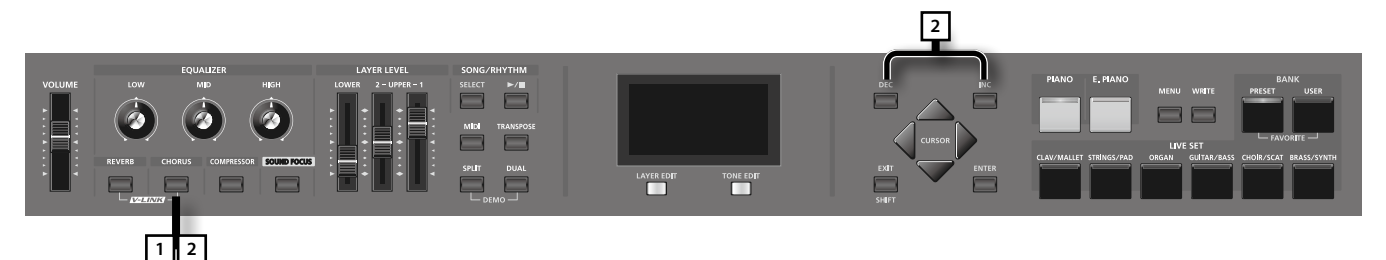

### 1. **Appuyez sur le bouton [CHORUS] (son témoin s'allume).**

Le chorus est activé.

Chaque pression sur le bouton [CHORUS] active et coupe alternativement l'effet.

### MEMO

Vous pouvez encore sélectionner d'autres types de chorus sous "Chorus Type" ([p. 66\)](#page-65-1), à la page d'écran "3. Effects" – "EDIT".

### 2. **Maintenez le bouton [CHORUS] enfoncé et utilisez les boutons [INC] [DEC] pour régler l'intensité du chorus.**

### Le bouton [INC] intensifie le chorus tandis que le bouton [DEC] le diminue.

Vous pouvez régler l'intensité de chorus sur la plage 0~127.

### **NOTE**

Avec un réglage "LAYER EDIT" – "CHO (Chorus Amount)" de "0", vous n'entendez aucun effet même si vous tentez de modifier l'intensité du chorus ([p.](#page-48-5)  [49\)](#page-48-5).

# <span id="page-32-1"></span>**Changer la hauteur du son en temps réel**

Tout en jouant sur le clavier, poussez le levier à gauche pour diminuer la hauteur des notes jouées ou à droite pour l'augmenter. Cet effet s'appelle Pitch Bend.

Vous pouvez aussi obtenir un effet de vibrato en éloignant le levier de vous. Cet effet s'appelle modulation.

Si vous éloignez le levier en le poussant simultanément vers la gauche ou vers la droite, vous pouvez appliquer les deux effets à la fois.

### **NOTE**

L'effet obtenu quand vous actionnez le levier peut différer selon le son utilisé. L'effet appliqué par le levier est prédéterminé pour chaque son et ne peut pas être modifié.

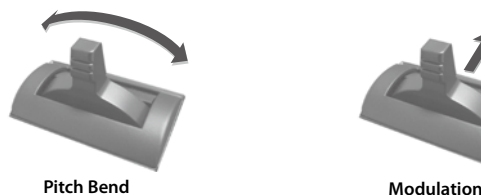

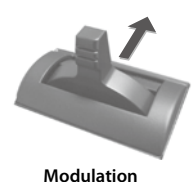

# <span id="page-32-0"></span>**Conférer plus d'impact au son (COMPRESSOR)**

Le compresseur réduit les différences de volume et confère plus de punch au son.

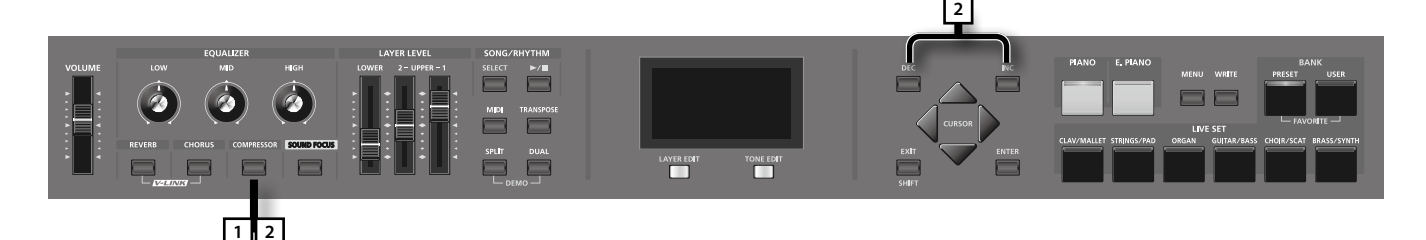

### 1. **Appuyez sur le bouton [COMPRESSOR] (son témoin s'allume).**

Chaque pression sur le bouton [COMPRESSOR] active et coupe alternativement le compresseur.

### 2. **Maintenez le bouton [COMPRESSOR] enfoncé et utilisez les boutons [INC] [DEC] pour régler la compression.**

Le bouton [INC] intensifie l'effet du compresseur tandis que [DEC] le diminue.

Vous pouvez régler l'intensité de l'effet du compresseur sur "ORIGINAL" ou sur la plage +1~+127.

### 3. **Une nouvelle pression sur le bouton [COMPRESSOR] désactive la fonction et éteint le témoin.**

### **NOTE**

Cette fonction peut entraîner de la distorsion pour certains sons.

### **MEMO**

Vous pouvez modifier les réglages du compresseur. Voyez ["Réglages du compresseur" \(p. 67\)](#page-66-0).

# <span id="page-33-1"></span>**Accentuer la définition du son (SOUND FOCUS)**

Vous pouvez souligner la présence du son en activant l'effet "Sound Focus".

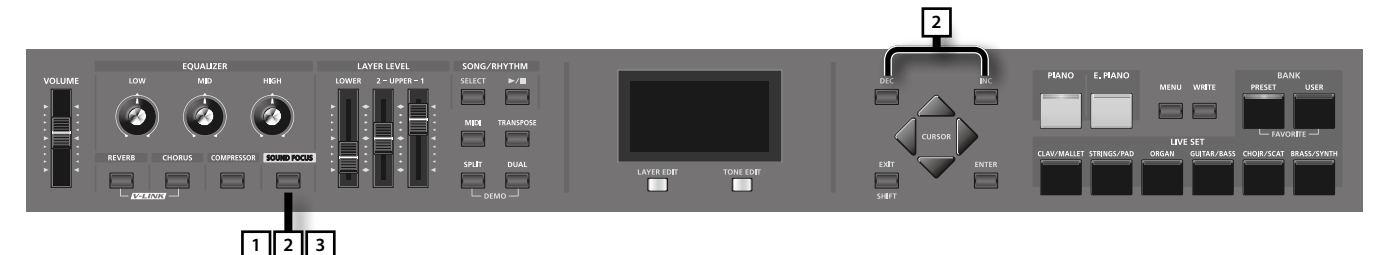

1. **Appuyez sur le bouton [SOUND FOCUS] (son témoin s'allume).**

Chaque pression sur le bouton [SOUND FOCUS] active et coupe alternativement l'effet "Sound Focus".

2. **Maintenez le bouton [SOUND FOCUS] enfoncé et utilisez les boutons [INC] [DEC] pour régler le niveau de l'effet "Sound Focus".** Le bouton [INC] intensifie l'effet "Sound Focus" tandis que le bouton [DEC] le diminue.

Vous pouvez régler l'intensité de l'effet "Sound Focus" sur la plage 0~127.

3. Une nouvelle pression sur le bouton [SOUND FOCUS] désactive la fonction et éteint le témoin.

### **NOTE**

Cette fonction peut entraîner de la distorsion pour certains sons.

### MEMO

Le paramètre "Sound Focus Type" vous permet de spécifier l'effet "Sound Focus". Pour en savoir plus, voyez ["Réglages de sons" \(p. 47\)](#page-46-0).

# <span id="page-33-0"></span>**Régler le niveau de chaque bande de fréquence (EQUALIZER)**

Le RD-300NX est doté d'un égaliseur à trois bandes.

Vous pouvez utiliser les commandes EQUALIZER [LOW] [MID] et [HIGH] pour régler le niveau des différentes bandes de fréquence.

Vous pouvez régler la fréquence de chaque bande en maintenant le bouton [EXIT/SHIFT] enfoncé et en tournant la commande correspondant à la bande voulue.

### **NOTE**

L'égaliseur traite le signal global envoyé aux prises OUTPUT.

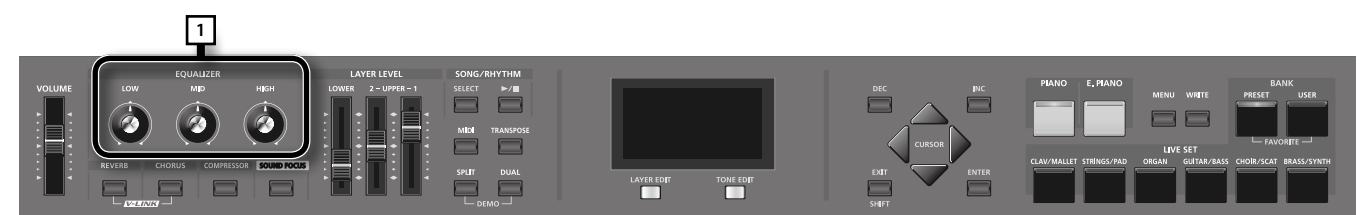

### 1. **Actionnez les commandes pour régler les niveaux et la fréquence de chaque bande.**

Tournez la commande EQUALIZER [LOW], [MID] ou [HIGH] vers la droite pour augmenter le niveau de la bande de fréquence correspondante ou vers la gauche pour le diminuer.

Si vous tournez la commande vers la gauche (ou la droite) en maintenant le bouton [EXIT/SHIFT] enfoncé, vous abaissez (ou élevez) la fréquence de la bande correspondante.

Vous pouvez appuyer sur le bouton [TONE EDIT] (NUMERIC) pour obtenir un affichage numérique du réglage. Chaque pression sur le bouton [TONE EDIT] (NUMERIC) vous permet d'alterner les types d'affichage "NUMERIC" et "GRAPHIC".

Le réglage des paramètres dépend du type d'affichage utilisé:

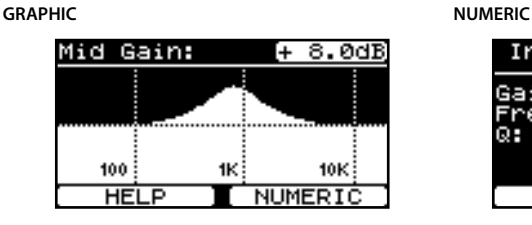

Input ØdI **CMIDI** ains **POLI** Й auency:

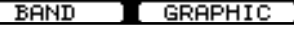

**35**

### **Affichage graphique**

- • Actionnez légèrement la commande de la bande de fréquence à régler pour déplacer le curseur.
- Appuyez sur les boutons de curseur [  $\bigtriangleup$  ] [  $\bigtriangledown$  ] pour régler la fréquence.
- Appuyez sur les boutons de curseur [  $\blacktriangledown$  ] [  $\blacktriangle$  ] pour régler la largeur de bande (Q).

### **Affichage numérique**

- Appuyez sur les boutons de curseur [  $\blacktriangledown$  ] [  $\blacktriangle$  ] pour déplacer le curseur.
- • Appuyez sur les boutons [DEC] [INC] pour changer le réglage.
- • Appuyez plusieurs fois sur le bouton [LAYER EDIT] (BAND) pour sélectionner les bandes de fréquence à éditer.

### **NOTE**

Certains réglages des commandes peuvent générer de la distorsion. Dans ce cas, réglez le paramètre "Input Gain" affiché dans le haut de la page "NUMERIC".

### **Désactiver les boutons (Panel Lock)**

La fonction de verrouillage désactive momentanément les boutons et commandes en façade pour éviter tout changement accidentel de leur réglage, notamment lorsque vous êtes sur scène.

Cependant, les contrôleurs suivants restent disponibles même quand le verrouillage est en vigueur.

- Fader [VOLUME]
- Commande [DISPLAY CONTRAST]
- • Levier Pitch Bend/Modulation
- • Pédales
- Bouton [PIANO]
- Bouton [E. PIANO]
- Bouton [EXIT/SHIFT]

### 1. **Maintenez le bouton [MENU] enfoncé et appuyez sur le bouton [ENTER].**

Les contrôleurs en façade sont verrouillés et vous obtenez un affichage similaire à l'illustration ci-contre.

2. **Appuyez sur le bouton [EXIT/SHIFT], [PIANO] ou [E. PIANO] pour annuler le verrouillage des commandes et boutons.**

MEMO

Vous pouvez assigner la fonction "Panel Lock" au bouton [S1] ou [S2]. Voyez "Assignation de fonction aux boutons [S1] [S2] quand 'S1/S2 Mode'= 'SYSTEM'" (p. 61).

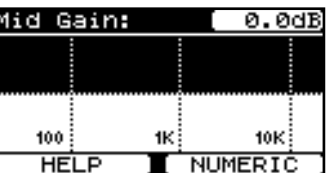

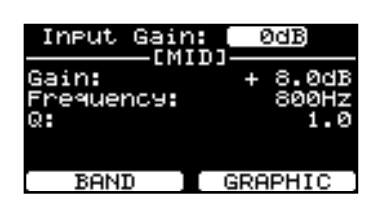

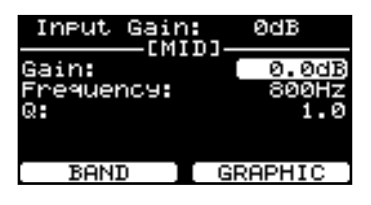

Panel is Locked Press [EXIT]

## <span id="page-35-0"></span>**Lancer un rythme**

Le RD-300NX contient des motifs rythmiques internes correspondant à divers genres musicaux (jazz, rock etc.). Ces motifs de batterie sont appelés "rythmes".

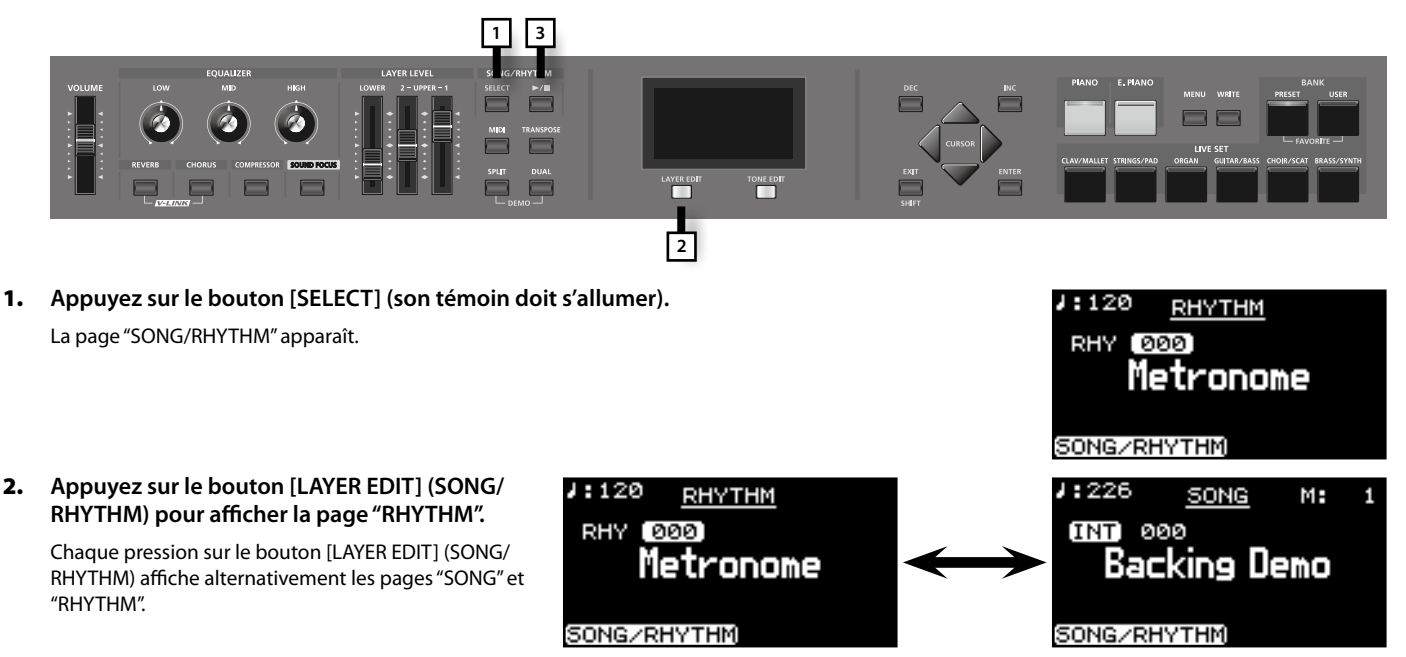

### 3.  **Appuyez sur le bouton [ ] pour l'allumer. Le rythme démarre.**

Si vous appuyez une fois de plus sur le bouton  $\blacktriangleright \blacktriangleleft \blacktriangleright \blacktriangleleft$ , il s'éteint et le rythme s'arrête.

### MEMO

Si vous appuyez sur le bouton [LAYER EDIT] (SONG/RHYTHM) pour afficher la page "SONG" durant la reproduction d'un rythme, ce dernier s'arrête.

### Changer le tempo d'un rythme

- 1. A la page "RHYTHM", appuyez sur le bouton de curseur [ $\triangle$ ] pour amener le curseur sur le **réglage de tempo dans le haut de la page.**
- 2. **Utilisez les boutons [DEC] [INC] pour changer le tempo.**

Le rythme adopte le tempo sélectionné.

### MEMO

Avec certains motifs rythmiques, la façon dont le rythme est reproduit et l'affichage de tempo peuvent différer.

Si vous appuyez sur le bouton [MENU] puis sélectionnez "6. Rhythm", vous avez accès à d'autres paramètres que le tempo et le motif du rythme. Pour en savoir plus, voyez ["Réglages de motifs rythmiques" \(p. 73\).](#page-72-0)

### Changer le tempo du motif rythmique

Vous pouvez sélectionner le motif rythmique, c.-à-d. la façon dont un rythme est produit en fonction du genre musical.

- 1. A la page "RHYTHM", utilisez les boutons [ ▼ ] [ **▲** ] pour amener le curseur sur le numéro de **rythme affiché à l'écran.**
- 2. **Utilisez les boutons [DEC] [INC] pour changer de motif.**

Le motif rythmique change.

3. Pour arrêter le rythme, appuyez sur le bouton [ $\blacktriangleright$ / $\blacksquare$ ] pour éteindre son témoin.

### MEMO

Vous pouvez télécharger la DATA LIST du site Roland.

Site Roland: http://www.roland.com/

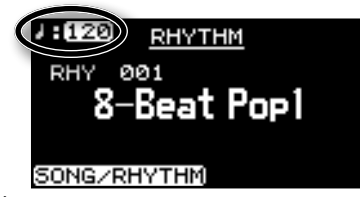

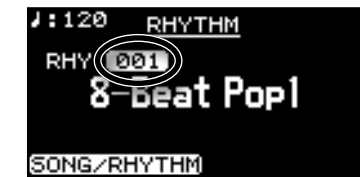
# <span id="page-36-0"></span>**Reproduire des morceaux**

Cette section explique comment écouter des fichiers de musique SMF ou des données audio se trouvant sur mémoire USB ou sur CD-ROM. Vous pouvez également écouter des plages d'un CD de musique.

#### MEMO

Vous pouvez écouter des morceaux se trouvant sur mémoire USB (disponible séparément). Pour en savoir plus, voyez ["Connexion de la mémoire](#page-17-0)  [USB" \(p. 18\).](#page-17-0)

Pour savoir comment brancher un lecteur CD (disponible séparément), voyez le mode d'emploi du lecteur CD.

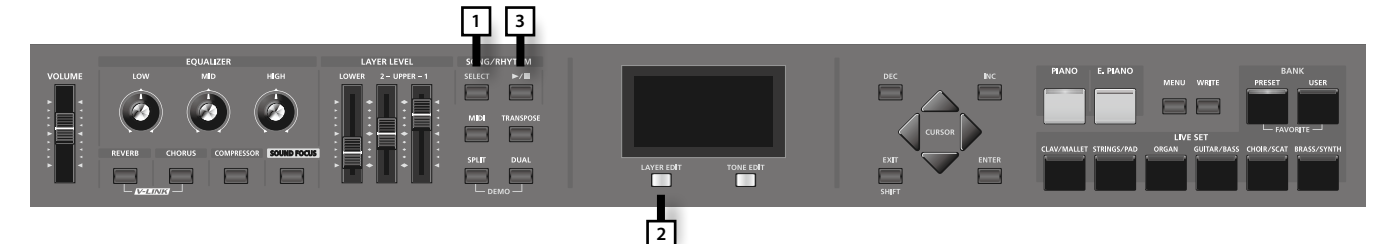

- 1. **Appuyez sur le bouton [SELECT] (son témoin doit s'allumer).** La page "SONG/RHYTHM" apparaît.
- 2. **Appuyez sur le bouton [LAYER EDIT] (SONG/RHYTHM) pour afficher la page "SONG".** Chaque pression sur le bouton [LAYER EDIT] (SONG/RHYTHM) affiche alternativement les pages "SONG" et "RHYTHM".
- 3. Appuyez sur le bouton [ $\blacktriangleright$ / $\blacksquare$ ] pour l'allumer et lancer la reproduction du morceau.

Si vous appuyez sur le bouton [ $\blacktriangleright$ / $\blacksquare$ ], il s'éteint et la reproduction du morceau s'arrête.

### **NOTE**

Si vous changez de Live Set durant la reproduction d'un morceau, le tempo ne change pas.

Si vous changez de Live Set quand la reproduction de morceau est arrêtée, le tempo adopte le réglage du Live Set.

### Choix du morceau

- 1. A la page "SONG", utilisez les boutons [ $\blacktriangledown$ ] [ $\blacktriangleleft$ ] pour amener le curseur sur le type de **mémoire.**
- 2. **Servez-vous des boutons [DEC] [INC] pour sélectionner la mémoire.**

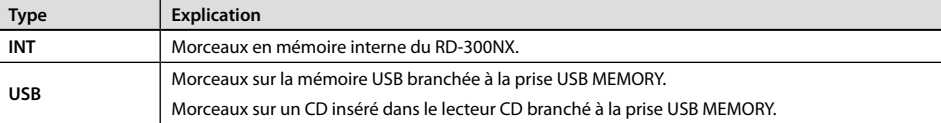

- 3. **Appuyez sur le bouton [ ] pour amener le curseur sur le numéro de morceau.**
- 4. **Utilisez les boutons [DEC] [INC] pour choisir un morceau.**
- **5.** Appuyez sur le bouton  $[\blacktriangleright \ell \blacktriangleright ]$  pour l'allumer et lancer la reproduction du morceau.

### **Sélection de morceau dans un dossier**

1. **Choisissez le dossier contenant le morceau voulu avec les boutons [DEC] [INC].**

L'icône **[14**] (dossier) est affichée.

2. **Appuyez sur le bouton [ENTER].**

Les morceaux du dossier sont affichés.

3. **Utilisez les boutons [DEC] [INC] pour choisir un morceau.**

Pour quitter le dossier, utilisez les boutons [DEC] [INC] pour sélectionner "Up" puis appuyez sur le bouton [ENTER].

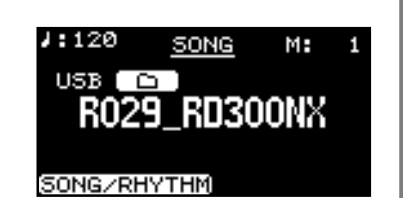

 $1:226$ 

**INT**)000

SONG/RHYTHM

SONG

Backing Demo

M.

### NOTE

Si un dossier contient 500 fichiers et dossiers ou plus, certains fichiers ou dossiers peuvent ne pas s'afficher.

MEMO

Le morceau "000" est préprogrammé.

## Changer le tempo du morceau

- 1. A la page "SONG", appuyez sur le bouton de curseur [ $\triangle$ ] ou [ $\triangle$ ] pour amener le curseur sur **le réglage de tempo dans le haut de la page.**
- Si vous avez sélectionné un fichier audio ou une plage d'un CD de musique, cette indication est donnée sous forr
- 2. **Utilisez les boutons [DEC] [INC] pour changer le tempo.** Le morceau adopte le tempo sélectionné.

### Avance rapide ou recul dans un morceau

1. A la page "SONG", appuyez sur le bouton de curseur [ $\triangle$ ] ou [ $\triangleright$ ] pour amener le curseur sur **l'indication de mesure dans le coin supérieur droit de l'écran.**

Si vous écoutez un fichier audio, la durée écoulée est affichée.

2. **Utilisez les boutons [DEC] [INC] pour changer le réglage.** La position de lecture change en fonction de la valeur choisie.

### Retour au début du morceau.

1. **A la page "SONG", maintenez le bouton [EXIT/SHIFT] enfoncé et appuyez sur le bouton [DEC].**

### **Prudence lors de la lecture de fichiers audio**

Le changement de tempo de lecture d'un fichier audio impose une charge très lourde au processeur du RD-300NX et, dans certains cas, il peut arriver qu'il se révèle incapable de traiter complètement toutes les données de jeu du clavier.

Dans ce cas, vous pouvez résoudre le problème en effectuant les opérations suivantes.

• Ramenez le tempo du morceau à son réglage original (0%).

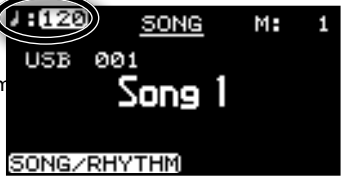

SONG

Song 1

(( м:

 $1:120$ 

USB 001

SONG/RHYTHM

# <span id="page-38-0"></span>**Ajouter des effets au son (MFX)**

En plus du chorus [\(p. 32\)](#page-31-0) et de la réverb [\(p. 32\)](#page-31-1), le RD-300NX vous permet d'ajouter des multi-effets au son. Le processeur multi-effet propose divers effets comme de la distorsion ou un effet de haut-parleur rotatif.

Les multi-effets peuvent être appliqués à la couche UPPER 1.

Les réglages d'usine ajoutent un effet adéquat à chacun des sons.

- 1. **Affichez la page "Live Set" ([p. 27](#page-26-0)).**
- 2. **Appuyez sur le bouton [TONE EDIT].**

Le bouton [TONE EDIT] s'allume et la page "TONE EDIT" s'affiche. Les paramètres MFX s'affichent si UPPER 1 est sélectionné.

- 3. Utilisez les boutons de curseur [ $\blacktriangleleft$  ] [ $\blacktriangleright$  ] pour sélectionner "MFX".
- 4. Amenez le curseur sur le paramètre à éditer avec les boutons  $[\nabla] [\triangle]$ .
- 5. **Utilisez les boutons [DEC] [INC] pour régler le paramètre.**
- 6. **Quand vous avez fini vos réglages, appuyez sur [TONE EDIT] pour éteindre le témoin.**

Vous retournez à la page "Live Set".

### **NOTE**

Les effets ne sont pas appliqués aux sons pour lesquels les paramètres "TONE EDIT – MFX" sont réglés sur "0 THRU" [\(p. 47](#page-46-0)).

#### MEMO

Vous pouvez télécharger la DATA LIST du site Roland.

Site Roland: http://www.roland.com/

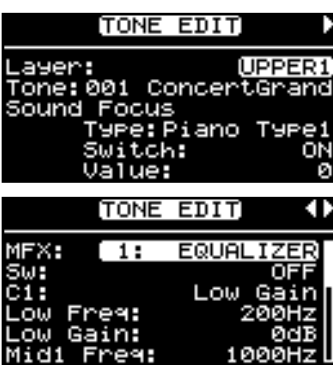

# <span id="page-39-0"></span>**Sélectionner des réglages sauvegardés (Live Set)**

Les réglages de sons, d'effets et autres réglages pour les couches internes du RD-300NX [\(p. 49\)](#page-48-0) et les couches externes (EXTERNAL, [p. 52\)](#page-51-0) constituent un "Live Set".

Quand vous avez sauvegardé sous forme de Live Sets vos réglages favoris ou vos réglages pour les morceaux à jouer, vous pouvez changer de groupes de réglages en changeant simplement de Live Set.

Vous pouvez sauvegarder jusqu'à 60 Live Sets. La banque Preset contient des Live Sets préprogrammés.

Procédez comme suit pour sélectionner un Live Set.

### **NOTE**

Les réglages en cours sont effacés quand vous chargez un Live Set.

Si vous avez créé des réglages qui vous conviennent, sauvegardez-les dans la banque utilisateur. Pour savoir comment sauvegarder vos réglages dans la banque utilisateur ("User"), voyez ["Sauvegarder les réglages dans un Live Set" \(p. 41\).](#page-40-0)

#### 1. **Appuyez sur le bouton LIVE SET pour allumer son témoin.**

La page "Live Set" apparaît.

2. Utilisez les boutons [DEC] [INC] ou LIVE SET pour sélectionner un Live Set.

### <span id="page-39-1"></span>Assigner vos Live Sets favoris aux boutons

Vous pouvez assigner vos Live Sets favoris aux boutons LIVE SET.

Ces Live Sets sont appelés "Live Sets favoris".

Cette fonction permet d'accélérer la sélection de Live Sets.

Vous pouvez assigner 24 Live Sets favoris aux boutons, à savoir 6 Live Sets pour chacune des quatre banques.

- 1. **A la page "Live Set", sélectionnez le Live Set que vous souhaitez assigner à un bouton.**
- 2. **Maintenez le bouton BANK [PRESET] enfoncé et appuyez sur le bouton BANK [USER].** La page "FAVORITES" apparaît.
- 3.  **Utilisez [TONE EDIT] (BANK CHANGE) pour sélectionner la banque de destination du Live Set.**
- 4. Maintenez le bouton [LAYER EDIT] (ASSIGN) enfoncé et appuyez sur le bouton LIVE SET auquel vous voulez assigner le Live Set. Le Live Set est assigné au bouton actionné.
- 5. **Pour retourner à la page "Live Set", appuyez sur le bouton [EXIT/SHIFT].**

#### MEMO

Le RD-300NX conserve ces réglages d'assignation même après la mise hors tension.

### **Sélectionner un Live Set assigné à un bouton**

- 1. Maintenez le bouton BANK [PRESET] enfoncé et appuyez sur le bouton BANK [USER]. La page "FAVORITES" apparaît.
- 2. **Appuyez sur le bouton [TONE EDIT] (BANK CHANGE) pour choisir la banque.**

Quand vous appuyez sur le bouton [LAYER EDIT] (ASSIGN), l'écran affiche la liste des Live Sets assignés aux boutons pour la banque sélectionnée.

### MEMO

Il y a quatre banques (A~D). Des pressions successives sur le bouton [TONE EDIT] (BANK CHANGE) font défiler les banques selon l'ordre suivant: A  $\rightarrow$  R $\rightarrow$  C $\rightarrow$  D $\rightarrow$  A $\rightarrow$ 

Vous pouvez changer de page en maintenant le bouton [LAYER EDIT] (ASSIGN) enfoncé et en utilisant les boutons de curseur [ $\blacktriangledown$ ] [ $\blacktriangle$ ].

### 3. **Appuyez sur un bouton LIVE SET pour sélectionner le Live Set voulu.**

#### 4. **Jouez sur le clavier.**

Les réglages du Live Set chargé sont en vigueur.

### 5. **Pour retourner à la page "Live Set", appuyez sur le bouton [EXIT/SHIFT].**

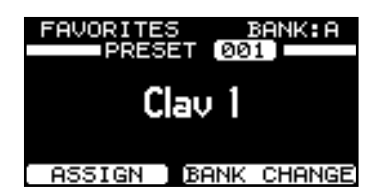

# <span id="page-40-0"></span>**Sauvegarder les réglages dans un Live Set**

Si vous voulez sauvegarder vos réglages sous forme de nouveau Live Set, procédez comme suit pour le sauvegarder dans la banque utilisateur. Vous pouvez sauvegarder jusqu'à 60 Live Sets dans le RD-300NX.

Vous pouvez renommer le Live Set.

- 1. **Appuyez sur le bouton [WRITE] pour allumer son témoin.** La page illustrée ci-contre apparaît.
- **2.** Utilisez les boutons [◀] [▶ ] pour amener le curseur aux endroits où **vous voulez entrer des caractères.**
- 3. **Entrez les caractères avec les boutons [DEC] [INC].**

Vous avez le choix parmi les caractères suivants:

espace, !" # \$ % &' ( ) \* + , - . / 0-9 : ; < = > ? @ A-Z [ \] ^ \_ ` a-z {  $\vert$  } ~

Lorsque vous actionnez le bouton [TONE EDIT] (DELETE), vous effacez un caractère. Appuyez sur le bouton [TONE EDIT] (INSERT) pour insérer un espace blanc.

- 4. **Recommencez les opérations 2~3 pour entrer le reste du nom.**
- 5. **Appuyez sur le bouton [ ] pour amener le curseur sur le numéro du Live Set de destination.**

### MEMO

Une pression sur le bouton [ $\blacktriangledown$ ] durant l'entrée du nom amène le curseur sur le numéro de la mémoire de destination du Live Set.

- 6. **Sélectionnez le numéro de la mémoire de destination du Live Set avec les boutons [DEC] [INC].**
- 7. **Quand vous avez déterminé la mémoire de destination et entré le nom du nouveau Live Set, appuyez sur le bouton [ENTER] ou [LAYER EDIT] (WRITE).**

Le bouton [ENTER] clignote et une demande de confirmation apparaît à l'écran. Pour renoncer à sauvegarder le Live Set, appuyez sur le bouton [EXIT/SHIFT] ou [WRITE].

### 8. **Si vous appuyez sur le bouton [ENTER], la sauvegarde du Live Set commence.**

Quand la sauvegarde du Live Set est terminée, le bouton [WRITE] s'éteint et vous retournez à la page "Live Set".

### **NOTE**

Ne coupez jamais l'alimentation tant que la mention "Executing…" est affichée à l'écran.

### **Réglages non sauvegardés dans un Live Set**

Les réglages suivants ne sont pas sauvegardés dans un Live Set.

- • Réglages système ([p. 59\)](#page-58-0)
- • Réglages de compresseur ([p. 67](#page-66-0))
- • Réglages V-LINK [\(p. 74\)](#page-73-0)
- Réglages "Play Mode", "Transpose", "Center Cancel" et "Part Switch" sous "Song Function". ([p. 75\)](#page-74-0)
- • Réglages "Rec Setting" [\(p. 77](#page-76-0))

Une pression sur le bouton [LAYER EDIT] (WRITE) à la page "EDIT" sauvegarde les réglages "System" et "V-LINK".

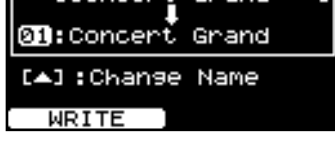

**Concert Grand** 

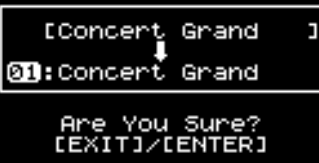

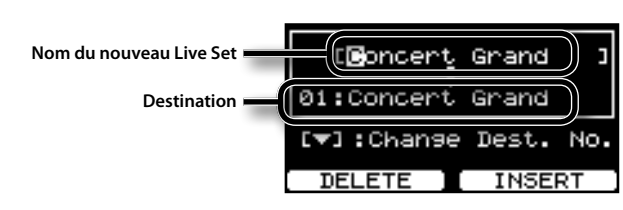

# <span id="page-41-0"></span>**Réglages détaillés des sons 'Piano'**

Vous pouvez effectuer des réglages très détaillés du son de piano sélectionné avec le bouton [PIANO] ([p. 26](#page-25-0)). Ces réglages détaillés peuvent être sauvegardés pour chaque variation.

- 1. **A la page "ONE TOUCH PIANO", utilisez [DEC] [INC] pour choisir la variation à éditer.**
- 2. **Appuyez sur le bouton [TONE EDIT].**

La page "TONE EDIT" apparaît.

3. **Utilisez les boutons [ ] [ ] pour changer de page d'écran et les boutons [ ] [ ] pour amener le curseur sur les paramètres à régler.**

Amenez le curseur sur un des menus suivants et appuyez sur le bouton [ENTER] puis sélectionnez le paramètre à modifier à la page qui apparaît.

- 1. Key Touch Edit
- 2. Micro Tune Edit
- 3. Sym. Resonance
- 4. Write
- 5. Initialize

#### 4. **Modifiez sa valeur avec les boutons [DEC] [INC].**

Pour en savoir plus sur les paramètres, voyez le tableau des paramètres Piano [\(p. 43\)](#page-42-0).

#### 5. **Quand vous avez fini vos réglages, appuyez sur [EXIT/SHIFT].**

Vous retournez à la page "ONE TOUCH PIANO".

#### **NOTE**

Selon le son de piano sélectionné, ce réglage peut être indisponible.

### Sauvegarder les réglages

### 1. **Appuyez sur le bouton [TONE EDIT].**

La page "TONE EDIT" apparaît.

- 2. **Appuyez sur le bouton [ ] pour afficher la dernière page.**
- 3. **Utilisez les boutons [ ] [ ] pour amener le curseur sur "4. Write" et appuyez sur [ENTER].**

L'écran affiche une demande de confirmation.

Appuyez sur le bouton [ENTER] pour sauvegarder les réglages. Pour annuler l'opération, appuyez sur le bouton [EXIT/SHIFT].

### 4. **Appuyez sur le bouton [ENTER].**

Les réglages sont sauvegardés.

### NOTE

Ne coupez jamais l'alimentation tant que la mention "Executing…" est affichée à l'écran.

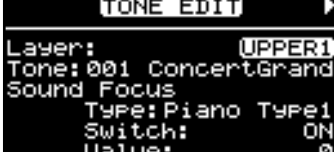

### <span id="page-42-0"></span>**Paramètres de sons de piano**

<span id="page-42-9"></span><span id="page-42-8"></span><span id="page-42-7"></span><span id="page-42-6"></span><span id="page-42-5"></span><span id="page-42-4"></span><span id="page-42-3"></span><span id="page-42-2"></span><span id="page-42-1"></span>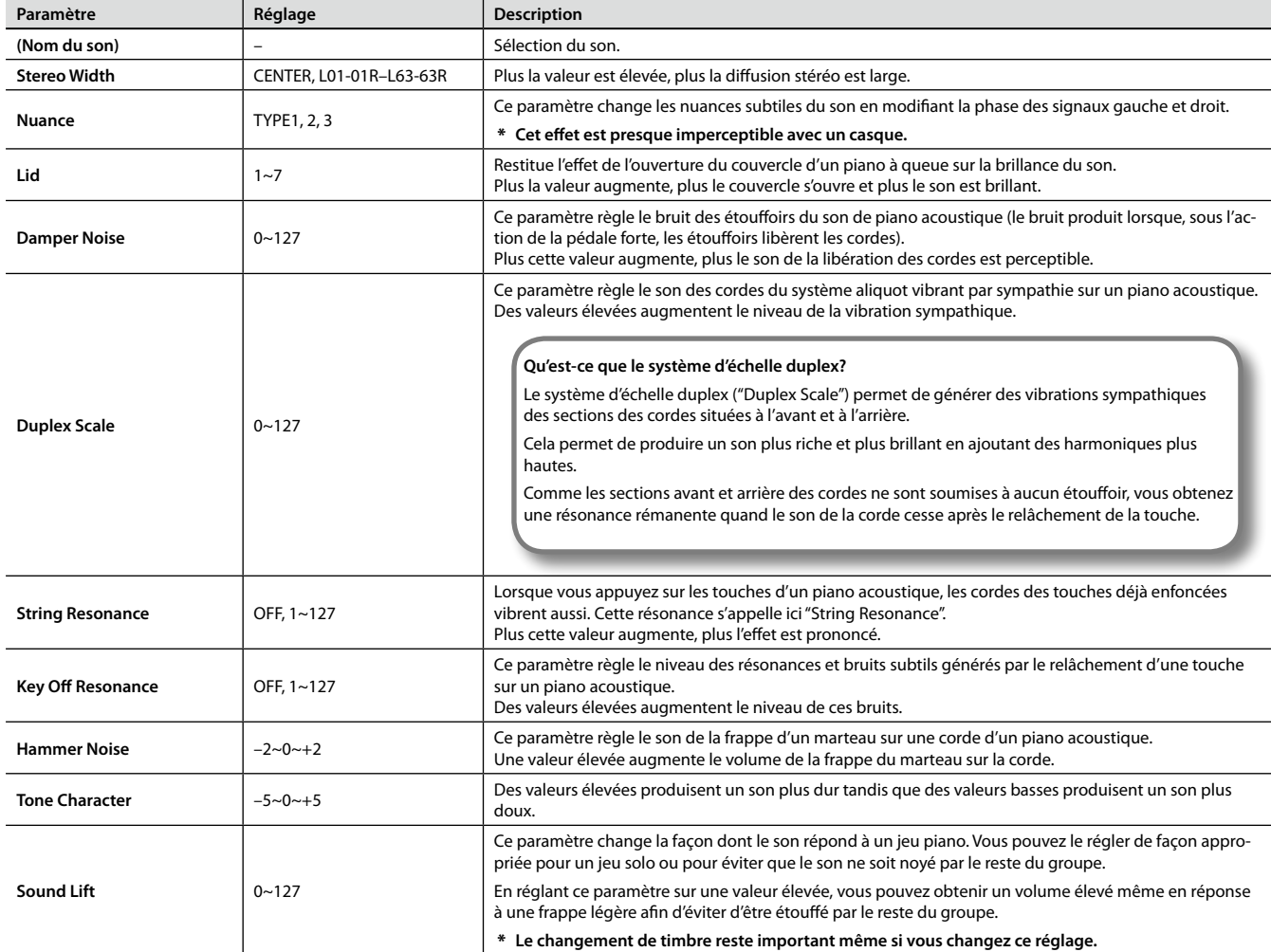

## Réglage de la réponse

Vous pouvez effectuer des réglages précis concernant la réponse du clavier.

Le changement de ce réglage modifie également le réglage "Key Touch" en mode Edit [\(p. 63\)](#page-62-0).

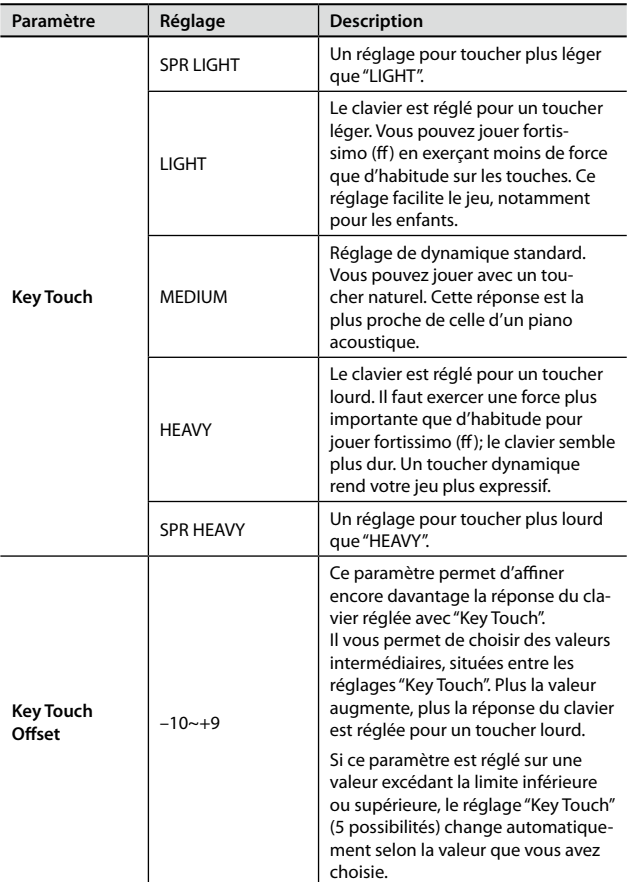

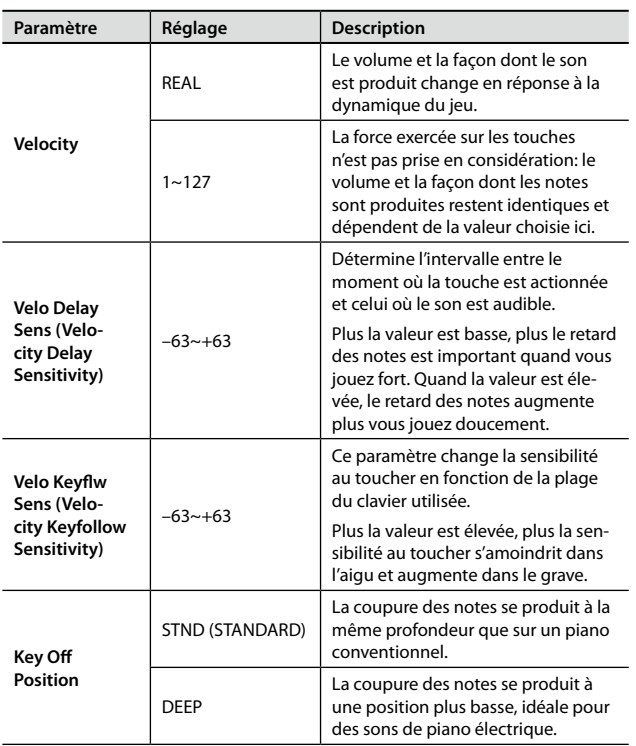

## <span id="page-43-0"></span>Réglage précis de l'accord

Cette procédure permet d'accorder avec précision ("Micro Tune") chaque touche individuelle.

Le réglage peut s'effectuer par cents sur une plage –50.0 à +50.0 cents par pas de 0.1 cent. (Un demi-ton équivaut à 100 cents.)

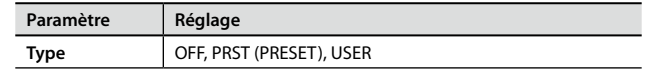

1. **A l'étape 3 de la section ["Réglages détaillés des sons 'Piano'"](#page-41-0)  [\(p. 42\)](#page-41-0), choisissez "2. Micro Tune Edit" et appuyez sur [ENTER].**

La page "Micro Tune Edit" apparaît.

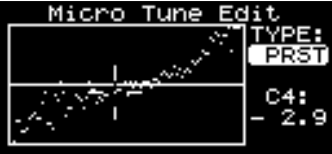

Appuyez sur [EXIT/SHIFT] pour retourner à la page précédente.

- **2.** Utilisez le bouton [▲] pour amener le curseur sur le réglage **"TYPE".**
- 3. **Utilisez les boutons [DEC] [INC] pour choisir le type.**
- **4.** Appuyez sur le bouton [▼] pour amener le curseur sur la **valeur numérique.**
- 5. **Actionnez la touche à accorder.**
- 6. **Utilisez les boutons [DEC] [INC] pour changer le réglage.**

### Réglage de la résonance sympathique de la pédale forte

La pédale forte simule ce phénomène appelé "résonance sympathique" et permet d'en régler l'intensité.

Lorsque vous actionnez la pédale forte d'un piano acoustique, les cordes des touches adjacentes sont libérées et vibrent sous l'effet des touches actionnées sur le clavier, rendant ainsi le son plus riche et plus vaste. Cet effet de résonance sympathique peut être ajusté ici.

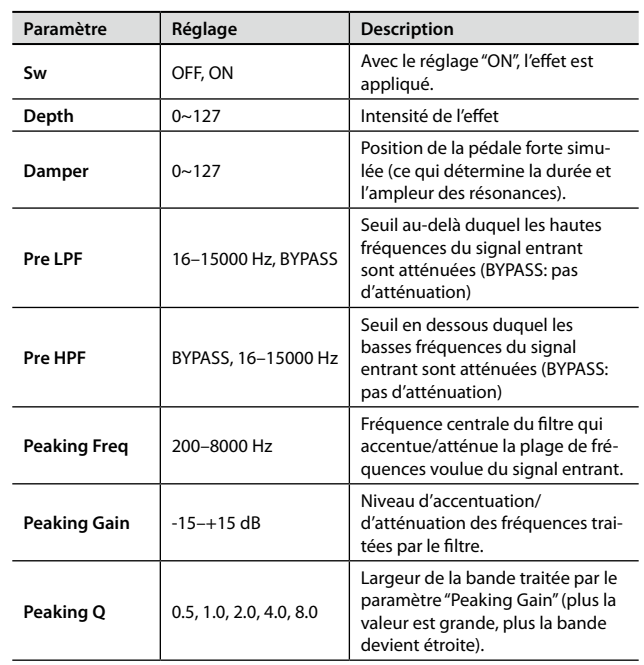

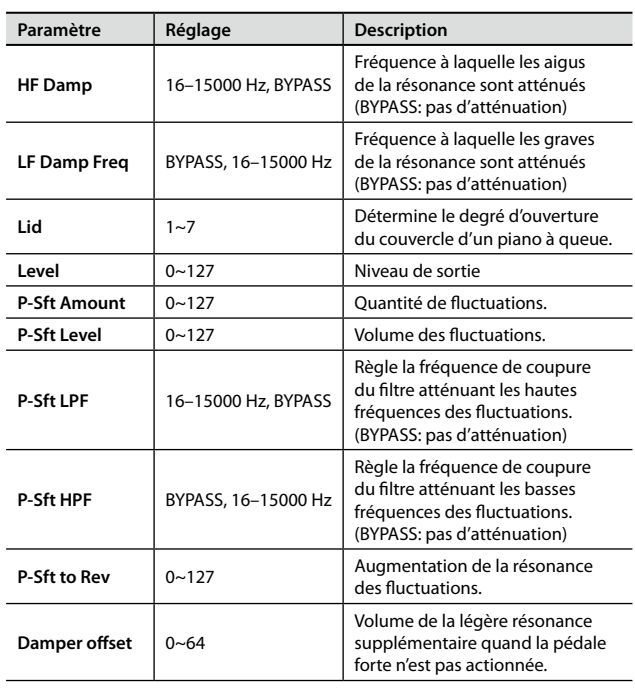

# Rétablir les réglages initiaux

Vous pouvez rétablir les réglages "One Touch Piano" initiaux.

1. **A l'étape 3 de la section ["Réglages détaillés des sons 'Piano'"](#page-41-0)  [\(p. 42\),](#page-41-0) choisissez "5. Initialize" et appuyez sur [ENTER].** La page "Initialize" apparaît.

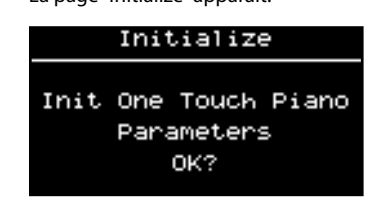

Pour renoncer à l'initialisation, appuyez sur le bouton [EXIT/SHIFT].

### 2. **Appuyez sur le bouton [ENTER].**

L'écran affiche une demande de confirmation.

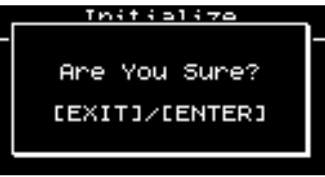

Pour annuler l'opération, appuyez sur [EXIT/SHIFT].

3. **Appuyez à nouveau sur le bouton [ENTER].** Les sons des boutons [PIANO] sont initialisés.

# **Réglages détaillés des sons E. PIANO**

Vous pouvez effectuer des réglages très détaillés du son de piano électrique sélectionné avec le bouton [E. PIANO] [\(p. 26](#page-25-0)).

Ces réglages détaillés peuvent être sauvegardés pour chaque variation.

- 1. **A la page "ONE TOUCH E. PIANO", utilisez [DEC] [INC] pour choisir la variation à éditer.**
- 2. **Appuyez sur le bouton [TONE EDIT].**

La page "TONE EDIT" apparaît.

3. **Utilisez les boutons [ ] [ ] pour changer de page d'écran et les boutons [ ] [ ] pour amener le curseur sur le paramètre à régler.**

Pour utiliser les commandes de menu suivantes, amenez le curseur sur la commande, appuyez sur le bouton [ENTER] puis exécutez la commande "Write" ou "Initialize" à la page suivante.

1. Write

2. Initialize

4. **Modifiez sa valeur avec les boutons [DEC] [INC].**

Pour en savoir plus sur les paramètres, voyez ["Réglages détaillés des sons \('Tones'\)" \(p. 47\).](#page-46-1)

5. **Quand vous avez fini vos réglages, appuyez sur [EXIT/SHIFT].**

Vous retournez à la page "ONE TOUCH E. PIANO".

### **NOTE**

Selon le son de piano sélectionné, ce réglage peut être indisponible.

### Sauvegarder les réglages

Cette section explique comment sauvegarder les réglages 'One Touch E. PIANO'.

1. **Appuyez sur le bouton [TONE EDIT].**

La page "TONE EDIT" apparaît.

- 2. **Appuyez sur le bouton [ ] pour afficher la dernière page.**
- **3.** Utilisez les boutons [▼] [▲] pour amener le curseur sur "1. **Write" et appuyez sur [ENTER].**

L'écran affiche une demande de confirmation.

Appuyez sur le bouton [ENTER] pour sauvegarder les réglages. Pour annuler l'opération, appuyez sur le bouton [EXIT/SHIFT].

### 4. **Appuyez sur le bouton [ENTER].**

Les réglages sont sauvegardés.

### **NOTE**

Ne coupez jamais l'alimentation tant que la mention "Executing…" est affichée à l'écran.

### EDIT TONE **LIPPER** Е Enhar

### Rétablir les réglages initiaux

Vous pouvez rétablir les réglages "One Touch E. PIANO" initiaux.

- 1. **Appuyez sur le bouton [TONE EDIT].** La page "TONE EDIT" apparaît.
- 2. **Appuyez sur le bouton [ ] pour afficher la dernière page.**
- **3.** Utilisez les boutons [▼] [▲] pour amener le curseur sur **"2. Initialize" et appuyez sur [ENTER].** La page "Initialize" apparaît.

Pour renoncer à l'initialisation, appuyez sur le bouton [EXIT/SHIFT].

- 4. **Appuyez sur le bouton [ENTER].** L'écran affiche une demande de confirmation. Pour annuler l'opération, appuyez sur [EXIT/SHIFT].
- 5. **Appuyez à nouveau sur le bouton [ENTER].** Les sons des boutons [E. PIANO] sont initialisés.

# <span id="page-46-1"></span>**Réglages de sons**

Vous pouvez affiner le réglage des sons assignés aux différentes couches. Il peut arriver que certains paramètres ne puissent pas être modifiés pour certains sons.

1. **A la page "Live Set", appuyez sur le bouton [TONE EDIT].**

Le bouton [TONE EDIT] s'allume et la page "TONE EDIT" apparaît.

**2.** Utilisez les boutons [◀] [▶ ] pour changer de page d'écran et les boutons [▼] [▲ ] pour **amener le curseur sur le paramètre à régler.**

Amenez le curseur sur un des menus suivants et appuyez sur le bouton [ENTER] puis sélectionnez le paramètre à modifier à la page qui apparaît.

Micro Tune Edit → ["Réglage précis de l'accord" \(p. 44\)](#page-43-0)

- 3. **Modifiez sa valeur avec les boutons [DEC] [INC].**
- 4. **Quand vous avez fini vos réglages, appuyez sur [TONE EDIT]. Son témoin s'éteint.**

Vous retournez à la page "Live Set".

### **NOTE**

Si vous avez sélectionné un son de piano, certains paramètres ne peuvent pas être modifiés. Le réglage de ces paramètres est remplacé par "- - -".

### **Liste des paramètres 'Tone'**

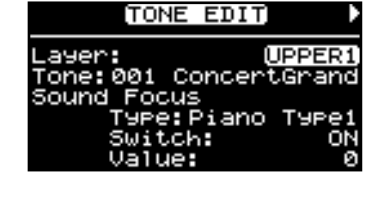

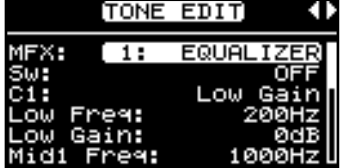

<span id="page-46-0"></span>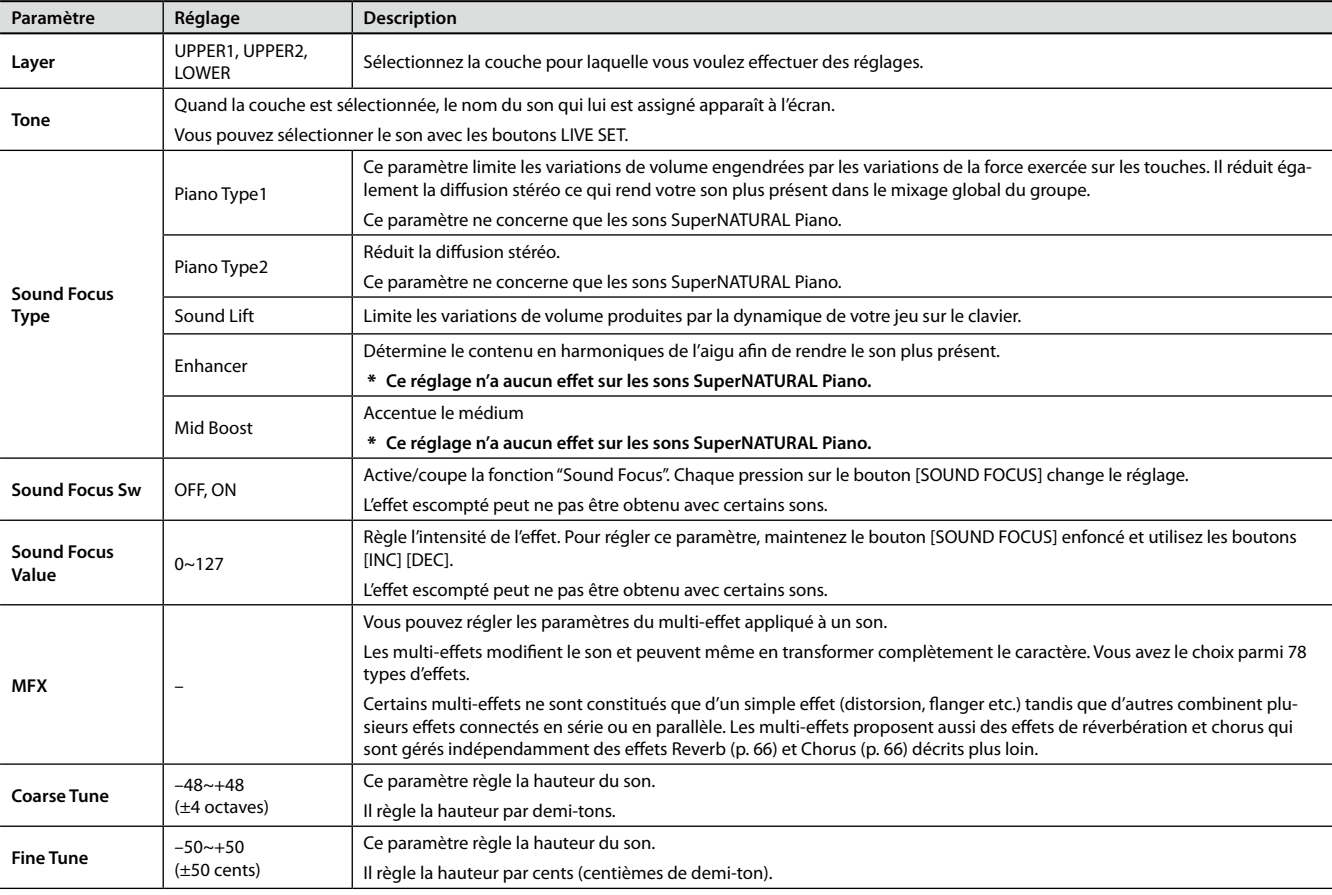

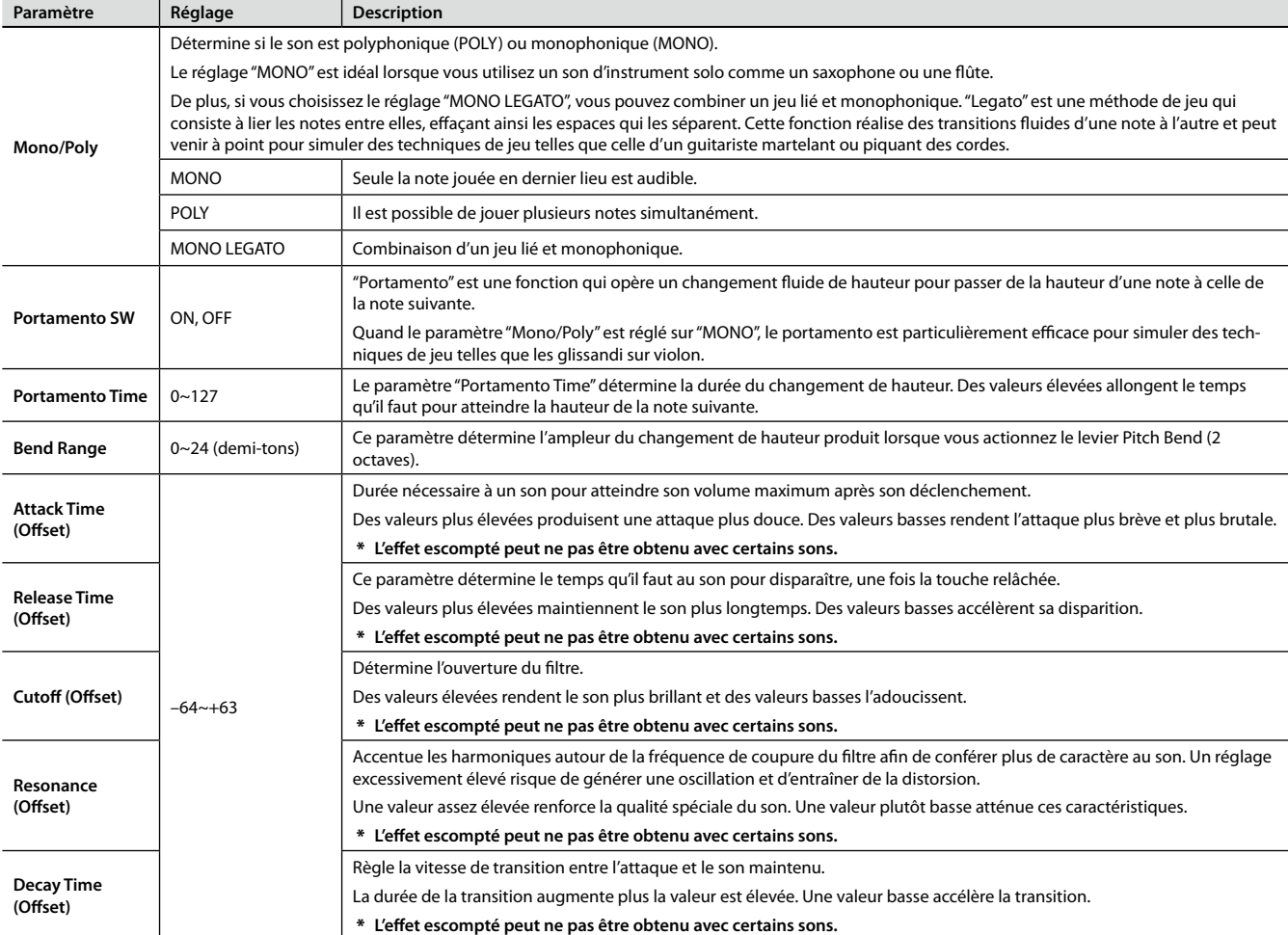

Si vous avez sélectionné un son de la catégorie "Piano", vous pouvez modifier les paramètres suivants.

- Stereo Width [\(p. 43](#page-42-1))
- • Nuance ([p. 43\)](#page-42-2)
- Damper Noise ([p. 43\)](#page-42-3)
- Duplex Scale [\(p. 43](#page-42-4))
- • String Resonance [\(p. 43](#page-42-5))
- • Key Off Resonance [\(p. 43](#page-42-6))
- Hammer Noise ([p. 43\)](#page-42-7)
- Tone Character ([p. 43](#page-42-8))
- Sound Lift [\(p. 43](#page-42-9))
- Micro Tune [\(p. 44](#page-43-0))

#### **NOTE**

Comme les paramètres "Sound Focus Type", "Sound Focus Sw", "Sound Focus Value", "MFX", "Damper Noise" et "Duplex Scale" ne concernent que la couche UPPER1, ils n'apparaissent que quand vous sélectionnez la couche UPPER1.

# <span id="page-48-0"></span>**Réglages de couches ('layers')**

Le clavier du RD-300NX dispose de trois parties (UPPER 1, UPPER 2 et LOWER) que vous pouvez utiliser comme bon vous semble pour piloter les parties internes avec les boutons et le clavier du RD-300NX.

Ces parties clavier pilotant les parties internes sont appelées "couches" ("Layers").

Ce système de couches vous permet de partager ("Split") facilement le clavier du RD-300NX [\(p. 28](#page-27-0)). Vous pouvez également effectuer des réglages plus précis au niveau des couches.

### NOTE

Selon le son sélectionné, certains paramètres peuvent ne pas être modifiables.

### 1. **Appuyez sur le bouton [LAYER EDIT].**

Le bouton [LAYER EDIT] s'allume et la page "LAYER EDIT" s'affiche. Quand une couche est désactivée, son nom est affiché en minuscules.

- 2. Appuyez sur les boutons de curseur [ $\blacktriangleleft$  ] [ $\blacktriangleright$  ] pour changer de page.
- 3. **Utilisez les boutons [ ] [ ] [ ] [ ] pour amener le curseur sur le paramètre à régler.**

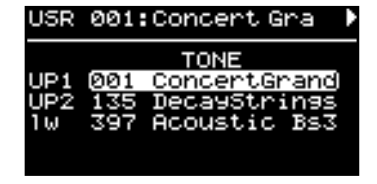

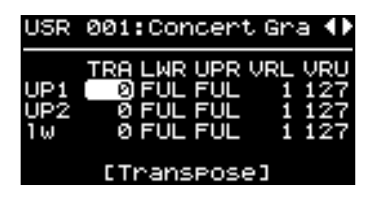

### 4. **Modifiez sa valeur avec les boutons [DEC] [INC].**

Une pression simultanée sur les boutons [DEC] et [INC] rétablit le réglage par défaut du paramètre.

5. **Quand vous avez fini vos réglages, appuyez sur [TONE EDIT]. Son témoin s'éteint.** Vous retournez à la page "Live Set".

### **Liste des paramètres 'Layer'**

<span id="page-48-2"></span><span id="page-48-1"></span>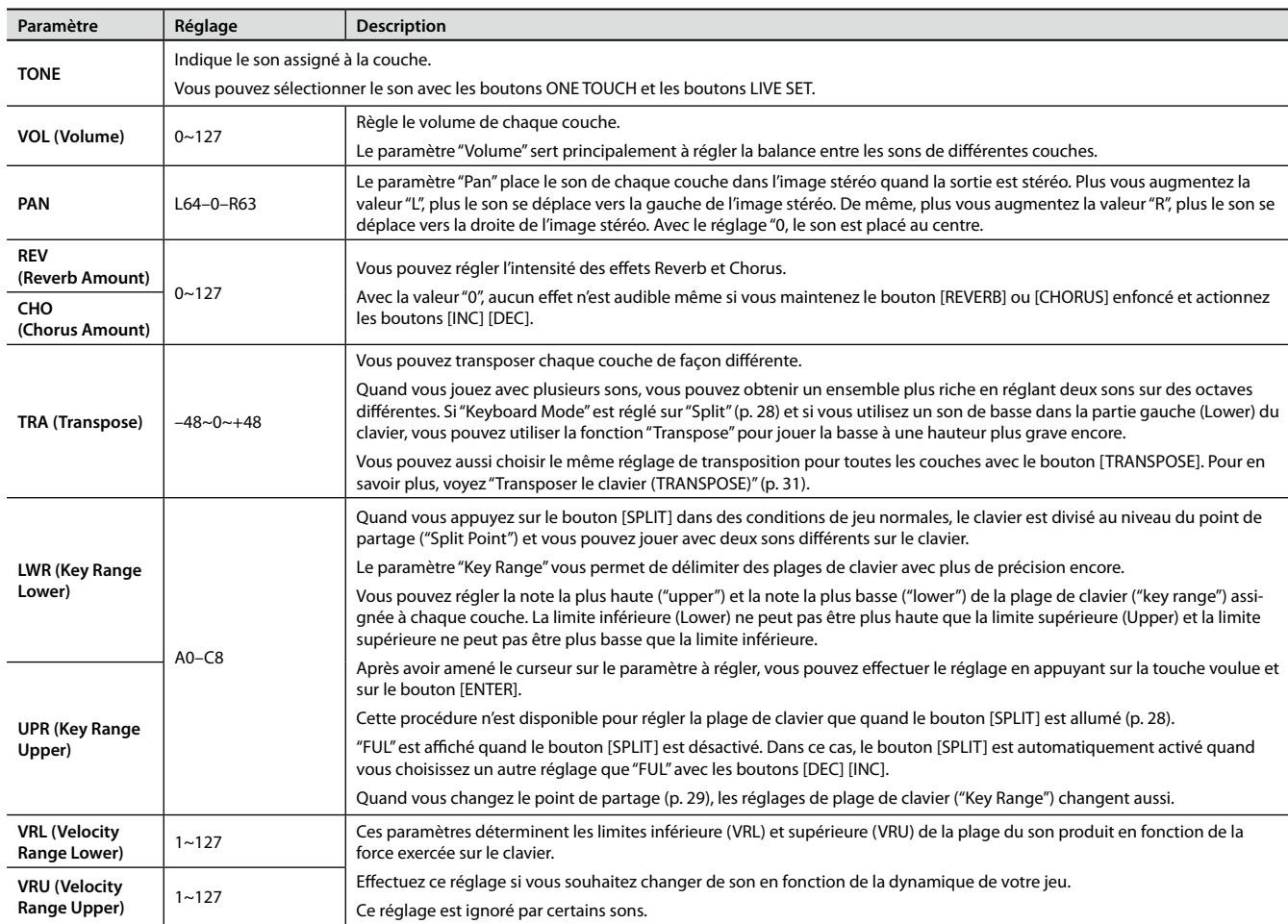

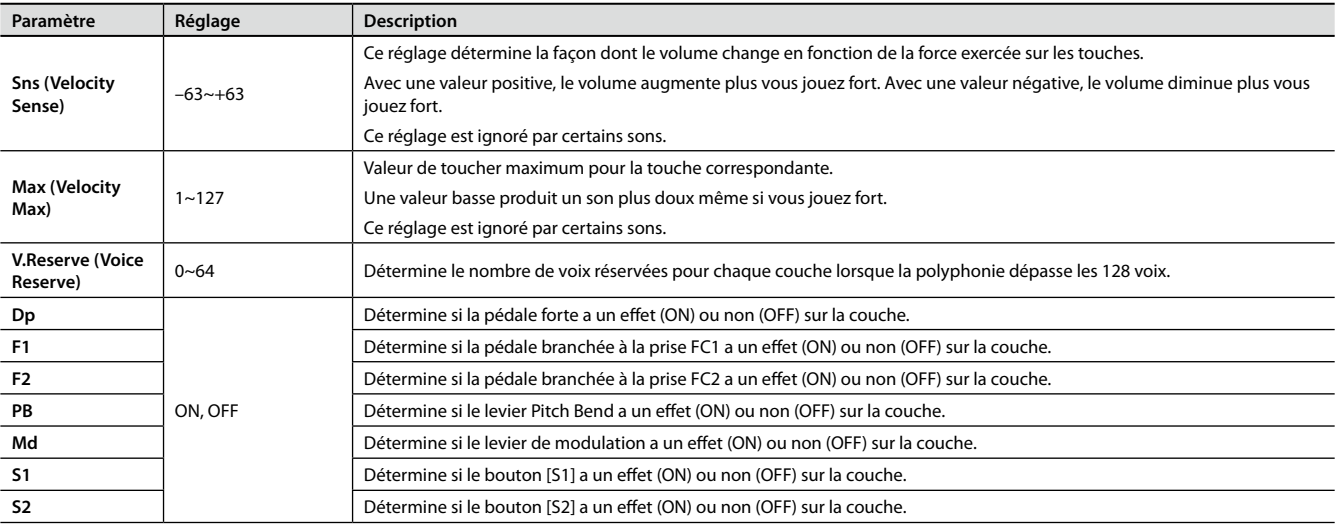

Vous pouvez piloter un appareil MIDI externe avec le RD-300NX.

Normalement, le RD-300NX transmet des messages de note via sa prise MIDI OUT mais, si vous appuyez sur le bouton [MIDI] pour allumer le témoin "MIDI", vous pouvez non seulement transmettre des messages de note mais aussi piloter divers paramètres sur l'appareil MIDI externe.

Vous pouvez piloter indépendamment les générateurs de sons internes et externes.

Si vous appuyez sur le bouton [MIDI] pour allumer le témoin "MIDI", le RD-300NX peut piloter un module MIDI externe (couches externes). Utilisez le bouton [MIDI] pour alterner entre le pilotage interne et externe.

Vous pouvez effectuer des réglages détaillés concernant les messages MIDI transmis aux modules externes.

# **MIDI en deux mots**

MIDI ("Musical Instrument Digital Interface") est une norme mondiale destinée à l'échange de données musicales entre instruments numériques et ordinateurs. Vous pouvez relier des appareils dotés de prises MIDI avec des câbles MIDI pour créer un ensemble au sein duquel un clavier MIDI peut piloter plusieurs instruments et changer des réglages automatiquement.

### Prises MIDI

Le RD-300NX dispose des deux types de prises MIDI décrits ci-dessous. Elles ont les fonctions suivantes.

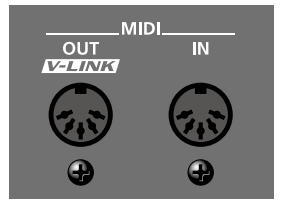

### **Prise MIDI IN**

Les messages de jeu transmis par un appareil MIDI externe sont reçus ici. Les messages entrant permettent de produire de la musique avec des sons choisis du RD-300NX.

### **Prise MIDI OUT**

Des messages MIDI sont envoyés via cette prise à des appareils MIDI externes. Les prises MIDI OUT du RD-300NX permettent de transférer des données de jeu produites par la section de contrôle.

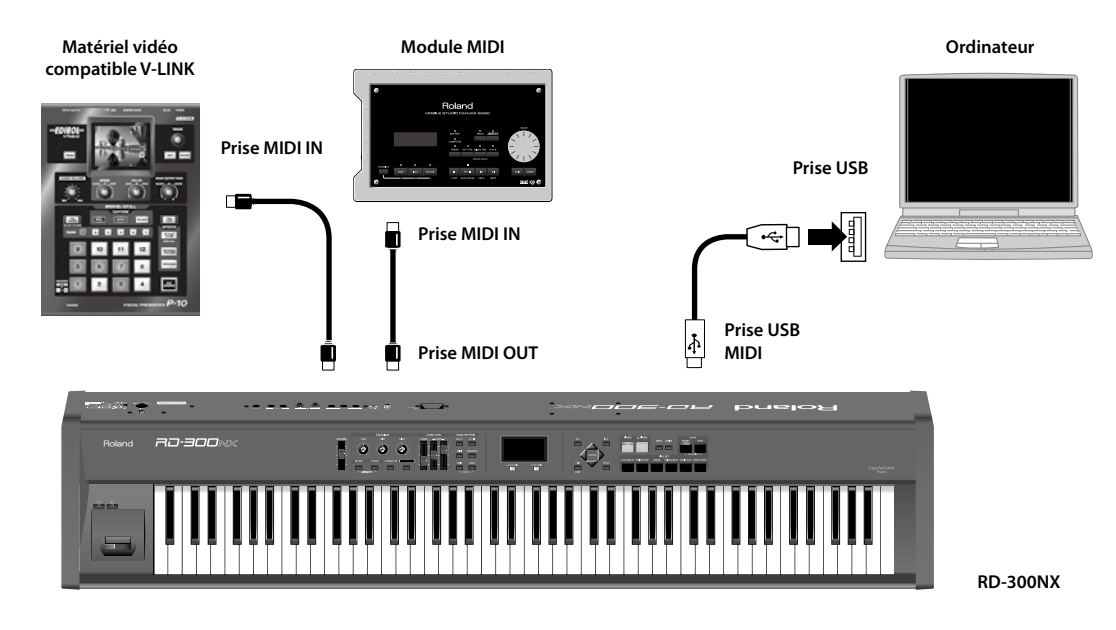

### NOTE

Servez-vous d'un câble USB d'une longueur maximale de 5 mètres.

# <span id="page-51-0"></span>**Régler le volume des couches**

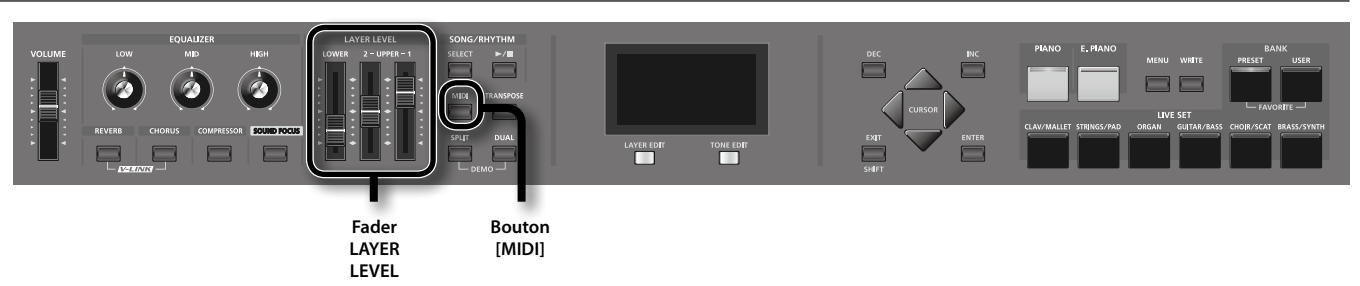

Quand le bouton [MIDI] est allumé, vous pouvez utiliser les faders LAYER LEVEL pour piloter les couches externes de la même façon que les couches internes ([p. 21\)](#page-20-0).

## Fader LAYER LEVEL

Quand le bouton [MIDI] est allumé, ces faders permettent de régler le volume des couches externes.

## <span id="page-51-1"></span>Sélectionner la couche audible (Layer)

Voici comment activer/couper les différentes couches.

- 1. **Appuyez sur le bouton [MIDI] pour allumer le témoin "MIDI".** La page "MIDI" apparaît.
- 2. Utilisez les boutons de curseur [▼] [△] [◀] pour amener le curseur sur le nom de la couche voulue "UP1", "UP2", ou "LW" (le nom **est en minuscule si la couche est désactivée) à gauche de la première page.**

Le nom de la couche sélectionnée est contrasté.

3. **Utilisez les boutons [INC] [DEC] pour activer/désactiver la couche.** Quand une couche est désactivée, son nom est affiché en minuscules.

# **Sélectionner une sortie MIDI**

Le RD-300NX est doté d'une prise MIDI OUT et d'une prise USB MIDI.

Vous pouvez sélectionner la sortie MIDI pour chaque couche: la prise MIDI OUT ou la prise USB MIDI.

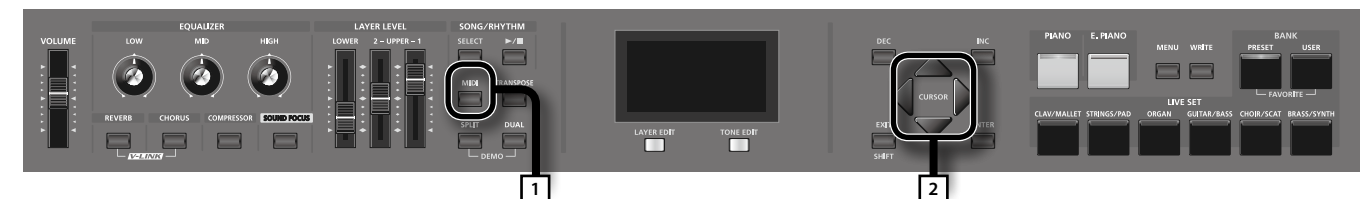

1. **Appuyez sur le bouton [MIDI] pour allumer le témoin "MIDI".**

La page "MIDI" apparaît.

Si la page suivante n'apparaît pas, appuyez plusieurs fois sur le bouton [ $\triangleleft$ ] pour afficher la page "MIDI".

#### NOTE

Quand "Rec Mode" est réglé sur "ON" à la page "Utility Rec Setting" en mode Edit, la page MIDI illustrée ci-dessus n'est pas affichée. Réglez "Rec Mode" sur "OFF" pour pouvoir choisir le canal de transmission MIDI ([p. 77\)](#page-76-0).

2. Utilisez les boutons de curseur [ **4** ] [ ▶ ] [ ▼ ] [ △ ] pour déplacer le curseur et les boutons **[DEC] [INC] pour choisir la prise de sortie des données MIDI pour chaque couche.**

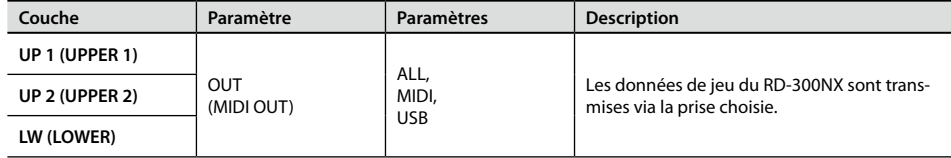

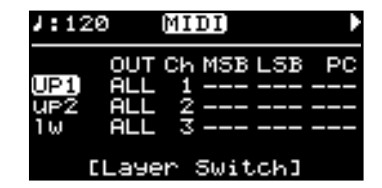

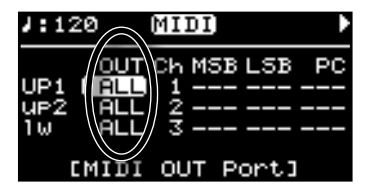

# **Réglage du canal de transmission MIDI**

Quand l'équipement MIDI externe est branché, réglez le canal de transmission du clavier sur le même canal que le canal de réception de chaque partie du générateur de sons MIDI externe. Pour qu'il y ait production de son, il faut que l'appareil transmetteur (le RD-300NX) et l'appareil récepteur (le générateur de sons externe) utilisent les mêmes canaux MIDI.

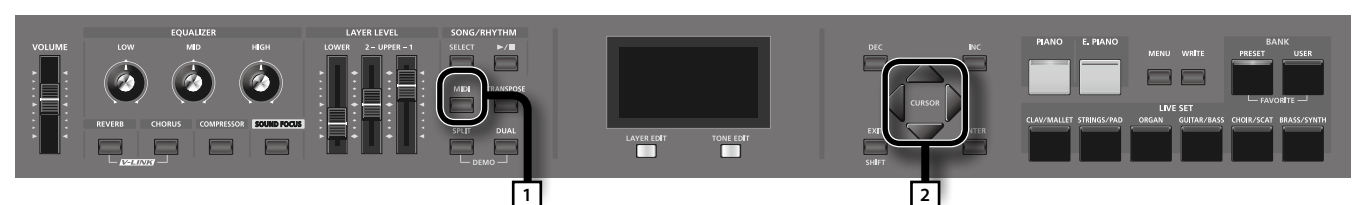

#### 1. **Appuyez sur le bouton [MIDI] pour allumer le témoin "MIDI".**

#### La page "MIDI" apparaît.

Si "Ch" n'apparaît pas à l'écran, appuyez plusieurs fois sur le bouton de curseur [4] pour afficher la page suivante.

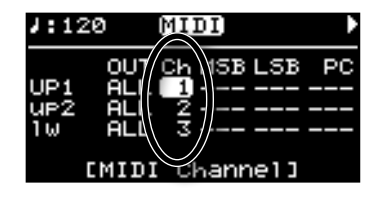

### **NOTE**

Quand "Rec Mode" est réglé sur "ON" à la page "Utility Rec Setting" en mode Edit, la page MIDI illustrée ci-dessus n'est pas affichée. Réglez "Rec Mode" sur "OFF" pour pouvoir choisir le canal de transmission MIDI [\(p. 77](#page-76-0)).

#### MEMO

Pour savoir comment régler le canal de réception pour chaque partie du générateur de sons MIDI externe, veuillez consulter son mode d'emploi.

2. **Utilisez les boutons de curseur [ ] [ ] [ ] [ ] pour déplacer le curseur et les boutons [DEC] [INC] pour régler le canal de transmission ("Ch") de chaque couche.**

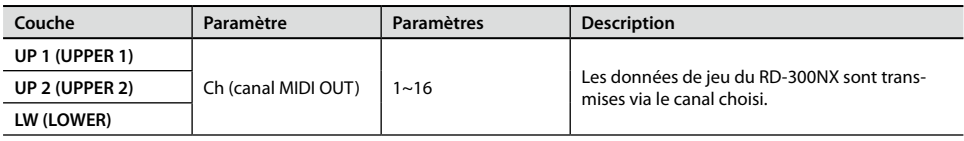

#### MEMO

• Ouand une couche est désactivée, son nom est affiché en minuscules.

• Les messages MIDI des couches désactivées ne sont pas transmis.

# **Sélectionner des sons sur un appareil MIDI externe**

Pour pouvoir changer les sons d'un dispositif MIDI externe, entrez le numéro de programme et des valeurs numériques pour les commandes de sélection de banque MSB/LSB sur le RD-300NX.

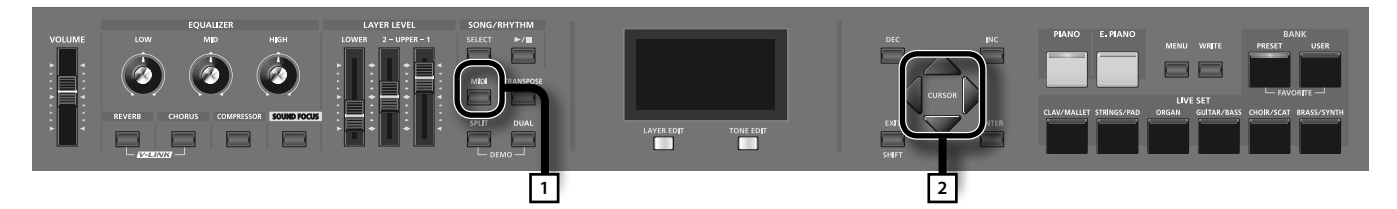

#### 1. **Appuyez sur le bouton [MIDI] pour allumer le témoin "MIDI".**

La page "MIDI" apparaît.

Si "MSB" n'apparaît pas à l'écran, appuyez plusieurs fois sur les boutons de curseur [ $\triangleleft$ ] [ $\triangleright$ ] pour afficher la page illustrée ci-contre.

#### **NOTE**

Quand "Rec Mode" est réglé sur "ON" à la page "Utility Rec Setting" en mode Edit, la page MIDI illustrée ci-dessus n'est pas affichée. Réglez "Rec Mode" sur "OFF" pour pouvoir choisir le canal de transmission MIDI ([p. 77\)](#page-76-0).

#### 2. **Utilisez les boutons de curseur [ ] [ ] [ ] [ ] pour déplacer le curseur et les boutons [DEC] [INC] pour régler les paramètres "MSB, LSB" et "PC" de chaque couche.**

Appuyez simultanément sur les boutons [DEC] [INC] pour ramener les réglages sur "---" (coupé).

Avec le réglage "- - -" (coupé), les messages de sélection de banque (MSB et LSB) et le numéro de programme ne sont pas transmis.

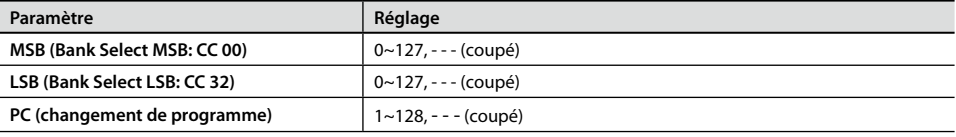

### NOTE

- • Si le numéro de programme ou le numéro de banque transmis ne correspond à aucun son, aucun son ou un son alternatif peut être sélectionné.
- • Si vous ne voulez pas transmettre de numéro de programme ou de commande de sélection de banque, procédez comme décrit ci-dessus pour régler les paramètres PC/MSB/LSB sur "- - -" (coupé).
- • Avec le réglage "- -", aucun message de sélection de son n'est transmis quand vous changez de Live Set.

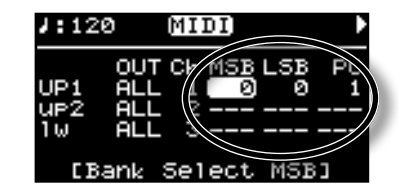

MIDI OUT CH MSB LSB

**QUIT** 

Port.1

 $1:120$ 

# **Réglages détaillés des parties externes**

1. **Appuyez sur le bouton [MIDI] pour allumer le témoin "MIDI".**

Le RD-300NX est réglé pour piloter des dispositifs MIDI externes.

### **NOTE**

La page "MIDI" n'apparaît pas si "Rec Mode" est réglé sur "ON" ("Rec Setting" sous "Edit (Utility)"). Réglez le paramètre "Rec Mode" sur "OFF" [\(p. 77](#page-76-0)).

#### 2. **Utilisez les boutons [ ] [ ] [ ] [ ] pour amener le curseur sur le paramètre à régler.**

Pour accélérer le mouvement du curseur, maintenez un bouton de curseur enfoncé puis maintenez le bouton opposé enfoncé: le curseur se déplace rapidement dans la direction du premier bouton actionné.

#### 3. **Utilisez les boutons [DEC] [INC] pour régler le paramètre.**

Si vous appuyez simultanément sur les boutons [DEC] et [INC], le paramètre est ramené au réglage "- - -" (coupé) ou à son réglage par défaut. La valeur du paramètre n'est pas transmise quand il est réglé sur "- - -" (coupé).

### Volume et position stéréo (Volume/Pan)

Vous pouvez régler le volume et la position stéréo de chaque son.

Le paramètre "Volume" sert principalement à régler la balance entre les sons de différentes couches.

Le paramètre "Pan" place le son de chaque couche dans l'image stéréo quand la sortie est stéréo. Plus vous augmentez la valeur "L", plus le son se déplace vers la gauche de l'image stéréo.

De même, plus vous augmentez la valeur "R", plus le son se déplace vers la droite de l'image stéréo. Avec le réglage "0, le son est placé au centre.

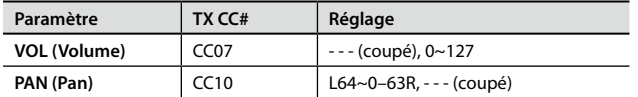

### Intensité de la réverbération et du chorus (Reverb/Chorus)

Vous pouvez régler l'intensité des effets Reverb et Chorus.

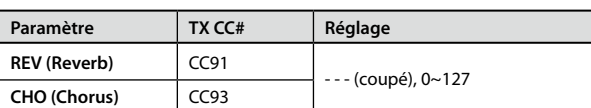

### Jeu avec un son monophonique (Mono/Poly)

Détermine si le son est polyphonique (Poly) ou monophonique (Mono).

Le réglage "Mono" est idéal lorsque vous utilisez un son d'instrument solo comme un saxophone ou une flûte.

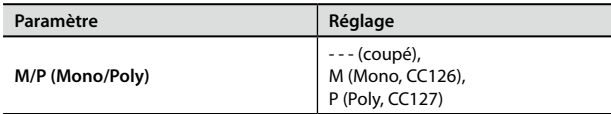

### Transposition de couches individuelles (Transpose)

Vous pouvez transposer chaque couche de façon différente.

Quand vous jouez avec plusieurs couches, vous pouvez obtenir un ensemble plus riche en réglant deux sons sur des octaves différentes. Si le clavier est en mode de partage ("Split", [p. 28](#page-27-0)) et si vous utilisez un son de basse dans la partie gauche (Lower) du clavier, vous pouvez utiliser la fonction "Transpose" pour jouer la basse à une hauteur plus grave encore.

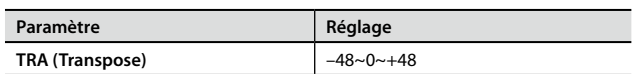

### Réglage de la plage de clavier de chaque couche (Key Range)

Vous pouvez régler la plage de clavier assignée à chaque couche.

De cette façon, les notes jouées dans différentes parties du clavier produisent des sons différents.

Choisissez les limites inférieure (LWR) et supérieure (UPR) de la plage. Vous pouvez aussi effectuer ce réglage en appuyant sur une touche puis sur le bouton [ENTER].

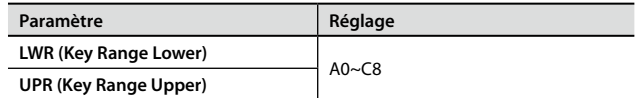

#### NOTE

- • Cette procédure n'est disponible pour régler la plage de clavier que quand le bouton [SPLIT] est allumé ([p. 28](#page-27-0)).
- La limite inférieure (Lower) ne peut pas être plus haute que la limite supérieure (Upper) et la limite supérieure ne peut pas être plus basse que la limite inférieure.

#### MEMO

- • "FUL" est affiché quand le bouton [SPLIT] est coupé. Dans ce cas, le bouton [SPLIT] est automatiquement activé quand vous choisissez un autre réglage que "FUL" avec les boutons [DEC] [INC].
- • Vous pouvez utiliser le commutateur de chaque couche pour déterminer si la couche en question transmet ou non des messages de note MIDI [\(p. 52](#page-51-1)).

# Réglage de la plage de toucher (Velocity Range)

Ces paramètres déterminent les limites inférieure (LWR) et supérieure (UPR) de la plage du son produit en fonction de la force exercée sur le clavier (toucher). Effectuez ce réglage si vous souhaitez changer de son en fonction de la dynamique de votre jeu.

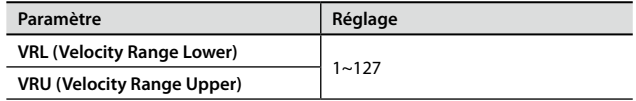

#### **NOTE**

Si vous tentez de placer la limite inférieure plus haut que la limite supérieure ou la limite supérieure plus bas que la limite inférieure, l'autre paramètre adopte automatiquement la même valeur.

### Changer les réglages de son (ATK/DCY/REL/ COF/RES)

Vous pouvez modifier le son en réglant les cinq paramètres suivants.

#### **ATK** (Attack Time Offset):

Durée nécessaire à un son pour atteindre son volume maximum après son déclenchement.

#### **DCY** (Decay Time Offset):

Ce paramètre détermine la durée de la chute du son après l'attaque.

#### **REL** (Release Time Offset):

Intervalle s'écoulant entre le relâchement de la touche et la disparition du son.

**COF** (Cutoff Offset): Détermine l'ouverture du filtre.

#### **RES** (Resonance Offset):

Ce paramètre accentue la plage située autour de la fréquence de coupure, conférant un caractère particulier au son. Un réglage excessivement élevé risque de générer une oscillation et d'entraîner de la distorsion.

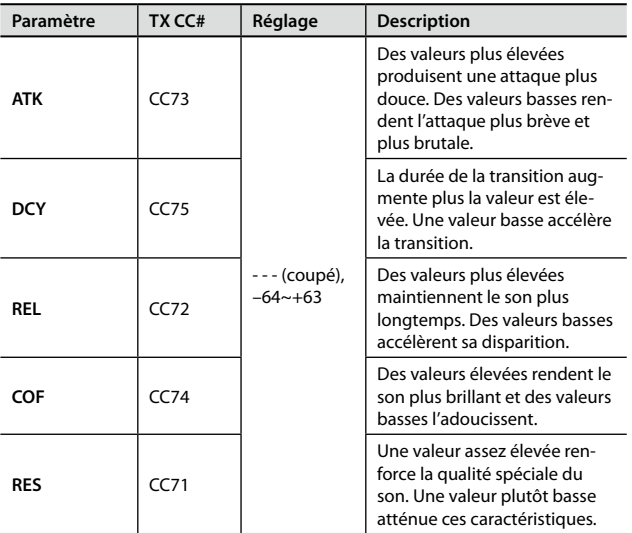

# Changement fluide de hauteur (Portamento)

"Portamento" est une fonction qui opère un changement fluide de hauteur pour passer de la hauteur d'une note à celle de la note suivante.

Le paramètre "Portamento Time" détermine la durée du changement de hauteur. Des valeurs élevées allongent le temps qu'il faut pour atteindre la hauteur de la note suivante.

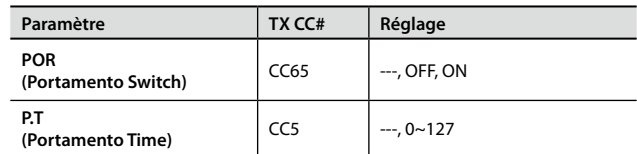

## Régler la sensibilité au toucher (Velocity Sense/Max)

Vous pouvez déterminer la façon dont le volume change selon la dynamique de votre jeu ainsi que le changement maximum.

#### **Sns** (Velocity Sense):

Ce réglage détermine la façon dont le volume change en fonction de la force exercée sur les touches.

**MAX** (Velocity Max): Cette valeur correspond à la valeur maximum de dynamique.

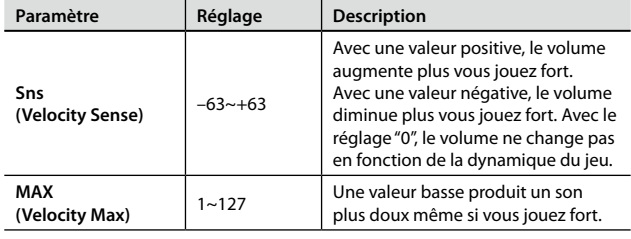

### Changer la hauteur (Coarse Tune/Fine Tune)

Ces paramètres permettent de régler la hauteur du son.

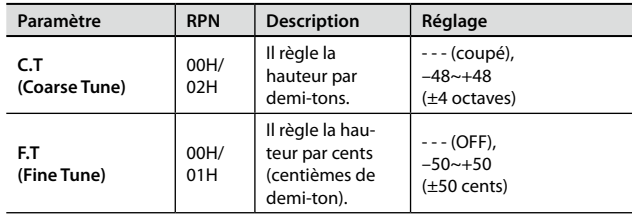

#### MEMO<sup>T</sup>

1 cent= 1/100ème de demi-ton

# Plage de changement de hauteur du levier Pitch Bend (Bend Range)

Ce paramètre détermine l'ampleur du changement de hauteur produit lorsque vous actionnez le levier Pitch Bend (4 octaves).

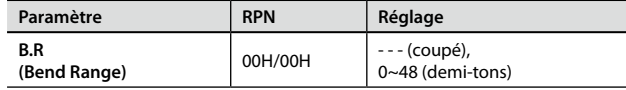

## Intensité de la modulation (Modulation Depth)

Ce paramètre détermine l'intensité de l'effet lorsque vous actionnez le levier Modulation.

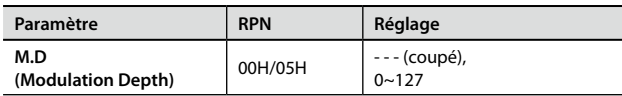

## Activation/coupure des contrôleurs

Ces paramètres permettent de déterminer si le dispositif MIDI externe est piloté (ON) ou non (OFF) par les pédales branchées aux prises PEDAL, les faders, le levier Modulation/Pitch Bend et les boutons [S1]  $[52]$ .

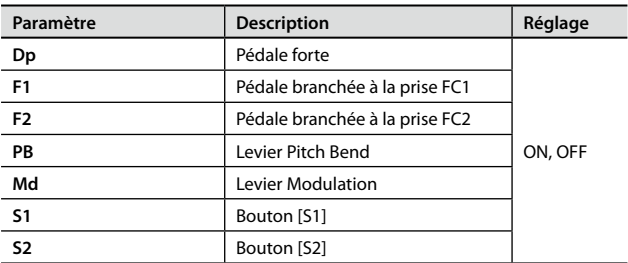

## Transmission de commande de contrôle (User CC)

Vous pouvez programmer et transmettre deux commandes de contrôle.

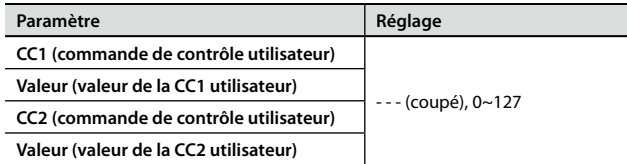

Le bouton MENU permet d'effectuer divers réglages.

## **Réglages de paramètres**

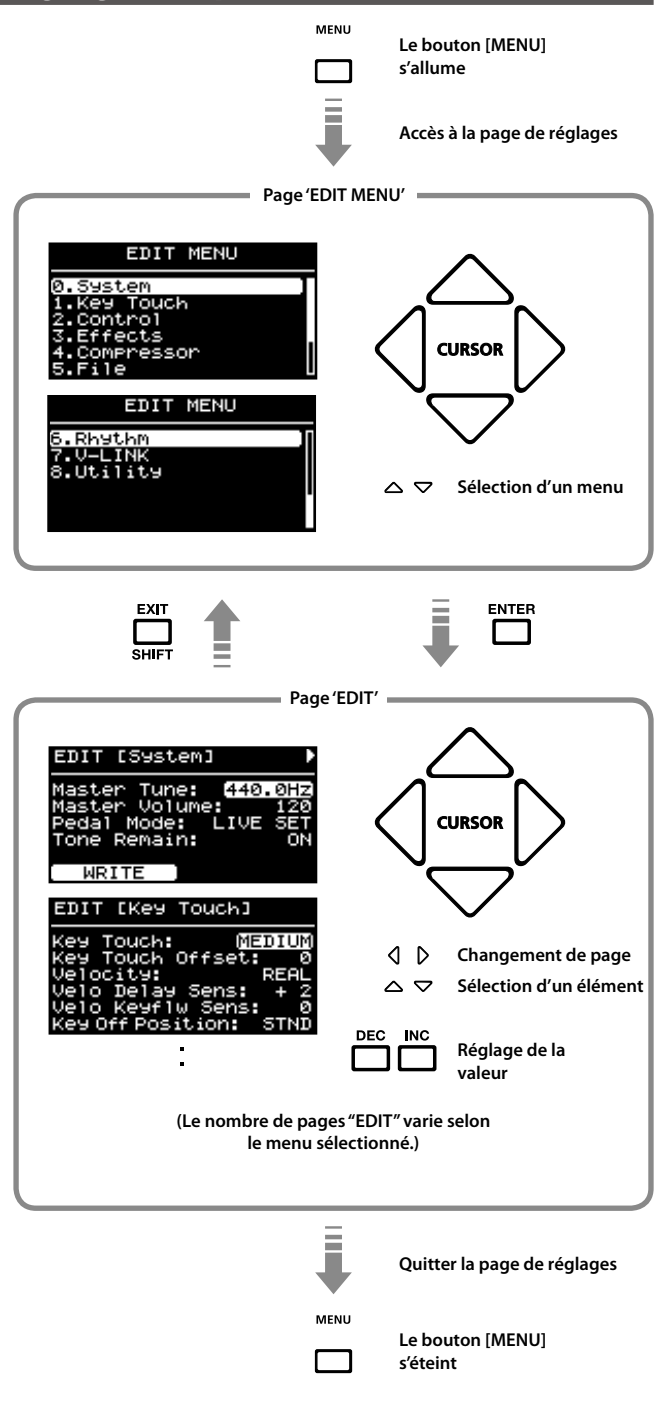

### MEMO

Les réglages suivants sont mémorisés sous forme de réglages communs à tout le RD-300NX quand vous appuyez sur le bouton [LAYER EDIT] (WRITE) à une page d'édition.

- 0. System
- 4. Compressor
- 7. V-LINK

Cependant, les réglages suivants ne sont pas sauvegardés.

• Activation/coupure de la fonction V-LINK

### **Paramètres pouvant être réglés**

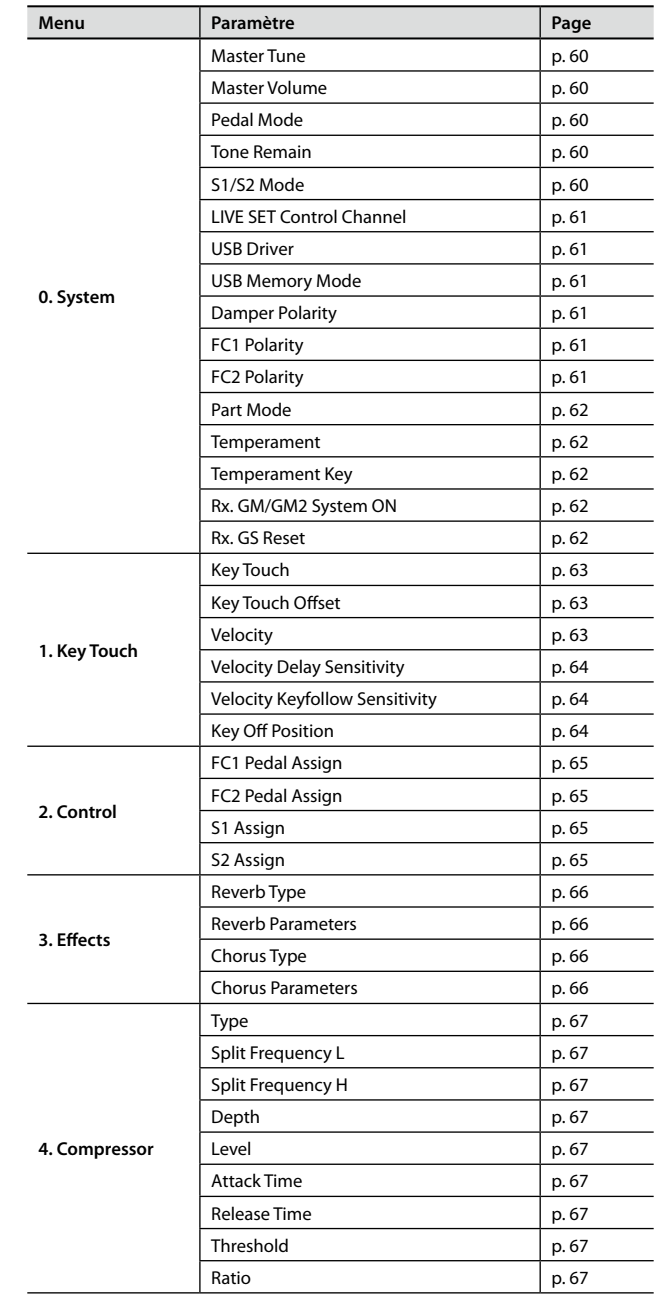

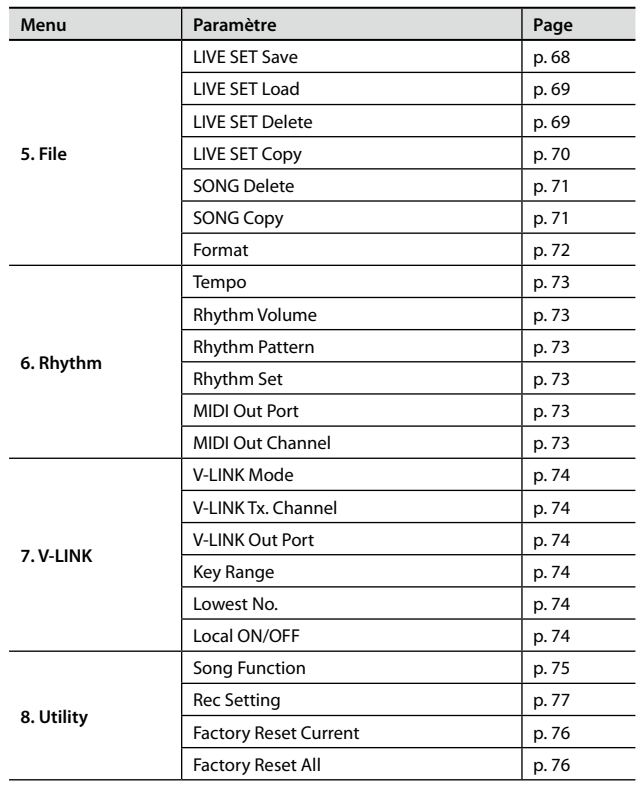

# <span id="page-58-0"></span>**Réglages du système**

Les paramètres modifiant la façon dont le RD-300NX fonctionne dans son ensemble sont appelés "paramètres système".

1. **Appuyez sur le bouton [MENU] pour allumer son témoin.**

La page "EDIT MENU" apparaît.

| <b>EDIT MENU</b>       |  |
|------------------------|--|
| .System                |  |
| 1.Key Touch            |  |
| 2.Control<br>3.Effects |  |
| 4.Compressor           |  |
| .File                  |  |

- 2. Appuyez sur le bouton de curseur [ $\triangle$ ] pour sélectionner **"0.System".**
- 3. **Appuyez sur le bouton [ENTER] pour afficher la page "EDIT".**

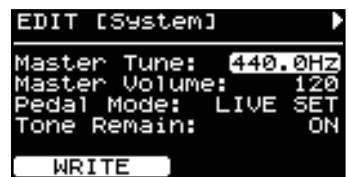

- **4.** Utilisez les boutons [ ◀ ] [▶ ] pour changer de page d'écran **et les boutons [ ] [ ] pour amener le curseur sur le paramètre à régler.**
- 5. **Utilisez les boutons [DEC] [INC] pour régler le paramètre.** Si vous appuyez simultanément sur les boutons [DEC] et [INC], le paramètre est ramené à son réglage par défaut.
- 6. **Une fois les réglages effectués, appuyez sur le bouton [MENU] pour éteindre son témoin.**

Vous retournez à la page "Live Set" ou "One Touch".

#### MEMO

Si vous voulez sauvegarder vos réglages, appuyez sur le bouton [LAYER EDIT] (WRITE). Le RD-300NX conserve les réglages sauvegardés même après la mise hors tension. Cependant, les réglages suivants ne sont pas sauvegardés.

## <span id="page-59-0"></span>Réglage du diapason (Master Tune)

Pour obtenir un son d'ensemble harmonieux, il faut veiller à ce que la hauteur de référence de chaque instrument soit accordée en fonction de celle des autres instruments. En général, l'accord d'un instrument est basé sur la hauteur indiquée en Hertz (Hz) du La central (diapason).

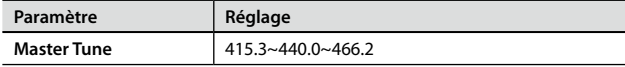

### <span id="page-59-1"></span>Réglage du volume (Master Volume)

Règle le volume global du RD-300NX.

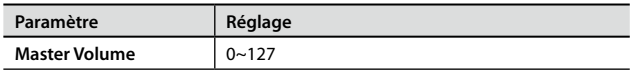

### <span id="page-59-2"></span>Empêcher le changement des réglages de pédales (Pedal Mode)

Les réglages de pédales ([p. 64\)](#page-63-3) peuvent être sauvegardés pour chaque Live Set ([p. 40\)](#page-39-0).

Ce paramètre détermine si les réglages de pédales changent quand vous changez de Live Set.

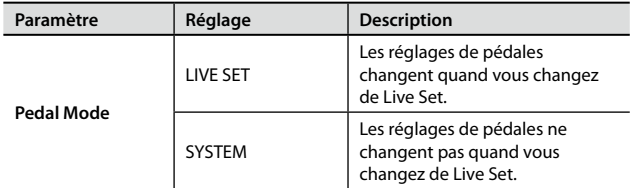

### **Assignation de fonction aux pédales quand 'Pedal Mode'= 'SYSTEM'**

Si vous choisissez le réglage "SYSTEM", "Pedal Setting" apparaît dans le coin inférieur droit de l'écran. Si vous appuyez alors sur le bouton [TONE EDIT] (Pedal Setting), vous affichez la page permettant d'assigner une fonction aux pédales.

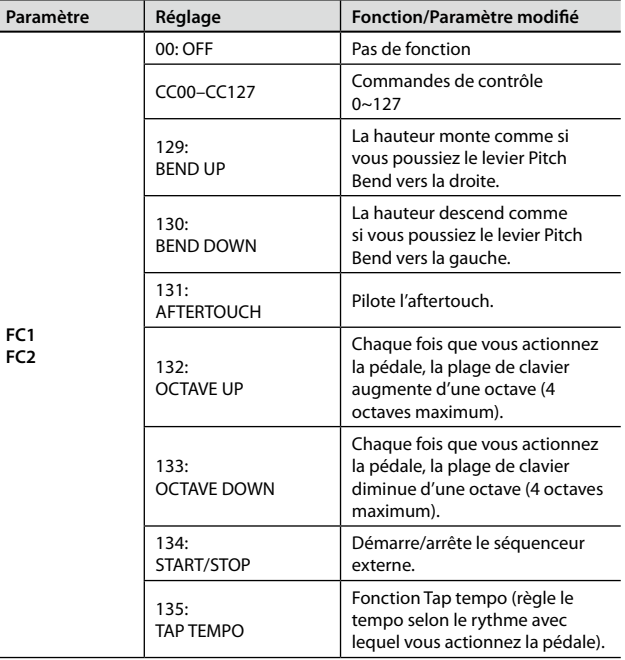

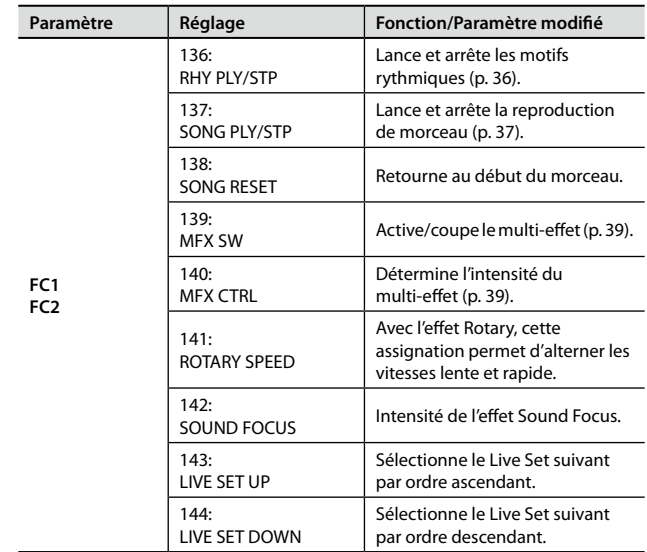

## <span id="page-59-3"></span>Conserver le son en vigueur lors d'un changement de son (Tone Remain)

Ce paramètre détermine si le son en vigueur est conservé (ON) ou non (OFF) quand un autre son est sélectionné.

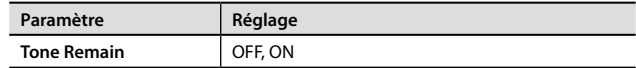

### **NOTE**

• Les réglages d'effet changent dès que vous changez de son, quel que soit le réglage "Tone Remain". En conséquence, certains réglages d'effets peuvent rendre des notes inaudibles bien que le commutateur "Tone Remain" soit actif ("ON").

## <span id="page-59-4"></span>Empêcher le changement des réglages des boutons [S1] [S2] (S1/S2 Mode)

Les réglages des boutons [S1] [S2] sont sauvegardés pour chaque Live Set ([p. 40\)](#page-39-0).

Ce paramètre détermine si les réglages des boutons [S1] [S2] adoptent les réglages du Live Set quand vous changez de Live Set.

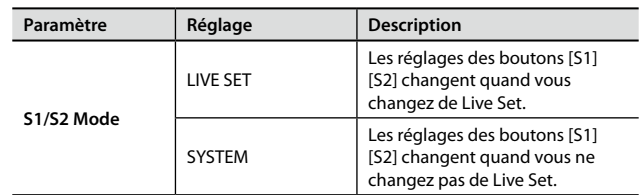

### **Assignation de fonction aux boutons [S1] [S2] quand 'S1/S2 Mode'= 'SYSTEM'**

Si vous choisissez le réglage "SYSTEM", "S1/S2 Setting" apparaît dans le coin inférieur droit de l'écran. Si vous appuyez alors sur le bouton [TONE EDIT] (S1/S2 Setting), vous affichez la page d'assignation de fonction aux boutons [S1] [S2].

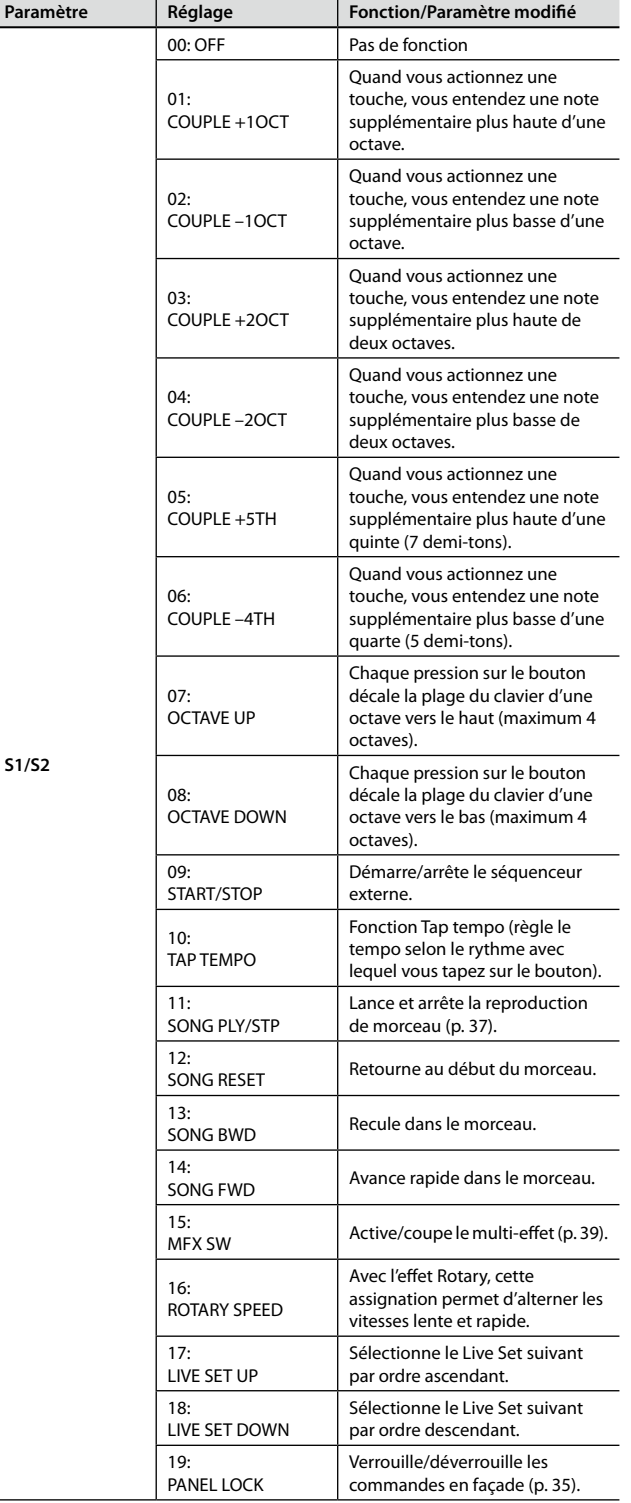

## <span id="page-60-0"></span>Changer de Live Set par changement de programme (LIVE SET Ctrl Ch)

Lorsque le RD-300NX reçoit un message de changement de programme d'un appareil MIDI externe, il peut changer de Live Set.

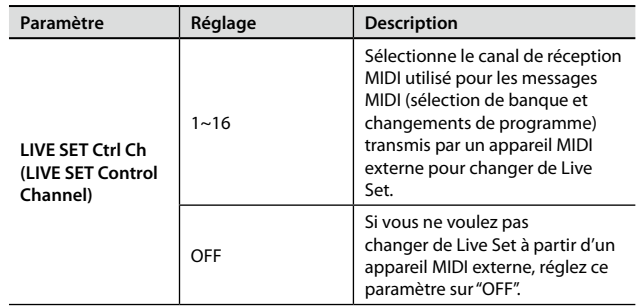

### **NOTE**

Si le canal MIDI choisi avec "LIVE SET Control Channel" est le même que le canal de réception MIDI d'une partie, la réception de changements de programme entraîne un changement de Live Set et non un changement de son ("Tone").

Vous pouvez télécharger de la documentation relative à la norme MIDI à partir du site web Roland.

Site Roland: http://www.roland.com/

### <span id="page-60-1"></span>Sélection du pilote USB (USB Driver)

Voyez ["Changer de pilote USB" \(p. 81\)](#page-80-0).

## <span id="page-60-2"></span>Changer de mode de mémoire USB (USB Memory Mode)

Voyez ["Changer le réglage de mémoire USB" \(p. 81\).](#page-80-1)

## <span id="page-60-3"></span>Changer la polarité des pédales (Damper/ FC1/FC2 Polarity)

Vous pouvez changer la polarité des pédales branchées au RD-300NX.

Vous pouvez effectuer ce réglage pour chacune des prises Pedal situées en face arrière (FC1, FC2, DAMPER).

Le signal électrique produit par certaines pédales lorsqu'elles sont enfoncées ou relâchées est inversé par rapport à celui d'autres pédales. Si votre pédale a un effet opposé à ce que vous attendiez, réglez ce paramètre sur REVERSE.

Si vous utilisez une pédale Roland (qui ne dispose pas de commutateur de polarité), réglez ce paramètre sur STANDARD.

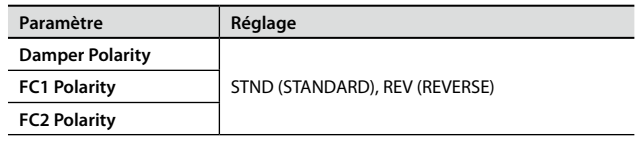

# <span id="page-61-0"></span>Sélection du nombre de parties (Part Mode)

Vous pouvez déterminer le nombre de parties du RD-300NX.

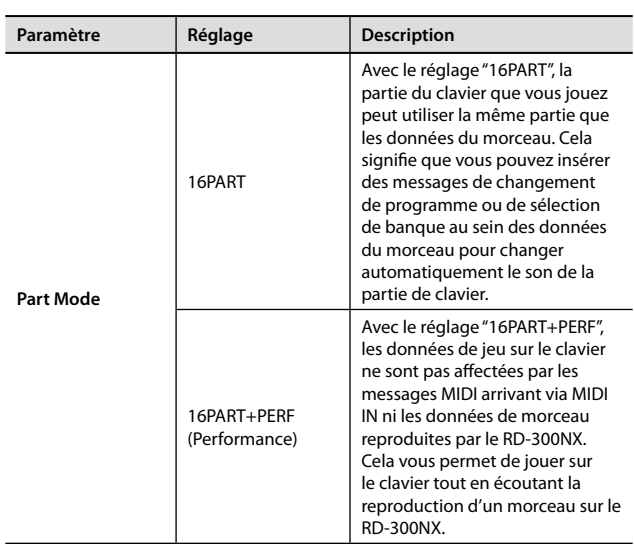

### <span id="page-61-1"></span>Sélectionner la gamme (Temperament/Key)

Vous pouvez sélectionner la gamme et la tonique.

La plupart des morceaux actuels sont composés pour être joués avec le tempérament égal (la gamme la plus utilisée actuellement). Cependant, la musique classique a connu bien d'autres gammes. Ces réglages de gamme vous permettent donc de retrouver des sonorités d'accords telles que le compositeur les avait imaginées.

Lorsque vous jouez avec une autre gamme que le tempérament égal, il faut spécifier la tonique en fonction du morceau (c.-à-d. la note correspondant à Do pour une tonalité majeure ou à La pour une tonalité mineure).

Si vous optez pour le tempérament égal, il n'est pas nécessaire de choisir une tonique.

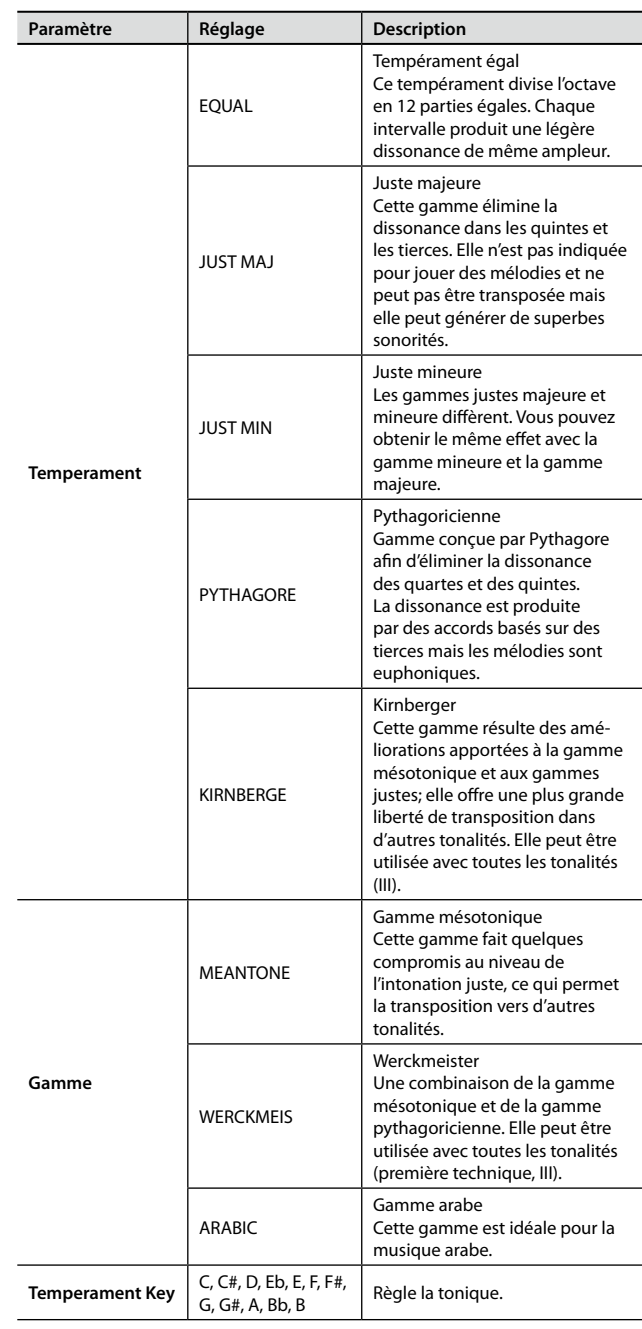

## <span id="page-61-2"></span>Réception de messages 'GM/GM2 System On' ou 'GS Reset' (Rx GM/GM2 Sys On, Rx GS Reset)

Active (ON) ou coupe (OFF) la réception de messages "General MIDI System On", "General MIDI 2 System On" ou "GS Reset" transmis par des appareils MIDI externes.

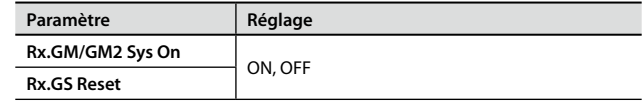

# **Régler la réponse du clavier**

Vous pouvez effectuer des réglages plus précis concernant la réponse du clavier.

### 1. **Appuyez sur le bouton [MENU] pour allumer son témoin.**

La page "EDIT MENU" apparaît.

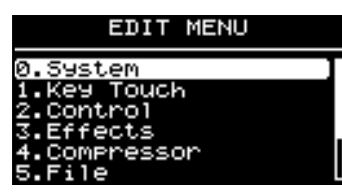

- **2.** Sélectionnez "1.Key Touch" avec les boutons de curseur [▼ **] [ ].**
- 3. **Appuyez sur le bouton [ENTER] pour afficher la page "EDIT".**

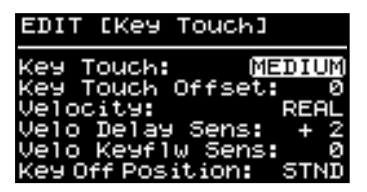

**4.** Utilisez les boutons [▼] [▲] pour amener le curseur sur le **paramètre à régler.**

5. **Utilisez les boutons [DEC] [INC] pour régler le paramètre.** Si vous appuyez simultanément sur les boutons [DEC] et [INC], le paramètre est ramené à son réglage par défaut.

6. **Une fois les réglages effectués, appuyez sur le bouton [MENU] pour éteindre son témoin.**

Vous retournez à la page "Live Set" ou "One Touch".

# <span id="page-62-0"></span>Réglage de la réponse (Key Touch)

Le paramètre ci-dessous vous permet de régler la réponse du clavier en fonction de la force que vous exercez sur les touches.

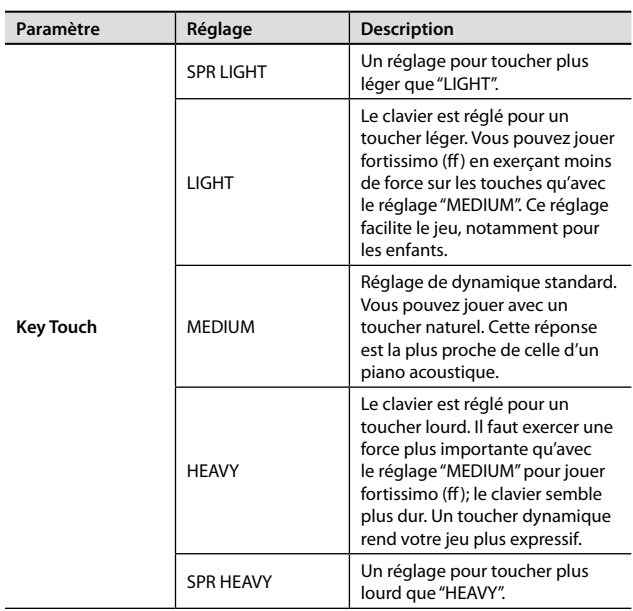

#### MEMO

Ce réglage change automatiquement en fonction du réglage du paramètre "Key Touch Offset" décrit ci-dessous.

## <span id="page-62-1"></span>Affiner la réponse du clavier (Key Touch Offset)

Ce paramètre permet d'affiner encore davantage la réponse du clavier réglée avec "Key Touch".

Ce réglage ajuste plus précisément la réponse du clavier à votre jeu.

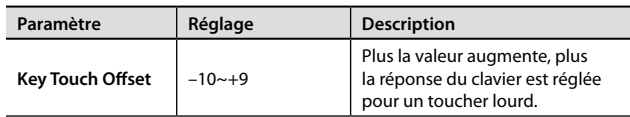

#### MEMO

Si ce paramètre est réglé sur une valeur excédant la limite inférieure ou supérieure, le réglage "Key Touch" (5 possibilités) change automatiquement selon la valeur que vous avez choisie.

## <span id="page-62-2"></span>Réglage du volume constant des notes, indépendant du toucher (Velocity)

Ce paramètre permet de régler le volume constant des notes, quel que soit votre toucher (la force exercée sur le clavier).

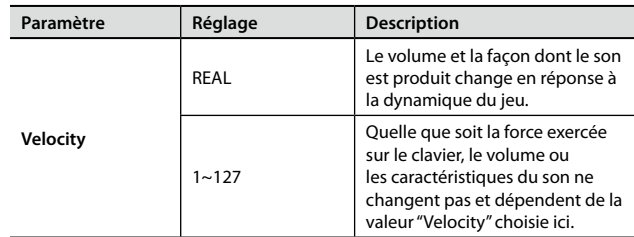

# <span id="page-63-0"></span>Intervalle de production des notes selon le toucher (Velo Delay Sens)

Détermine l'intervalle entre le moment où la touche est actionnée et celui où le son est audible.

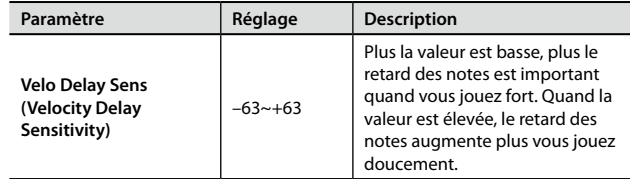

# <span id="page-63-1"></span>Réglage de la réponse au toucher selon la plage du clavier (Velo Keyflw Sens)

Ce paramètre change la sensibilité au toucher en fonction de la plage du clavier utilisée.

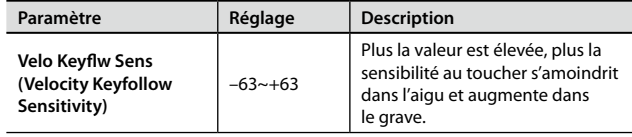

# <span id="page-63-2"></span>Position de coupure de la note (Key Off Position)

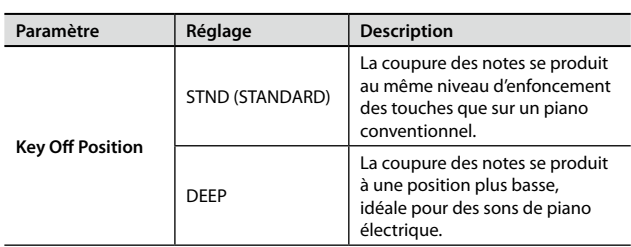

# <span id="page-63-3"></span>**Fonction des pédales et des boutons [S1] [S2]**

Vous pouvez changer les fonctions assignées aux pédales et aux boutons [S1] [S2].

1. **Appuyez sur le bouton [MENU] pour allumer son témoin.**

La page "EDIT MENU" apparaît.

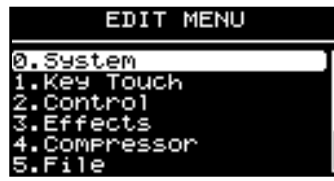

- 2. **Sélectionnez "2.Control" avec les boutons de curseur [ ] [ ].**
- 3. **Appuyez sur le bouton [ENTER] pour afficher la page "EDIT".**

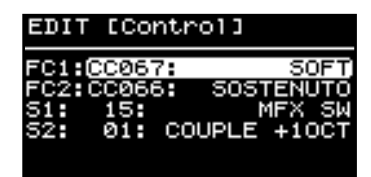

- **4.** Utilisez les boutons [▼] [▲] pour amener le curseur sur le **paramètre à régler.**
- 5. **Utilisez les boutons [DEC] [INC] pour régler le paramètre.**
- 6. **Une fois les réglages effectués, appuyez sur le bouton [MENU] pour éteindre son témoin.**

Vous retournez à la page "Live Set" ou "One Touch".

# <span id="page-64-0"></span>Assigner des fonctions aux pédales (FC1/FC2)

Vous pouvez choisir la fonction assignée aux commutateurs au pied (de la série DP, par exemple) ou aux pédales d'expression (EV-5/7, par exemple) disponibles en option et branché(e)s aux prises FC1 et FC2 en face arrière.

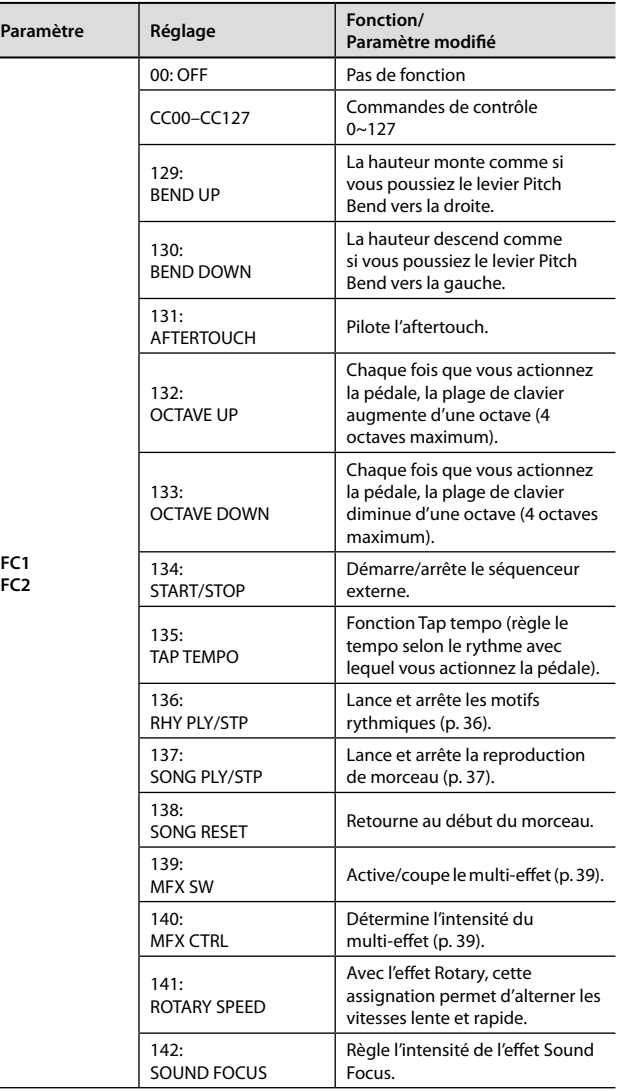

# <span id="page-64-1"></span>Assigner des fonctions aux boutons [S1] [S2] (S1/S2)

Ce paramètre détermine la fonction des boutons [S2] et [S1].

 $Paramè$ 

**S1/S2**

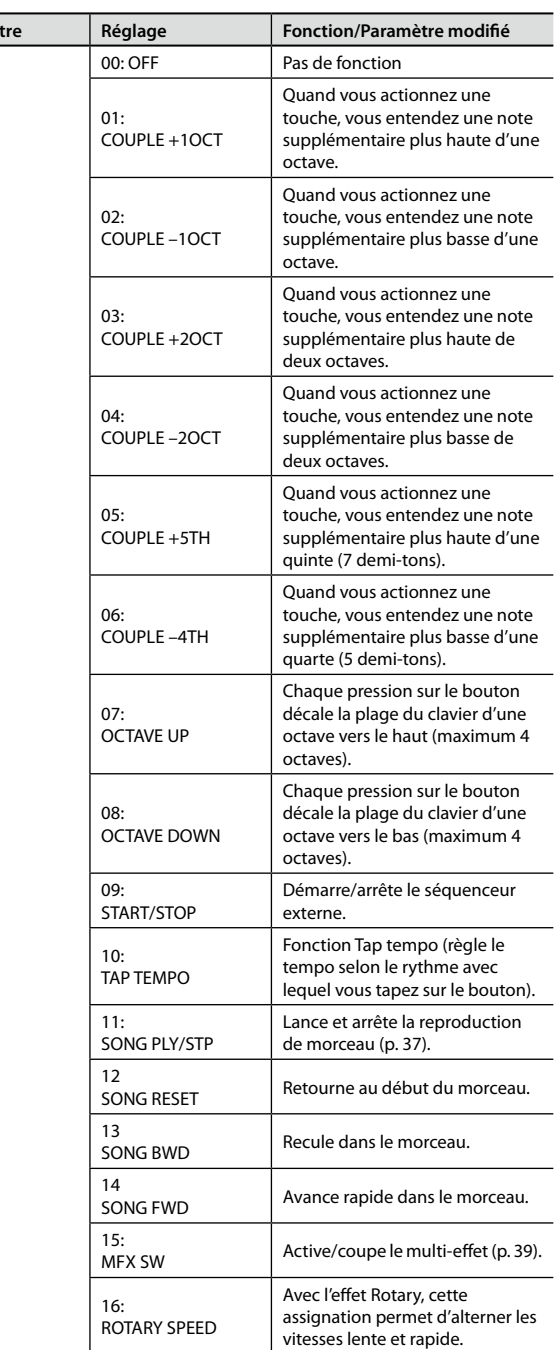

# **Paramètres Reverb/Chorus**

Vous pouvez régler les paramètres de réverbération et de chorus.

### **NOTE**

Des changements de réglages brutaux peuvent entraîner de la distorsion ou produire un volume excessif. Vérifiez soigneusement les niveaux quand vous effectuez ces réglages.

#### 1. **Appuyez sur le bouton [MENU] pour allumer son témoin.**

La page "EDIT MENU" apparaît.

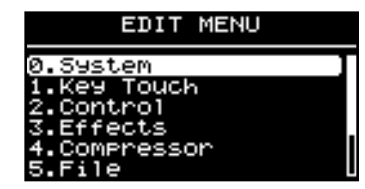

- 2. **Sélectionnez "3.Effects" avec les boutons de curseur [ ] [ ].**
- 3. **Appuyez sur le bouton [ENTER] pour afficher la page "EDIT".**

### Page de réglage "Reverb"

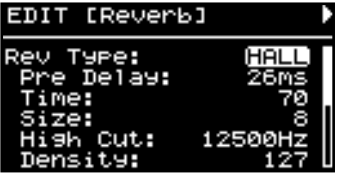

Page de réglage "Chorus"

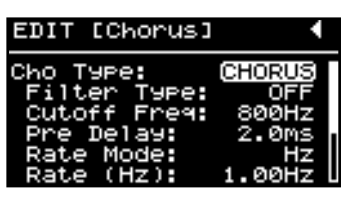

- 4. **Utilisez les boutons [ ] [ ] pour changer de page d'écran et les boutons [▼] [△] pour amener le curseur sur le paramètre à régler.**
- 5. **Utilisez les boutons [DEC] [INC] pour régler le paramètre.**
- 6. **Une fois les réglages effectués, appuyez sur le bouton [MENU] pour éteindre son témoin.**

Vous retournez à la page "Live Set" ou "One Touch".

## <span id="page-65-0"></span>Réglages de Reverb

Ce processeur ajoute au son les caractéristiques de réverbération de différentes salles. Vous avez le choix parmi 6 types: optez pour celui qui vous convient le mieux.

Vous pouvez régler la quantité de réverbération pour chaque son séparément ([p. 49\)](#page-48-1).

### <span id="page-65-2"></span>**Reverb Type**

Sélection du type de réverbération.

Quand vous changez de type de réverbération, les paramètres "Reverb" adoptent automatiquement les réglages optimaux. Plutôt que de modifier chaque paramètre "Reverb", il est plus simple de sélectionner un type de réverbération puis de ne régler que les paramètres nécessaires.

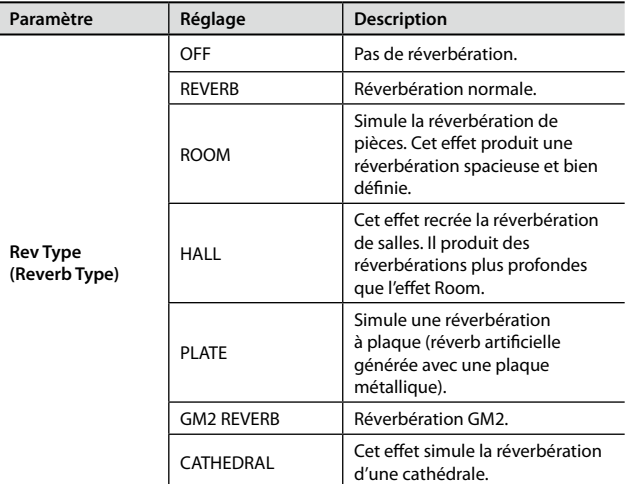

### <span id="page-65-3"></span>**Autres réglages de réverbération**

Vous pouvez régler l'effet de réverbération avec plus de précision encore.

Quand vous sélectionnez un type de réverbération, divers paramètres, propres à ce type, sont affichés.

### <span id="page-65-1"></span>Réglages des effets chorus et delay

Le chorus rend le son plus intense et plus spacieux. Vous pouvez utiliser ce processeur pour produire un effet chorus ou un effet delay.

Vous pouvez régler la quantité de chorus pour chaque son séparément ([p. 49](#page-48-2)).

### <span id="page-65-4"></span>**Chorus Type**

Vous avez le choix parmi plusieurs types de chorus.

Quand vous changez de type de chorus, les paramètres "Chorus" adoptent automatiquement les réglages optimaux. Plutôt que de modifier chaque paramètre "Chorus", il est plus simple de sélectionner un type de chorus puis de ne régler que les paramètres nécessaires.

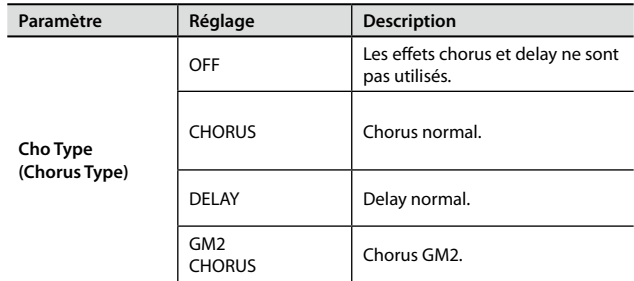

### <span id="page-65-5"></span>**Autres réglages de chorus**

Vous pouvez régler les effets CHORUS/DELAY avec plus de précision encore.

Quand vous sélectionnez un type de chorus, divers paramètres propres à ce type sont affichés.

# <span id="page-66-0"></span>**Réglages du compresseur**

Le signal de sortie est traité par un compresseur (limiteur) stéréo.

Avec des paramètres distincts pour l'aigu, le médium et le grave, ce compresseur réduit les écarts de niveau en comprimant le son quand le volume excède un niveau déterminé.

1. **Appuyez sur le bouton [MENU] pour allumer son témoin.**

La page "EDIT MENU" apparaît.

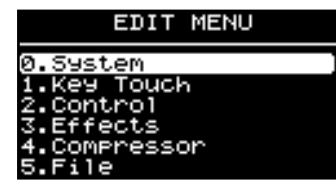

- 2. **Sélectionnez "4.Compressor" avec les boutons de curseur [ ] [ ].**
- 3. **Appuyez sur le bouton [ENTER] pour afficher la page "EDIT".**

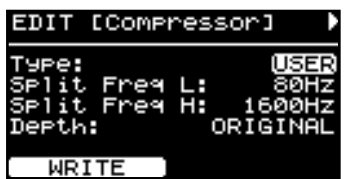

- 4. **Appuyez sur le bouton de curseur [ ] pour sélectionner "Type".**
- 5. **Utilisez les boutons [DEC] [INC] pour choisir le type de compresseur.**
- 6. **Utilisez les boutons [ ] [ ] pour changer de page d'écran et les boutons [ ] [ ] pour amener le curseur sur le paramètre à régler.**

Avec certains paramètres, il suffit d'appuyer sur le bouton [TONE EDIT]  $(L \rightarrow M \rightarrow H)$  pour sélectionner la bande du grave, du médium ou de l'aigu.

- 7. **Utilisez les boutons [DEC] [INC] pour régler le paramètre.**
- 8. **Appuyez sur le bouton [LAYER EDIT] (WRITE).** L'écran affiche une demande de confirmation.
- 9. **Appuyez sur le bouton [ENTER].**

Les réglages sont sauvegardés et assignés au type de compresseur "USER".

10. **Une fois les réglages effectués, appuyez sur le bouton [MENU] pour éteindre son témoin.**

Vous retournez à la page "Live Set" ou "One Touch".

# <span id="page-66-1"></span>Sélection du type de compresseur (Type)

Quand vous changez de type de compresseur, les paramètres adoptent automatiquement les réglages optimaux.

Plutôt que de modifier chaque paramètre du compresseur, il est plus simple de sélectionner un type de compresseur puis de ne régler que les paramètres nécessaires.

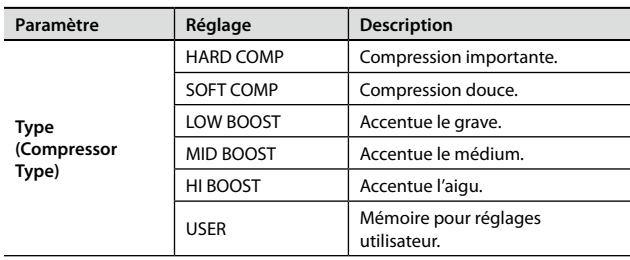

### <span id="page-66-2"></span>Paramètres du compresseur

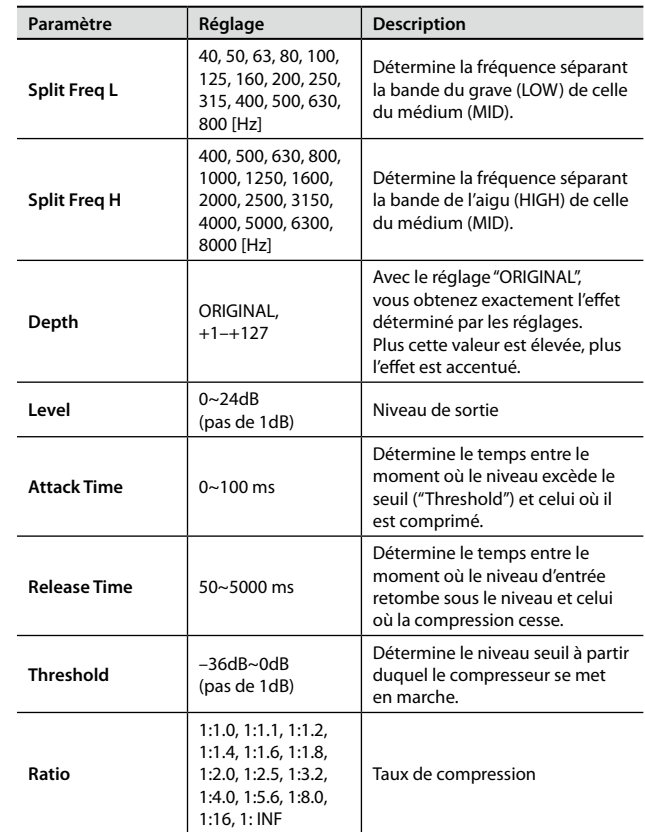

# **Gestion de fichiers**

## <span id="page-67-0"></span>Sauvegarder un fichier de Live Sets (LIVE SET Save)

Vous pouvez sauvegarder une série de 60 Live Sets du RD-300NX dans un fichier de Live Sets ("Live Set file").

Ce fichier de Live Sets peut être sauvegardé dans la mémoire interne du RD-300NX ou sur une mémoire USB (disponible en option) branchée à la prise USB MEMORY.

#### **MEMO**

Pour sauvegarder les réglages de paramètres système [\(p. 69](#page-68-2)), mémorisez les réglages en appuyant sur [LAYER EDIT] (WRITE) puis sauvegardez le fichier de Live Sets.

### 1. **Appuyez sur le bouton [MENU] pour allumer son témoin.**

La page "EDIT MENU" apparaît.

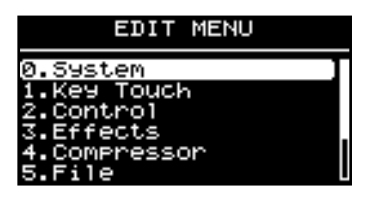

**2.** Sélectionnez "5. File " avec les boutons de curseur [▼] [▲ ] **puis appuyez sur le bouton [ENTER].**

La page "EDIT" apparaît.

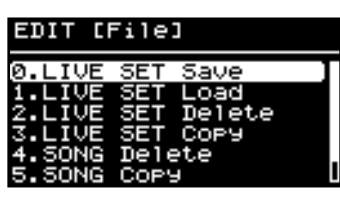

3. **Appuyez sur le bouton du curseur [ ] pour sélectionner "0. LIVE SET Save" puis appuyez sur le bouton [ENTER].** La page suivante apparaît.

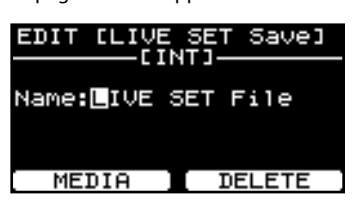

4. **Appuyez sur le bouton [LAYER EDIT] (MEDIA) pour sélectionner la mémoire de destination du fichier de Live Sets.**

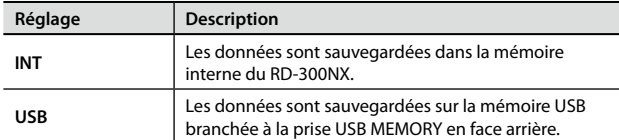

**5.** Utilisez les boutons  $\begin{bmatrix} 4 \end{bmatrix}$   $\begin{bmatrix} 1 \end{bmatrix}$  pour amener le curseur aux **endroits où vous voulez entrer des caractères.**

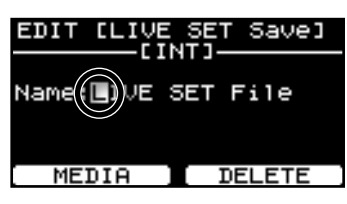

### 6. **Entrez le nom avec les boutons [DEC] [INC].**

Les noms peuvent contenir 16 caractères maximum.

Vous avez le choix parmi les caractères suivants:

espace ! # \$ % & ' ( ) + , - . 0-9 ; = @ A-Z [ ] ^ \_ ` a-z { } ~

Actionnez le bouton [TONE EDIT] (DELETE) pour effacer un caractère. Maintenez le bouton [SHIFT] enfoncé et appuyez sur le bouton [TONE EDIT] (INSERT) pour insérer un espace blanc.

#### NOTE

Le nom d'un fichier de Live Sets ne peut pas commencer par un point. N'utilisez pas de point au début du nom.

- 7. **Recommencez les opérations 5~6 pour entrer le reste du nom.**
- 8. **Quand le nom est entré, appuyez sur le bouton [ENTER].**

Le fichier de Live Sets est sauvegardé.

### NOTE

"Executing…" apparaît à l'écran durant la sauvegarde des données. Ne coupez surtout pas l'alimentation de l'instrument.

### MEMO

Si un fichier a déjà été sauvegardé sous le même nom, le message "Overwrite OK?" s'affiche. Si vous voulez remplacer l'ancien fichier, appuyez sur le bouton [ENTER]. Pour sauvegarder le nouveau fichier sous un autre nom, appuyez sur le bouton [EXIT/SHIFT].

9. **Appuyez sur le bouton [MENU] pour éteindre son témoin.**

Vous retournez à la page "Live Set" ou "One Touch".

## <span id="page-68-0"></span>Charger un fichier de Live Sets (LIVE SET Load)

Procédez comme suit pour charger un fichier de Live Sets.

### NOTE

Les réglages en vigueur sont effacés quand vous chargez un fichier de Live Sets. Veillez à archiver toutes les données auxquelles vous tenez avant de continuer ([p. 68\)](#page-67-0).

1. **Appuyez sur le bouton [MENU] pour allumer son témoin.**

La page "EDIT MENU" apparaît.

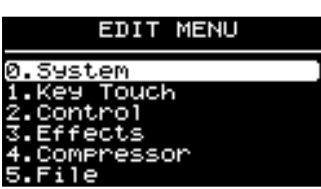

**2.** Sélectionnez "5. File" avec les boutons de curseur [▼] [▲] **puis appuyez sur le bouton [ENTER].**

La page "EDIT" apparaît.

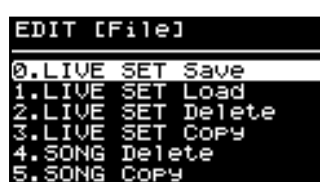

**3.** Utilisez les boutons de curseur [▼] [▲] pour sélectionner **"1. LIVE SET Load" puis appuyez sur le bouton [ENTER].**

La page suivante apparaît.

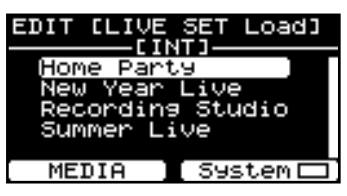

- 4. **Appuyez sur le bouton [LAYER EDIT] (MEDIA) pour sélectionner la mémoire de destination des données à charger.**
- 5. **Pour charger les réglages de paramètres "System", appuyez sur le bouton [TONE EDIT] (System) pour cocher la case.**

### **MEMO**

<span id="page-68-2"></span>Les paramètres système comprennent les paramètres suivants.

- • Réglages Edit "1. System" ([p. 59\)](#page-58-0)
- • Réglages Edit "7. V-LINK" ([p. 74\)](#page-73-0)
- • Réglages "Favorite Live Set" [\(p. 40](#page-39-1))
- Réglages "One-Touch Piano", "One-Touch E. Piano" [\(p. 42](#page-41-0))
- • Fonctions de pédales quand "Pedal Mode" est réglé sur "SYSTEM" (p. 60)
- • Réglages de compresseur [\(p. 67\)](#page-66-0)

**6.** Choisissez le fichier à charger avec les boutons [▼] [▲ ] puis **appuyez sur le bouton [ENTER].**

L'écran affiche une demande de confirmation.

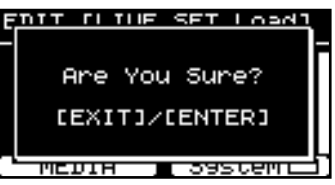

Pour renoncer à charger le fichier, appuyez sur le bouton [EXIT/SHIFT].

7. **Appuyez de nouveau sur le bouton [ENTER] pour charger le fichier de Live Sets.**

Le fichier de Live Sets est chargé dans le RD-300NX.

### NOTE

Ne mettez jamais l'instrument hors tension pendant cette opération.

### MEMO

Si vous chargez un fichier dont le nom contient des caractères que le RD-300NX ne reconnaît pas, le nom de fichier est remplacé par "?".

8. **Appuyez sur le bouton [MENU] pour éteindre son témoin.**

#### Vous retournez à la page "Live Set" ou "One Touch".

### <span id="page-68-1"></span>Supprimer un fichier de Live Sets (LIVE SET Delete)

Procédez comme suit pour supprimer un fichier de Live Sets.

1. **Appuyez sur le bouton [MENU] pour allumer son témoin.** La page "EDIT MENU" apparaît.

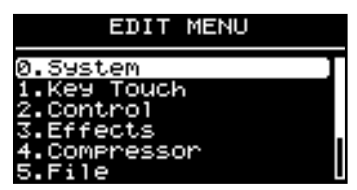

**2.** Sélectionnez "5. File " avec les boutons de curseur [▼] [▲] **puis appuyez sur le bouton [ENTER].**

La page "EDIT" apparaît.

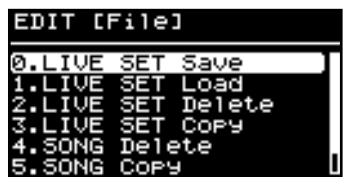

3. **Sélectionnez "2. LIVE SET Delete" avec les boutons de curseur [ ] [ ] puis appuyez sur le bouton [ENTER].**

La page suivante apparaît.

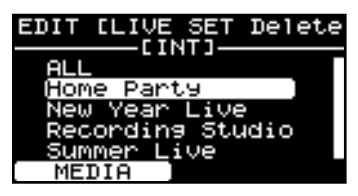

- 4. **Appuyez sur le bouton [LAYER EDIT] (MEDIA) pour sélectionner la mémoire contenant le fichier à supprimer.**
- 5. **Choisissez le fichier de Live Sets avec les boutons de curseur [ ] [ ] et appuyez sur le bouton [ENTER].**

L'écran affiche une demande de confirmation.

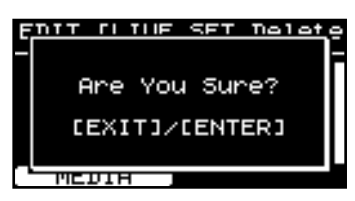

Pour renoncer à supprimer le fichier de Live Sets, appuyez sur le bouton [EXIT/SHIFT].

### MEMO

Si vous choisissez "ALL", tous les fichiers de Live Sets sont supprimés.

### 6. **Appuyez sur le bouton [ENTER] pour supprimer le fichier.**

**NOTE** 

Ne mettez jamais l'instrument hors tension pendant cette opération.

7. **Appuyez sur le bouton [MENU] pour éteindre son témoin.**

Vous retournez à la page "Live Set" ou "One Touch".

# <span id="page-69-0"></span>Copier un fichier de Live Sets (LIVE SET Copy)

Vous pouvez copier un fichier de Live Sets de la mémoire interne du RD-300NX sur une mémoire USB (disponible en option).

Vous pouvez aussi copier un fichier de Live Sets d'une mémoire USB dans la mémoire interne du RD-300NX.

### 1. **Appuyez sur le bouton [MENU] pour allumer son témoin.**

La page "EDIT MENU" apparaît.

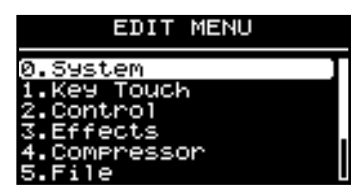

**2.** Sélectionnez "5. File " avec les boutons de curseur [▼] [▲] **puis appuyez sur le bouton [ENTER].**

La page "EDIT" apparaît.

### EDIT [File]

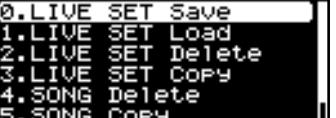

3. **Sélectionnez "3. LIVE SET Copy" avec les boutons de curseur [ ] [ ] puis appuyez sur le bouton [ENTER].**

La page suivante apparaît.

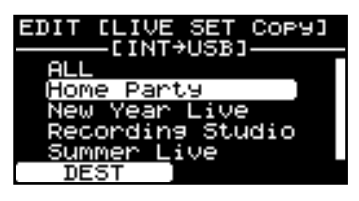

4. **Appuyez sur le bouton [LAYER EDIT] (DEST) pour sélectionner le sens de la copie.**

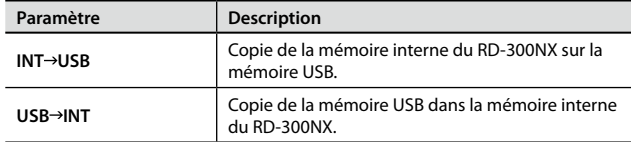

5. **Choisissez le fichier de Live Sets à copier avec les boutons [ ] [ ].**

Pour renoncer à copier le fichier, appuyez sur le bouton [EXIT/SHIFT].

### MEMO

Si vous choisissez "ALL", tous les fichiers de Live Sets sont copiés.

6. **Appuyez sur le bouton [ENTER] pour copier le fichier de Live Sets.**

### **NOTE**

Ne mettez jamais l'instrument hors tension pendant cette opération.

### MEMO

Si un fichier a déjà été sauvegardé sous le même nom, le message "Overwrite OK?" s'affiche. Si vous voulez remplacer l'ancien fichier, appuyez sur le bouton [ENTER]. Pour sauvegarder le nouveau fichier sous un autre nom, appuyez sur le bouton [EXIT/SHIFT].

### 7. **Appuyez sur le bouton [MENU] pour éteindre son témoin.**

Vous retournez à la page "Live Set" ou "One Touch".

## <span id="page-70-0"></span>Supprimer un morceau (SONG Delete)

Cette opération supprime un morceau sauvegardé.

1. **Appuyez sur le bouton [MENU] pour allumer son témoin.** La page "EDIT MENU" apparaît.

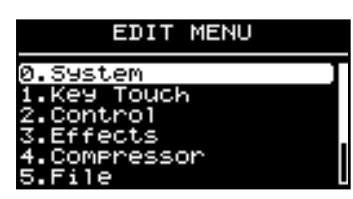

**2.** Sélectionnez "5. File" avec les boutons de curseur [▼] [▲] **puis appuyez sur le bouton [ENTER].**

La page "EDIT" apparaît.

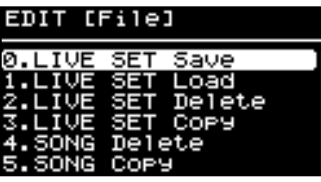

3. **Sélectionnez "4. SONG Delete" avec les boutons de curseur [ ] [ ] puis appuyez sur le bouton [ENTER].**

### La page suivante apparaît.

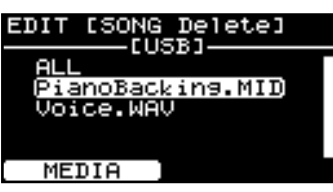

- 4. **Appuyez sur le bouton [LAYER EDIT] (MEDIA) pour sélectionner la mémoire contenant le morceau à supprimer.**
- 5. **Choisissez le morceau à supprimer avec les boutons [ ] [ ] et appuyez sur [ENTER].**

L'écran affiche une demande de confirmation.

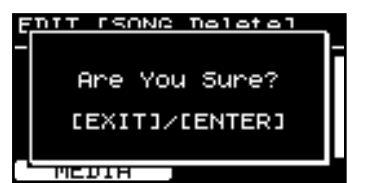

Pour renoncer à supprimer le morceau, appuyez sur le bouton [EXIT/ SHIFT].

#### MEMO

Si vous choisissez "ALL", tous les morceaux sont supprimés.

6. **Appuyez sur le bouton [ENTER] pour supprimer le morceau.**

#### **NOTE**

Ne mettez jamais l'instrument hors tension pendant cette opération.

7. **Appuyez sur le bouton [MENU] pour éteindre son témoin.**

Vous retournez à la page "Live Set" ou "One Touch".

## <span id="page-70-1"></span>Copier un morceau (SONG Copy)

Vous pouvez copier un fichier de morceau de la mémoire interne du RD-300NX sur une mémoire USB (disponible en option).

Vous pouvez aussi copier un fichier de morceau d'une mémoire USB dans la mémoire interne du RD-300NX.

1. **Appuyez sur le bouton [MENU] pour allumer son témoin.**

La page "EDIT MENU" apparaît.

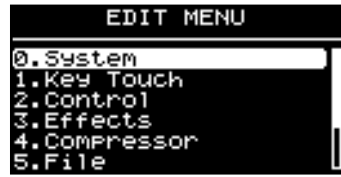

**2.** Sélectionnez "5. File " avec les boutons de curseur [▼] [▲] **puis appuyez sur le bouton [ENTER].**

La page "EDIT" apparaît.

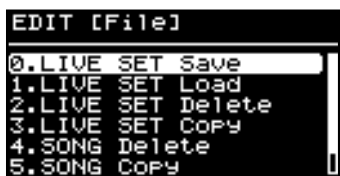

3. **Sélectionnez "5. SONG Copy" avec les boutons de curseur [ ] [ ] puis appuyez sur le bouton [ENTER].**

La page suivante apparaît.

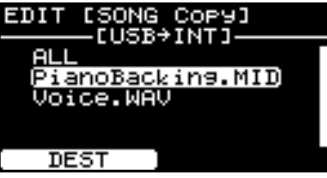

4. **Appuyez sur le bouton [LAYER EDIT] (DEST) pour sélectionner le sens de la copie.**

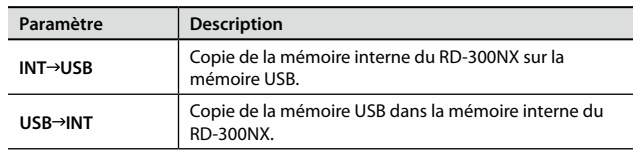

**5.** Sélectionnez le morceau à copier avec les boutons [▼] [▲].

Pour renoncer à copier le morceau, appuyez sur le bouton [EXIT/ SHIFT].

#### MEMO

Si vous choisissez "ALL", tous les morceaux sont copiés.

6. **Appuyez sur le bouton [ENTER] pour copier le morceau.**

#### NOTE

Ne mettez jamais l'instrument hors tension pendant cette opération.

#### MEMO

Si un fichier a déjà été sauvegardé sous le même nom, le message "Overwrite OK?" s'affiche. Si vous voulez remplacer l'ancien morceau, appuyez sur le bouton [ENTER]. Pour sauvegarder le nouveau morceau sous un autre nom, appuyez sur le bouton [EXIT/ SHIFT].

7. **Appuyez sur le bouton [MENU] pour éteindre son témoin.**

Vous retournez à la page "Live Set" ou "One Touch".

## <span id="page-71-0"></span>Formater la mémoire (Format)

Le formatage rétablit les réglages d'usine (initialise la mémoire interne) ou prépare une mémoire USB à être utilisée avec le RD-300NX.

Pour pouvoir être utilisée avec le RD-300NX, une mémoire USB doit d'abord être formatée avec le RD-300NX.

Si vous souhaitez utiliser une mémoire USB neuve, commencez par la formater avec le RD-300NX.

### NOTE

Si vous formatez une mémoire USB ayant déjà été utilisée, vous perdez toutes les données qu'elle contient. Assurez-vous que la mémoire USB ne contient pas de données auxquelles vous tenez.

- 1. **Appuyez sur le bouton [MENU] pour allumer son témoin.**
	- La page "EDIT MENU" apparaît.

EDIT MENU

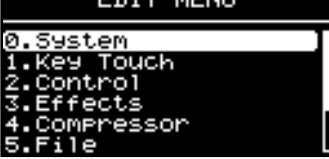

**2.** Sélectionnez "5. File" avec les boutons de curseur [▼] [▲] **puis appuyez sur le bouton [ENTER].**

La page "EDIT" apparaît.

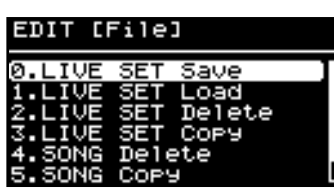

**3.** Sélectionnez "6. Format" avec les boutons de curseur [▼] **[ ] puis appuyez sur le bouton [ENTER].**

La page suivante apparaît.

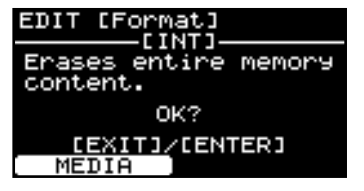

- 4. **Appuyez sur le bouton [LAYER EDIT] (MEDIA) pour sélectionner la mémoire à formater.**
- 5. **Appuyez sur le bouton [ENTER].**

L'écran affiche une demande de confirmation.

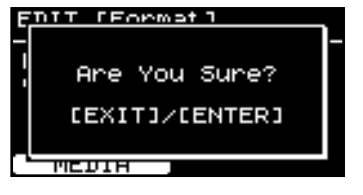

Pour annuler l'opération, appuyez sur le bouton [EXIT/SHIFT].

6. **Appuyez de nouveau sur le bouton [ENTER] pour lancer le formatage.**

Tout le contenu de la mémoire est effacé.

7. **Appuyez sur le bouton [MENU] pour éteindre son témoin.** Vous retournez à la page "Live Set" ou "One Touch".

#### NOTE

- • Ne mettez jamais l'instrument hors tension quand l'écran affiche "Executing…".
- • Ne débranchez pas la mémoire USB avant que le formatage ne soit terminé.
# **Réglages de motifs rythmiques**

Le RD-300NX contient des motifs rythmiques internes correspondant à divers genres musicaux (pop, jazz etc.). Ces motifs rythmiques sont appelés "Rhythm".

1. **Appuyez sur le bouton [MENU] pour allumer son témoin.**

La page "EDIT MENU" apparaît.

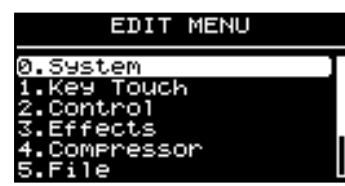

- **2.** Sélectionnez "6.Rhythm" avec les boutons de curseur [▼] **[ ].**
- 3. **Appuyez sur le bouton [ENTER] pour afficher la page "EDIT".**

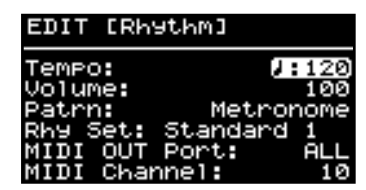

- **4.** Utilisez les boutons [▼] [△] pour amener le curseur sur le **paramètre à régler.**
- 5. **Modifiez sa valeur avec les boutons [DEC] [INC].**
- 6. **Une fois les réglages effectués, appuyez sur le bouton [MENU] pour éteindre son témoin.**

Vous retournez à la page "Live Set" ou "One Touch".

# Régler le tempo (Tempo)

Choisissez le tempo du motif rythmique.

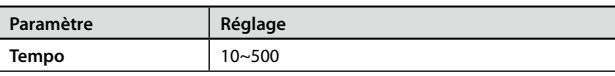

### **MEMO**

Avec certains motifs rythmiques, la façon dont le rythme est reproduit et l'affichage de tempo peuvent différer.

# Réglage du volume (Volume)

Vous pouvez régler le volume du rythme.

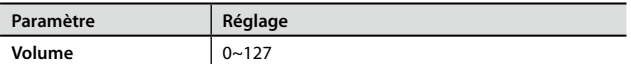

# Changer de motif (Pattern)

Ce paramètre sélectionne le motif du rythme. Vous avez le choix parmi 200 possibilités.

### MEMO

Vous pouvez également changer le motif rythmique à la page "RHYTHM" ([p. 36\)](#page-35-0).

# Changer de kit de batterie (Rhy Set)

Vous pouvez changer le kit de batterie (l'ensemble d'instruments de batterie et de percussion).

### MEMO

Quand vous changez ce réglage, le son de la partie 10 change aussi.

### **NOTE**

Certains kits de batterie peuvent ne pas produire les résultats escomptés.

# Sélection de la sortie MIDI (MIDI OUT Port)

Vous pouvez choisir la prise de sortie MIDI à laquelle la partie rythmique est envoyée.

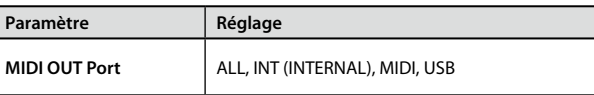

# Sélection du canal de transmission MIDI (MIDI Channel)

Sélectionne le canal de transmission MIDI pour la partie rythmique.

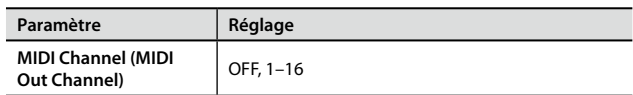

# **Fonction V-LINK**

V-LINK ( $\overline{V}$   $\overline{L}$   $\overline{I}$   $\overline{N}$ ) est une fonction qui permet de lier des données musicales et visuelles. Si vous utilisez du matériel vidéo compatible V-LINK, vous pouvez facilement lier des effets visuels aux effets sonores et conférer plus d'expression encore à votre exécution.

En combinant le RD-300NX avec le P-10, par exemple, vous bénéficiez des possibilités suivantes.

### MEMO

Pour établir une liaison V-LINK entre le RD-300NX et le P-10, reliez les deux appareils avec un câble MIDI (vendu séparément).

## **Exemples de connexion**

A titre d'exemple, nous allons utiliser un Live Set exploitant une connexion entre le RD-300NX et le P-10. Reliez la prise MIDI OUT du RD-300NX à la prise MIDI IN du P-10 avec un câble MIDI.

## NOTE

Avant de connecter ce produit à d'autres, mettez-les tous hors tension afin d'éviter les dysfonctionnements et/ou d'endommager les haut-parleurs ou d'autres appareils.

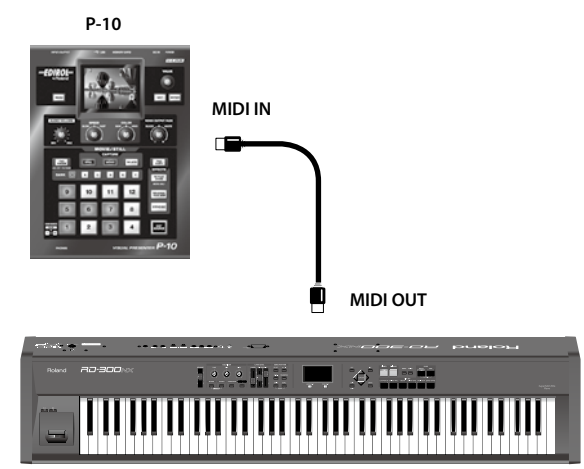

**RD-300NX**

# Activer/couper la fonction V-LINK

1. **Maintenez le bouton [REVERB] enfoncé et appuyez sur le bouton [CHORUS].**

Le témoin "V-LINK" apparaît à la page "One Touch" ou "Live Set" pour indiquer que la fonction V-LINK est activée.

Quand V-LINK est activé, vous pouvez piloter des données vidéo et les synchroniser avec votre jeu sur le clavier du RD-300NX.

2. **Maintenez le bouton [REVERB] enfoncé et appuyez une fois sur le bouton [CHORUS].**

Le témoin "V-LINK" disparaît de l'écran et la fonction V-LINK est désactivée.

# Réglages V-LINK

1. **Appuyez sur le bouton [MENU] pour allumer son témoin.** La page "EDIT MENU" apparaît.

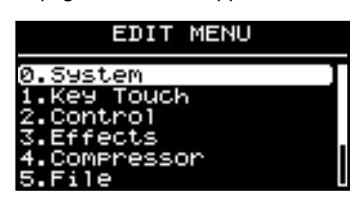

- **2.** Sélectionnez "7.V-LINK" avec les boutons de curseur [▼] **[ ].**
- 3. **Appuyez sur le bouton [ENTER] pour afficher la page "EDIT".**

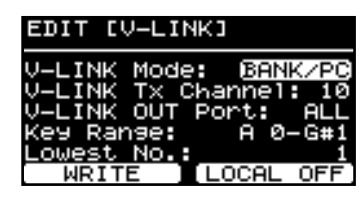

- **4.** Utilisez les boutons [▼] [△ ] pour amener le curseur sur le **paramètre à régler.**
- 5. **Modifiez sa valeur avec les boutons [DEC] [INC].**
- 6. **Une fois les réglages effectués, appuyez sur le bouton [MENU].**

L'écran retourne à la page précédente.

### MEMO

Si vous voulez sauvegarder vos réglages, appuyez sur le bouton [LAYER EDIT] (WRITE). Le RD-300NX conserve les réglages sauvegardés même après la mise hors tension.

# Réglage des paramètres V-LINK

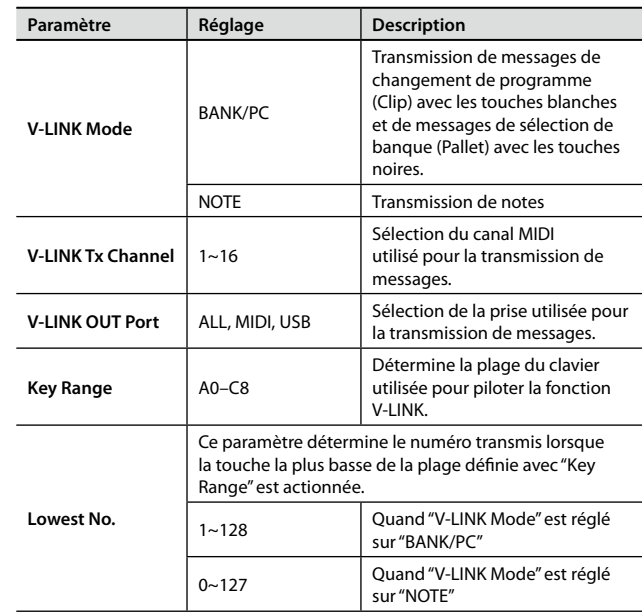

# <span id="page-73-0"></span>Local ON/OFF

Ce réglage détermine si les touches du RD-300NX faisant partie de la plage de clavier ("Key Range") définie ci-dessus produisent du son ou non.

Cette fonction est alternativement coupée et activée chaque fois que vous appuyez sur le bouton [TONE EDIT] à la page "V-LINK EDIT".

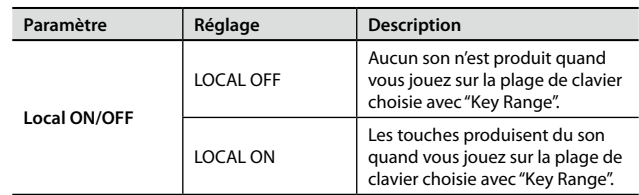

# **Réglages liés à la reproduction de morceau**

Vous pouvez régler divers paramètres concernant la reproduction de morceaux.

- 1. **Appuyez sur le bouton [MENU] pour allumer son témoin.** La page "EDIT MENU" apparaît.
- **2.** Appuyez sur les boutons de curseur [▼] [▲] pour **sélectionner "8.Utility" puis appuyez sur le bouton [ENTER] pour afficher la page "EDIT".**

### EDIT [Utility] Song Function . Setting<br>tory Reset<br>tory Reset Curnt Factory A11

**3.** Appuyez sur les boutons de curseur [▼] [△] pour **sélectionner "0. Song Function" puis appuyez sur le bouton [ENTER].**

La page suivante apparaît.

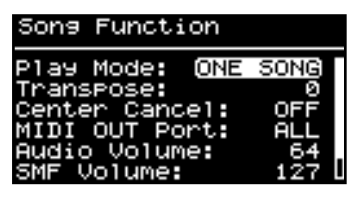

- **4.** Utilisez les boutons [▼] [△] pour amener le curseur sur le **paramètre à régler.**
- 5. **Utilisez les boutons [DEC] [INC] pour régler le paramètre.**

Si vous appuyez simultanément sur les boutons [DEC] et [INC], le paramètre est ramené à son réglage par défaut.

6. **Une fois les réglages effectués, appuyez sur le bouton [MENU] pour éteindre son témoin.**

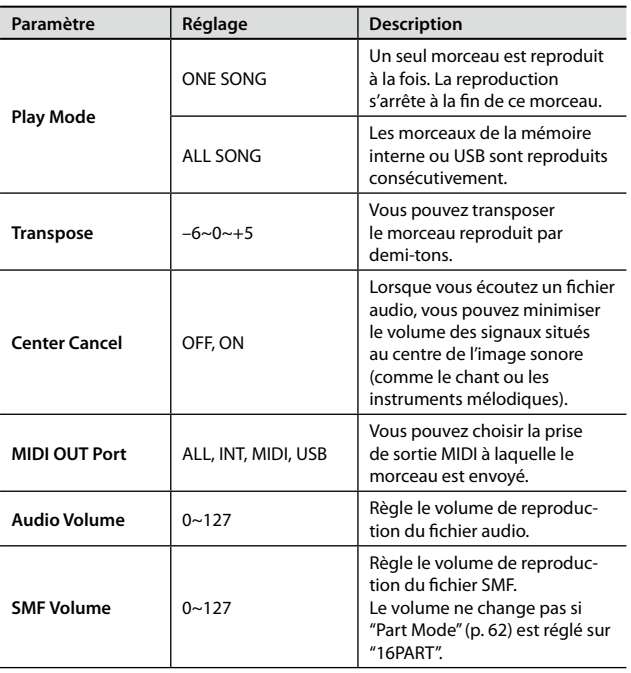

### NOTE

Avec certains morceaux, la fonction "Center Cancel" peut affecter le timbre.

# Sélection des parties audibles

- 1. **Appuyez sur le bouton [MENU] pour allumer son témoin.** La page "EDIT MENU" apparaît.
- **2.** Appuyez sur les boutons de curseur [▼] [▲] pour **sélectionner "8.Utility" puis appuyez sur le bouton [ENTER] pour afficher la page "EDIT".**

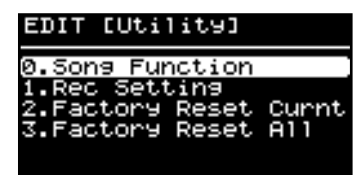

- **3.** Appuyez sur les boutons de curseur [▼] [▲] pour **sélectionner "0. Song Function" puis appuyez sur le bouton [ENTER].**
- 4. **Sélectionnez "Part Switch" et appuyez sur le bouton [ENTER].** La page "Part Switch" apparaît.

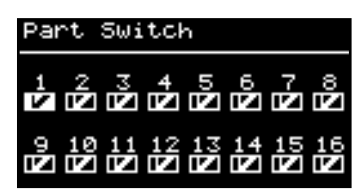

- **5.** Utilisez les boutons de curseur [ $\blacktriangleleft$ ] [ $\blacktriangleright$ ] pour sélectionner **une partie puis utilisez les boutons [DEC] [INC] pour activer ou couper cette partie.**
- 6. **Une fois les réglages effectués, appuyez sur le bouton [MENU] pour éteindre son témoin.**

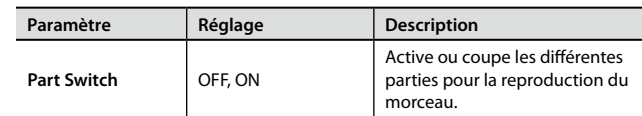

## **NOTE**

La sélection de parties est impossible quand "Part Mode" est réglé sur "16PART". Il est alors impossible de couper une partie.

# <span id="page-75-0"></span>**Rétablissement des réglages d'usine**

Les paramètres du RD-300NX peuvent retrouver leur réglage d'usine.

### NOTE

- L'exécution de la fonction "Factory Reset All" efface les Live Sets (p. [40\)](#page-39-0). Pour conserver vos données, sauvegardez un fichier de Live Sets sur mémoire USB ([p. 68](#page-67-0)).
- • Si vous utilisez une connexion USB, veillez à débrancher le câble USB avant de commencer.
- 1. **Appuyez sur le bouton [MENU] pour allumer son témoin.** La page "EDIT MENU" apparaît.
- **2.** Appuyez sur les boutons de curseur [▼] [▲ ] pour **sélectionner "8.Utility" puis appuyez sur le bouton [ENTER] pour afficher la page "EDIT".**

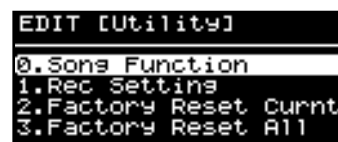

**3.** Utilisez les boutons de curseur [▼] [▲] pour choisir "2. **Factory Reset Curnt" ou "3. Factory Reset All".**

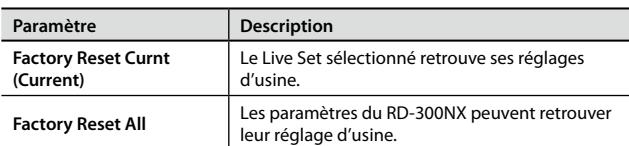

### **NOTE**

Durant l'opération, vous n'entendez rien si vous jouez sur le clavier. Le motif rythmique s'arrête aussi.

# Factory Reset Current

**4. Appuyez sur le bouton [ENTER].**

Vous obtenez une page similaire à celle-ci.

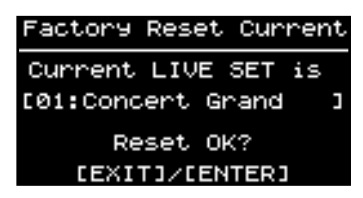

## **NOTE**

Si vous avez sélectionné un son ("Tone") "One Touch", les réglages d'usine des boutons [PIANO] et [E. PIANO] sont rétablis.

## **5. Appuyez sur le bouton [ENTER].**

L'écran affiche une demande de confirmation.

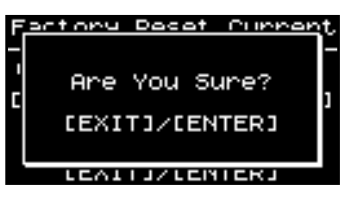

Pour annuler le rétablissement des réglages d'usine, appuyez sur [EXIT/ SHIFT].

**6. Appuyez une fois de plus sur [ENTER] pour rétablir les réglages d'usine.**

## NOTE

Ne coupez jamais l'alimentation durant le processus d'initialisation (tant que le message "Executing… Don't Power Off" est affiché).

A la fin de l'opération "Factory Reset", la page "Utility" réapparaît.

# Factory Reset All

Appuyez sur le bouton [ENTER].

Vous obtenez une page similaire à celle-ci.

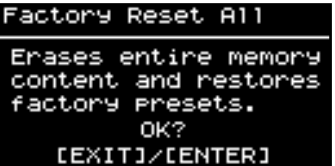

### 5. **Appuyez sur le bouton [ENTER].**

L'écran affiche une demande de confirmation.

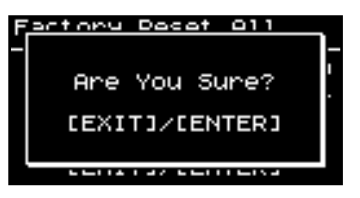

Pour annuler le rétablissement des réglages d'usine, appuyez sur [EXIT/ SHIFT].

6. **Appuyez une fois de plus sur [ENTER] pour rétablir les réglages d'usine.**

## NOTE

Ne coupez jamais l'alimentation durant le processus d'initialisation (tant que le message "Executing… Don't Power Off" est affiché).

7. **Mettez l'instrument hors tension puis remettez-le sous tension.**

# **Enregistrer votre jeu avec un séquenceur externe**

Voyons comment enregistrer votre interprétation sur plusieurs pistes d'un séquenceur externe et comment reproduire ensuite les données enregistrées.

# Connexion à un séquenceur externe

## NOTE

Pour éviter tout dysfonctionnement et pour ne pas endommager les enceintes ou les autres périphériques, diminuez le volume et coupez l'alimentation de tous les appareils avant d'effectuer les connexions.

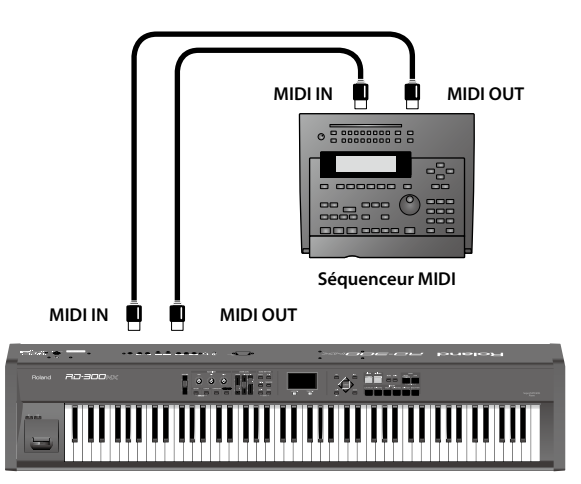

**RD-300NX**

- 1. **Avant de réaliser la moindre connexion, assurez-vous que tout votre matériel est hors tension.**
- 2. **Après avoir lu la section ["Connexion de matériel externe au](#page-14-0)  [RD-300NX" \(p. 15\)](#page-14-0), branchez du matériel audio ou un casque.**
- 3. **Branchez l'appareil MIDI externe en vous servant d'un câble MIDI comme illustré ci-dessus.**
- 4. **Mettez chaque appareil sous tension en observant les instructions données dans la section ["Mise sous tension" \(p.](#page-16-0) [17\).](#page-16-0)**

# <span id="page-76-0"></span>Réglages pour l'enregistrement

Le paramètre "Rec Mode" est utile quand vous enregistrez sur séquenceur externe.

Le paramètre "Rec Mode" vous permet de bénéficier des réglages les plus appropriés pour enregistrer les données du RD-300NX sur séquenceur externe sans devoir régler chaque partie et canal séparément.

1. **Appuyez sur le bouton [MENU] pour allumer son témoin.**

La page "EDIT MENU" apparaît.

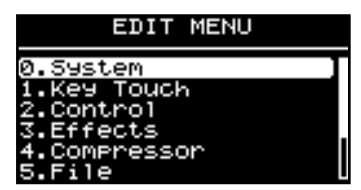

**2.** Appuyez sur le bouton de curseur [▼] [▲] pour **sélectionner "8.Utility".**

3. **Appuyez sur le bouton [ENTER] pour afficher la page "EDIT".**

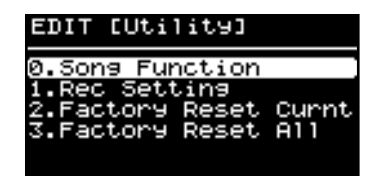

- 4. **Sélectionnez "1. Rec Setting" avec les boutons de curseur [**  $\blacksquare$
- 5. **Appuyez sur le bouton [ENTER] et la page suivante apparaît.**

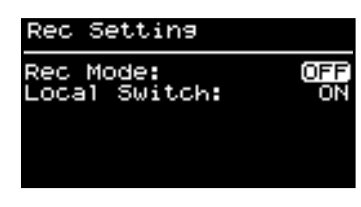

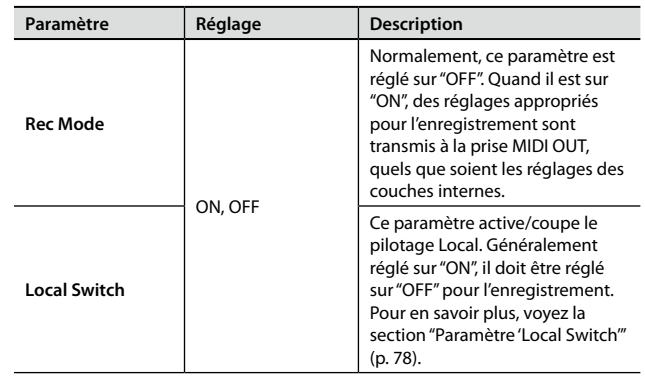

- **6.** Utilisez les boutons de curseur [▼] [▲] pour choisir le **paramètre à éditer puis utilisez les boutons [DEC] [INC] pour changer le réglage.**
- 7. **Une fois les réglages effectués, appuyez sur le bouton [MENU] pour éteindre son témoin.**

Vous retournez à la page "Live Set" ou "One Touch".

## **NOTE**

Quand "Rec Mode" est réglé sur "ON", il est impossible de changer les réglages des couches externes [\(p. 51](#page-50-0)). Une pression sur le bouton [MIDI] n'affiche pas la page "MIDI" quand "Rec Mode" est réglé sur "ON".

# Enregistrement d'une exécution

Procédez de la façon suivante pour enregistrer sur séquenceur externe:

1. **Activez la fonction "Thru" du séquenceur externe.**

Pour en savoir plus, voyez la section suivante "Paramètre 'Local Switch'". Veuillez consulter le mode d'emploi de votre séquenceur pour savoir comment procéder.

2. **Sélectionnez un Live Set pour l'enregistrement.**

Pour savoir comment sélectionner le Live Set, voyez [p. 27.](#page-26-0)

### 3. **Réglez les paramètres "Rec Setting" et "Local".**

Effectuez les réglages suivants en procédant de la façon décrite dans la section précédente ("Réglages pour l'enregistrement").

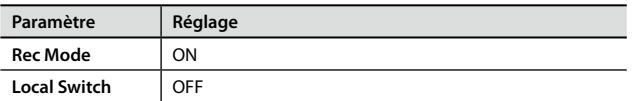

- 4. **Lancez l'enregistrement sur le séquenceur.**
- 5. **Jouez sur le RD-300NX.**
- 6. **Quand votre interprétation est terminée, arrêtez l'enregistrement sur le séquenceur externe.**

L'enregistrement est terminé.

Vous pouvez écouter l'enregistrement en lançant la reproduction sur le séquenceur externe.

# Désactiver 'Rec Mode'

Quand "Rec Mode" est réglé sur "ON", vous ne pouvez pas changer les réglages MIDI. Quand vous avez fini l'enregistrement, réglez "Rec Mode" sur "OFF" (voyez ["Réglages pour l'enregistrement"](#page-76-0)).

### **NOTE**

Les réglages "Rec Setting" ne peuvent pas être sauvegardés.

A la mise sous tension, les paramètres "Rec Setting" ont les réglages suivants.

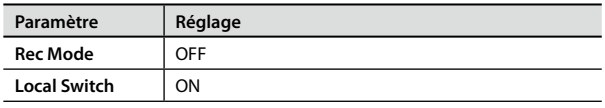

Si le témoin MIDI est allumé, il est impossible d'activer "Rec Mode" ("ON").

# <span id="page-77-0"></span>Paramètre 'Local Switch'

Le commutateur Local établit/coupe la connexion MIDI entre la section de contrôle (clavier, commandes physiques etc.) et le générateur de sons ([p. 20\)](#page-19-0). Il détermine si les sons sont pilotés par l'instrument ("contrôle local") ou à distance. Si le commutateur Local Switch est coupé (OFF), les données de jeu produites sur le clavier ne sont pas transmises au générateur de sons interne. En règle générale, le commutateur Local Switch doit donc être activé (ON).

Cependant, si vous voulez enregistrer votre jeu sur un séquenceur externe, vous lui envoyez vos données de jeu sous forme de messages MIDI. Si la fonction "MIDI Thru" du séquenceur est activée, le séquenceur renvoie telles quelles les données de jeu reçues via MIDI IN à sa prise MIDI OUT.

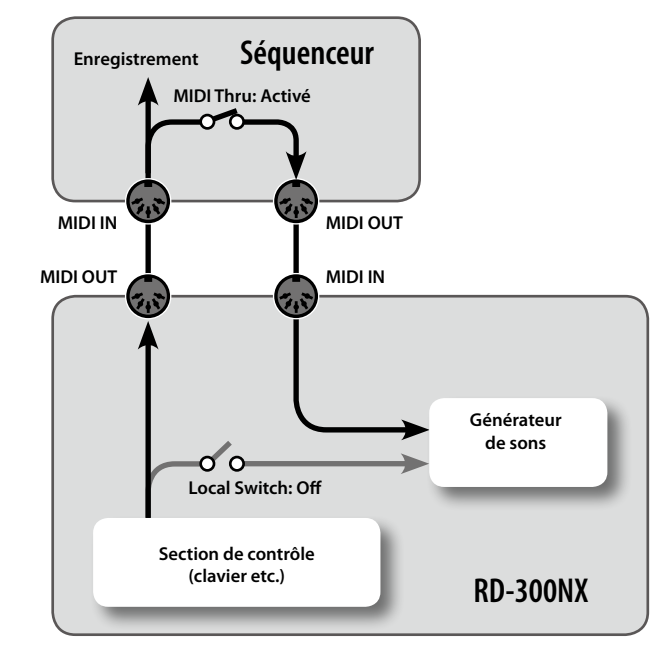

Dans ce cas, les données de jeu sont transmises simultanément par deux voies au générateur de sons: en provenance directe du clavier de l'instrument et via le séquenceur. Si vous jouez un Do sur le clavier, il n'est pas produit correctement par le générateur de sons car ce dernier le produit en double.

# **Piloter le générateur du RD-300NX à partir d'un dispositif MIDI externe**

Vous pouvez aussi piloter le RD-300NX à partir d'un appareil MIDI externe.

# **Connexions**

## **NOTE**

Pour éviter tout dysfonctionnement et pour ne pas endommager les enceintes ou les autres périphériques, diminuez le volume et coupez l'alimentation de tous les appareils avant d'effectuer les connexions.

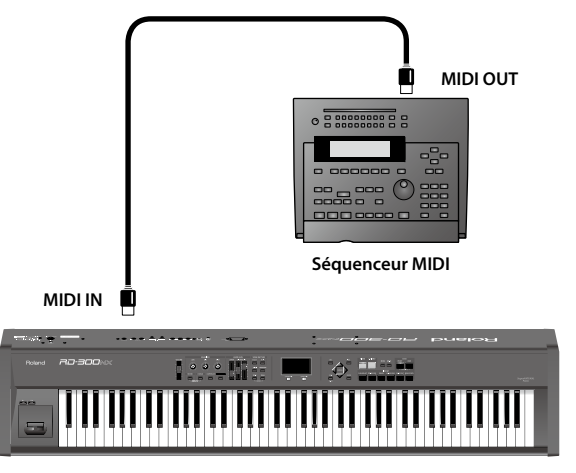

**RD-300NX**

- 1. **Avant de réaliser la moindre connexion, assurez-vous que tout votre matériel est hors tension.**
- 2. **Après avoir lu la section ["Connexion de matériel externe au](#page-14-0)  [RD-300NX" \(p. 15\)](#page-14-0), branchez du matériel audio ou un casque.**
- 3. **Branchez l'appareil MIDI externe en vous servant d'un câble MIDI comme illustré ci-dessus.**
- 4. **Mettez chaque appareil sous tension en observant les instructions données dans la section ["Mise sous tension" \(p.](#page-16-0) [17\).](#page-16-0)**

# Sélectionner des sons du RD-300NX à partir d'un appareil MIDI externe

La transmission de messages de sélection de banque (CC00, CC32) et de changement de programme (Program Change) à partir de l'appareil MIDI externe permet de changer de Live Sets et de sons ("Tones") sur le RD-300NX.

Vous pouvez télécharger de la documentation relative à la norme MIDI à partir du site web Roland.

Site Roland: http://www.roland.com/

# **Connexion d'un ordinateur à la prise USB MIDI**

Si vous utilisez un câble USB (disponible dans le commerce) pour relier la prise USB MIDI située en face arrière du RD-300NX à une prise USB d'un ordinateur, vous pouvez effectuer les opérations suivantes.

- Utiliser le RD-300NX pour reproduire des fichiers musicaux SMF lus par un logiciel compatible MIDI.
- • Echanger des données MIDI entre le RD-300NX et un séquenceur logiciel afin d'élargir vos possibilités en matière de production et d'édition musicales.

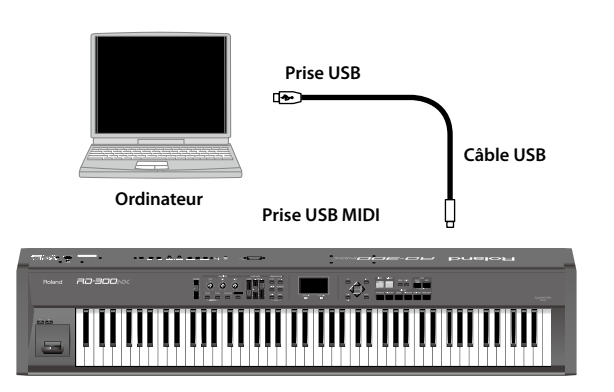

**RD-300NX**

## **NOTE**

Voyez le site internet de Roland pour en savoir plus sur le système requis.

Site Roland:

http://www.roland.com/

Avec certains types d'ordinateur, la connexion peut ne pas fonctionner correctement.

Pour savoir quels sont les systèmes d'exploitation reconnus, voyez le site Roland.

## **Attention**

- Pour éviter tout dysfonctionnement et pour ne pas endommager les enceintes, réglez le volume au minimum et coupez l'alimentation de tous les appareils avant d'effectuer les connexions.
- • Vous ne pouvez échanger que des données MIDI via USB.
- Le câble USB n'est pas fourni. S'il vous en faut un, demandez conseil au revendeur chez qui vous avez acheté le RD-300NX.
- Mettez le RD-300NX sous tension avant de lancer le logiciel MIDI sur l'ordinateur. Ne mettez pas le RD-300NX sous/hors tension tant que le logiciel MIDI tourne.

Vous pouvez télécharger le pilote original du site Roland.

Site Roland:

http://www.roland.com/

Spécifiez le pilote USB que vous avez l'intention d'utiliser puis installez le pilote. Pour en savoir plus, voyez ["Changer de pilote USB" \(p. 81\)](#page-80-0).

## **Qu'est-ce qu'un pilote USB MIDI?**

Le pilote USB MIDI est un logiciel qui transfère des données entre le RD-300NX et le logiciel (séquenceur, etc.) tournant sur l'ordinateur branché via USB.

Le pilote USB MIDI transfère des données de votre logiciel au RD-300NX et du RD-300NX au logiciel.

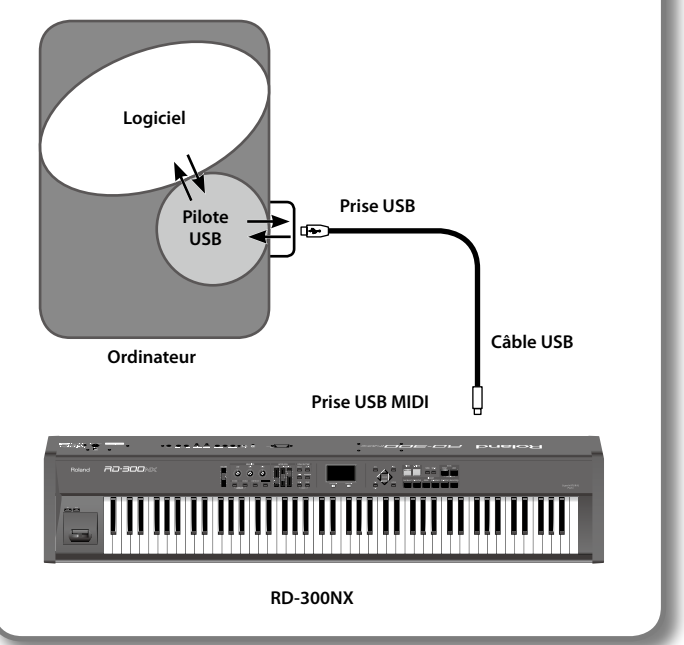

# <span id="page-80-0"></span>**Changer de pilote USB**

Choisissez le pilote USB à utiliser pour établir une connexion USB avec un ordinateur de la façon suivante:

1. **Appuyez sur le bouton [MENU].**

La page "MENU" apparaît.

- **2.** Sélectionnez "0.SYSTEM" avec les boutons de curseur [▼] **[ ].**
- 3. **Appuyez sur le bouton [ENTER] pour afficher la page "EDIT".**

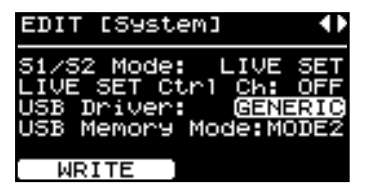

- **4.** Utilisez les boutons [◀] [▶ ] pour changer de page d'écran **et les boutons [ ] [ ] pour amener le curseur sur "USB Driver".**
- 5. **Actionnez les boutons [DEC] [INC] pour sélectionner le pilote USB que vous voulez utiliser.**

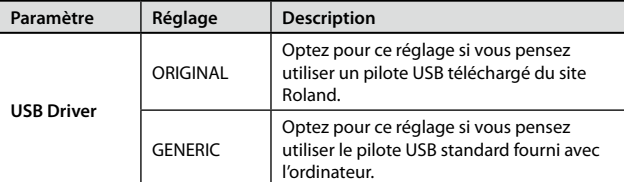

- 6. **Appuyez sur le bouton [LAYER EDIT] (WRITE).**
- 7. **Mettez l'instrument hors tension puis de nouveau sous tension.**

# **Changer le réglage de mémoire USB**

Dans certains cas, quand la mémoire USB est branchée au connecteur USB MEMORY, le chargement des données peut être long voire échouer. Pour tenter de résoudre ce problème, vous pouvez changer le réglage de mémoire USB.

1. **Appuyez sur le bouton [MENU].**

La page "MENU" apparaît.

- **2.** Sélectionnez "0.SYSTEM" avec les boutons de curseur [▼] **[ ].**
- 3. **Appuyez sur le bouton [ENTER] pour afficher la page "EDIT".**
- 4. **Utilisez les boutons [ ] [ ] pour changer de page d'écran et les boutons [ ] [ ] pour amener le curseur sur "USB Memory Mode".**

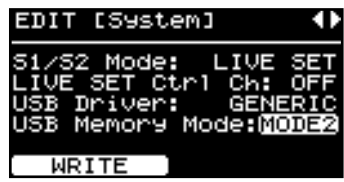

5. **Modifiez sa valeur avec les boutons [DEC] [INC].**

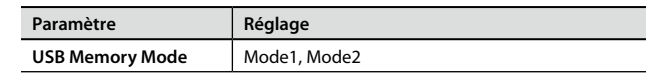

- 6. **Appuyez sur le bouton [LAYER EDIT] (WRITE).**
- 7. **Mettez l'instrument hors tension puis de nouveau sous tension.**

# **Dépannage**

Si le RD-300NX ne semble pas se comporter de façon normale, vérifiez les points ci-dessous avant de conclure qu'il est en panne. Si cela ne résout pas votre problème, veuillez contacter votre revendeur ou le centre SAV Roland le plus proche.

### \* **Si des messages apparaissent à l'écran en cours de fonctionnement, voyez la section ["Liste de messages" \(p. 85\)](#page-84-0).**

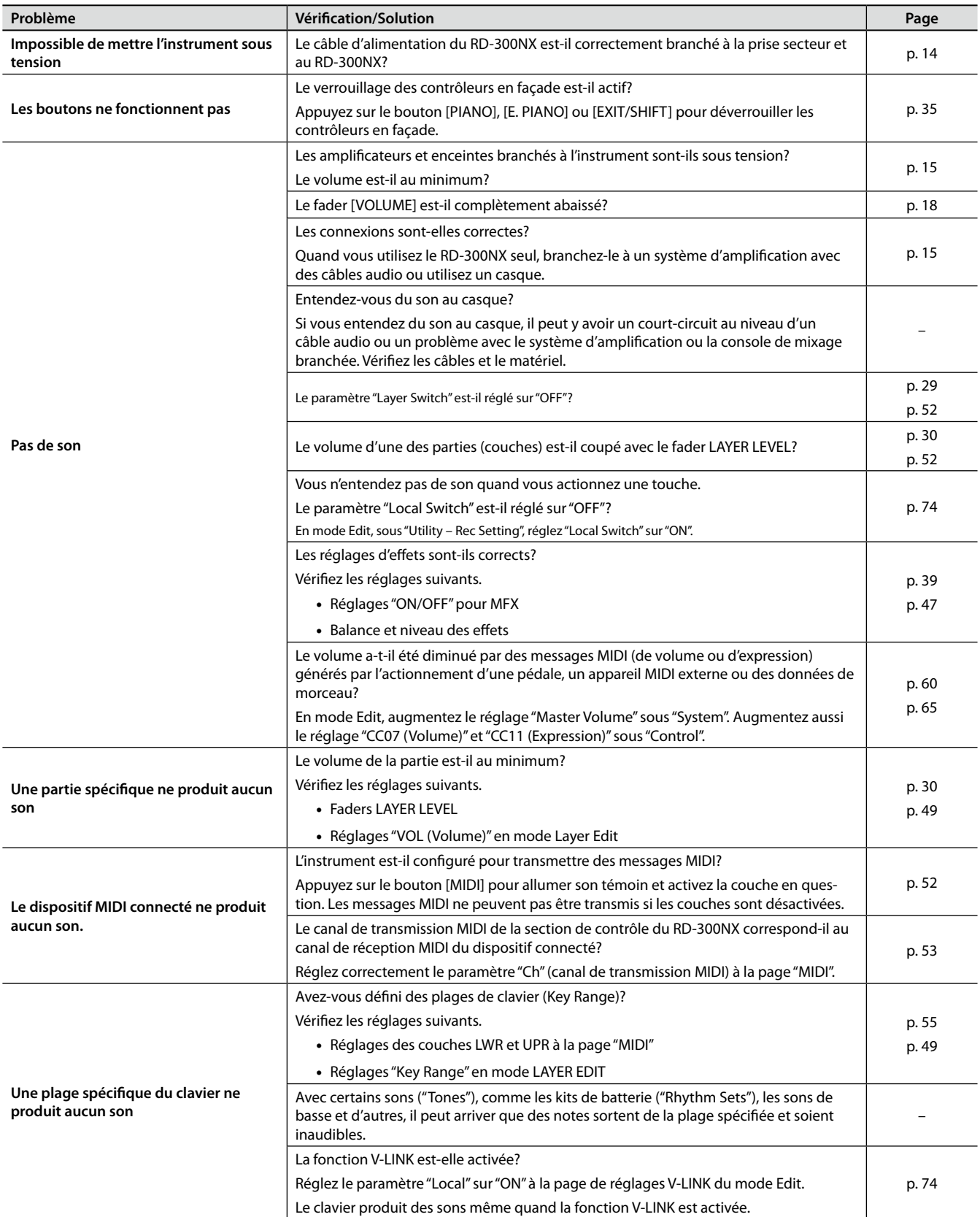

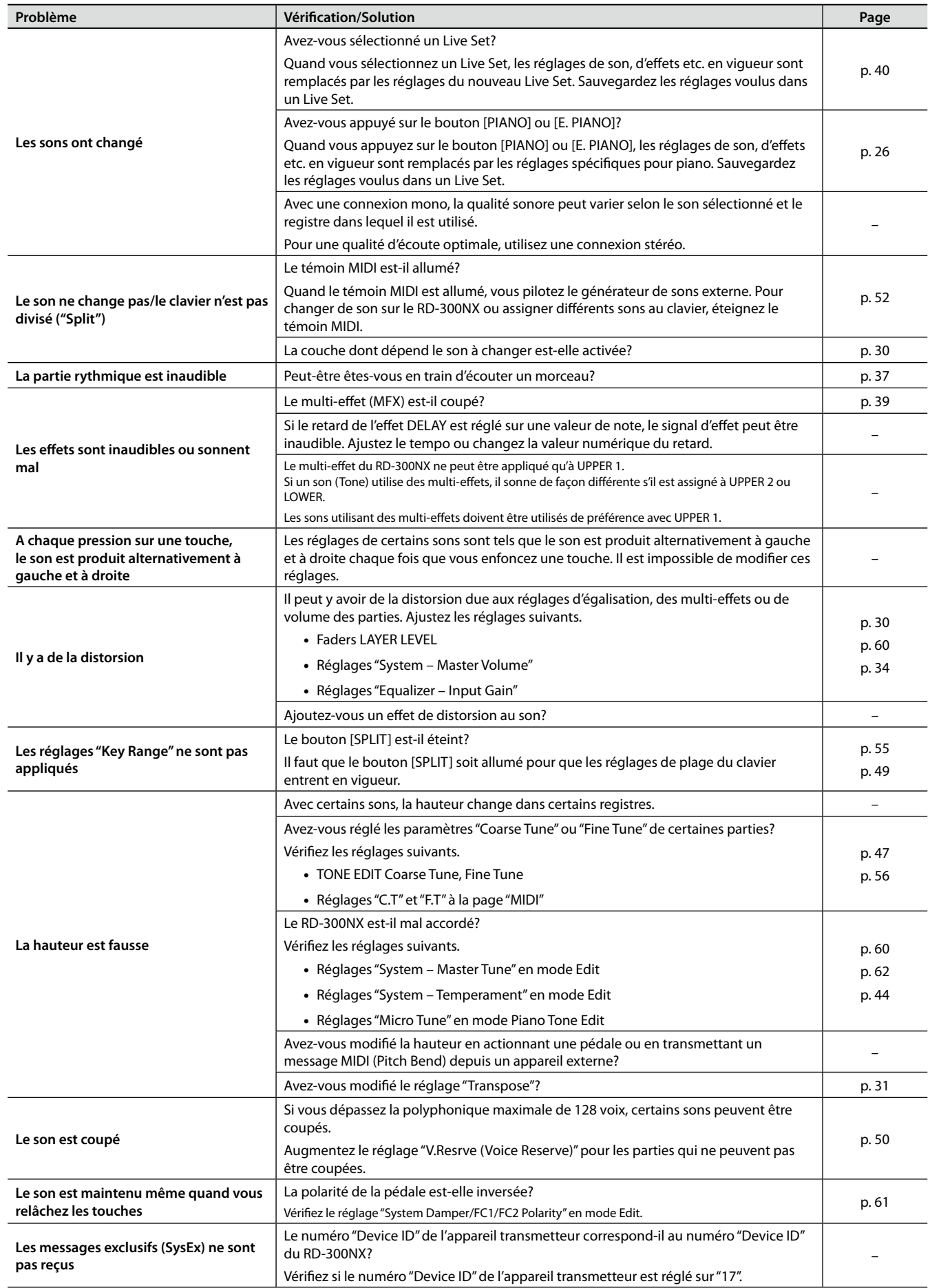

# **Appendices**

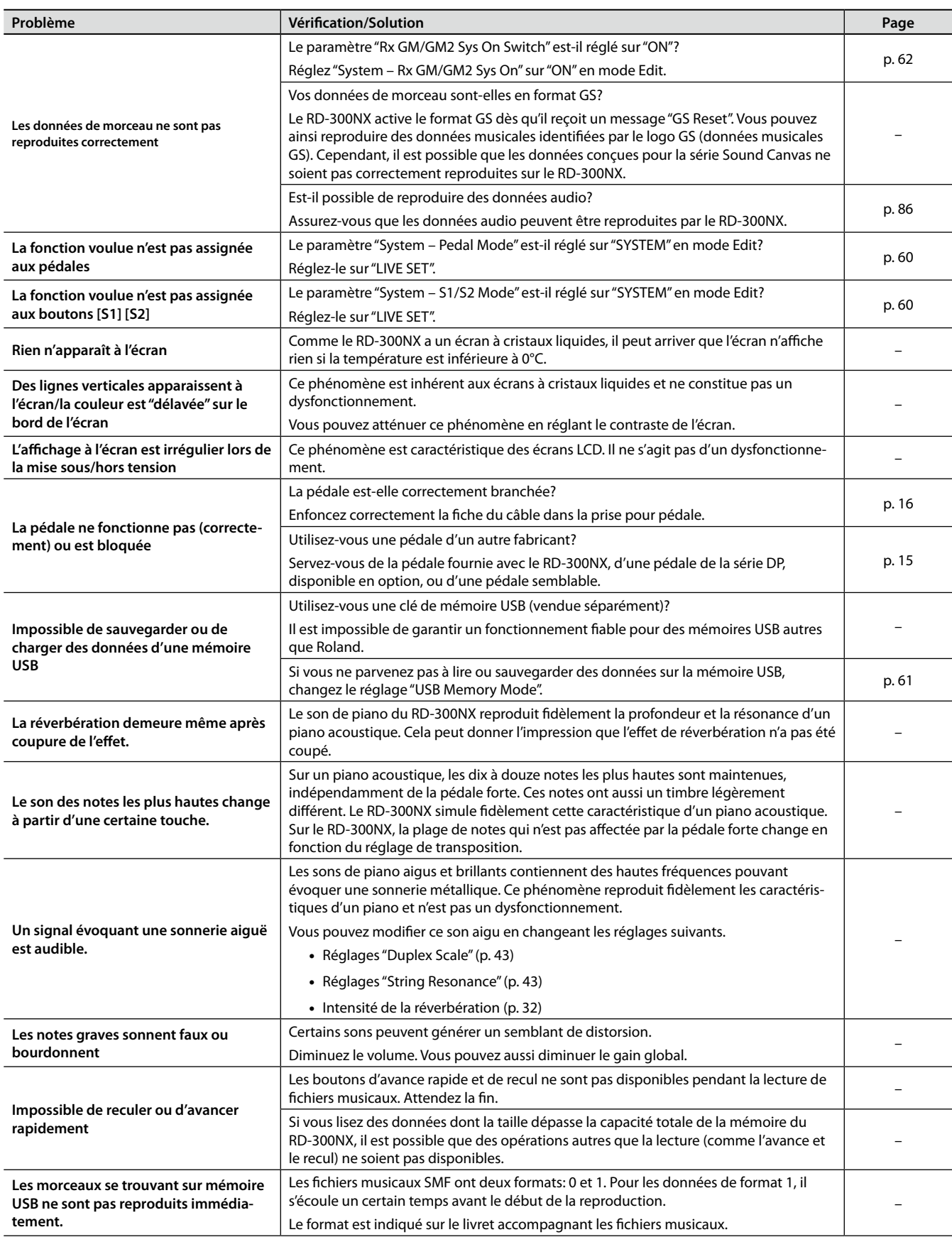

# <span id="page-84-0"></span>**Liste de messages**

# Messages d'erreur

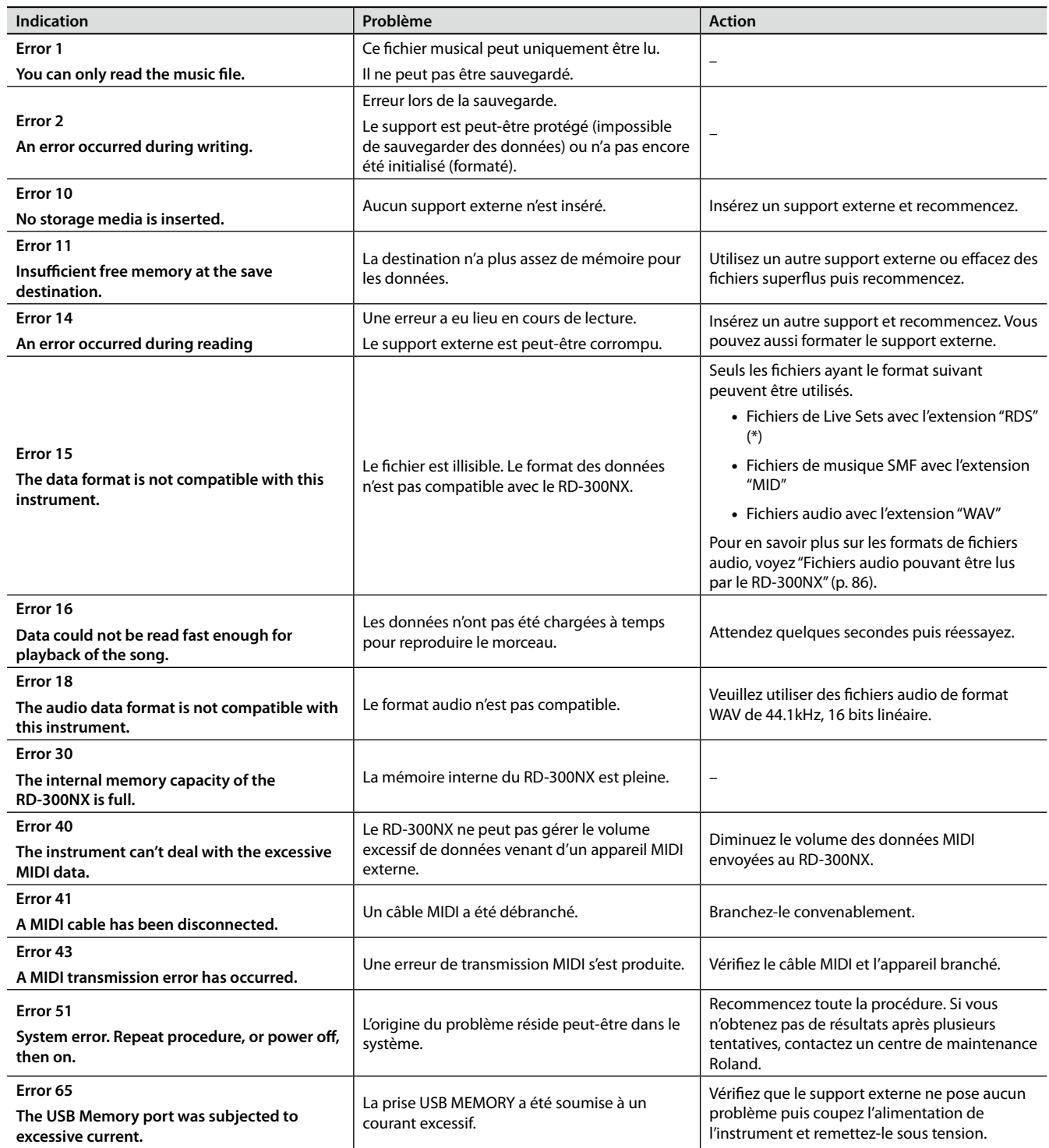

(\*) Le RD-300NX ne reconnaît pas les fichiers de configuration ni les fichiers de Live Sets d'autres modèles.

# Autres messages

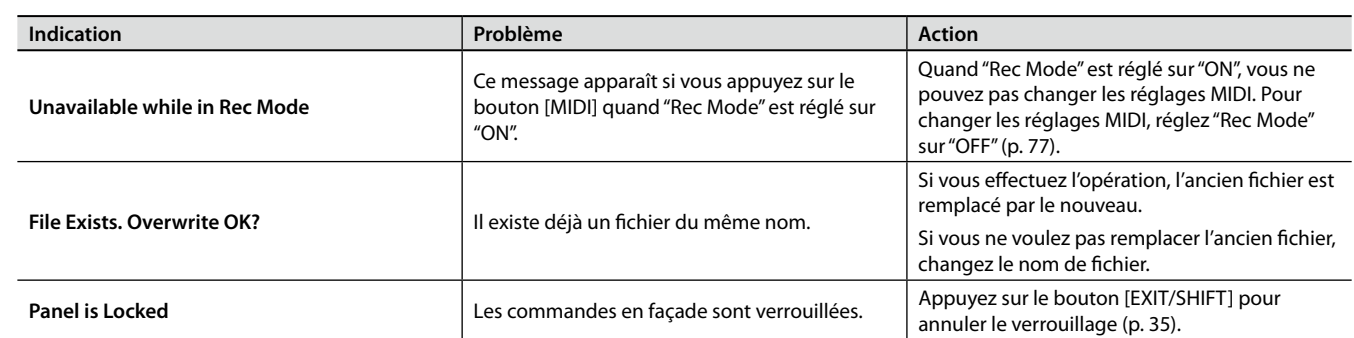

# <span id="page-85-0"></span>Fichiers audio pouvant être lus par le RD-300NX

● WAV

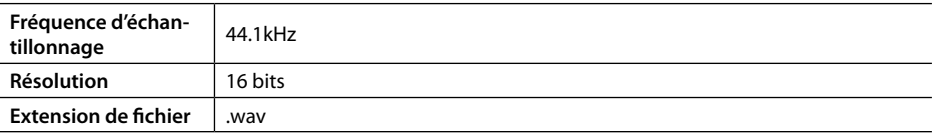

## **Prudence lors de la lecture de fichiers audio**

Le changement de tempo de lecture d'un fichier audio impose une charge très lourde au processeur du RD-300NX et, dans certains cas, il peut arriver qu'il se révèle incapable de traiter complètement toutes les données de jeu du clavier.

Dans ce cas, vous pouvez résoudre le problème en effectuant les opérations suivantes.

• Ramenez le tempo du morceau à son réglage original (0%).

# **Liste des effets**

# MFX

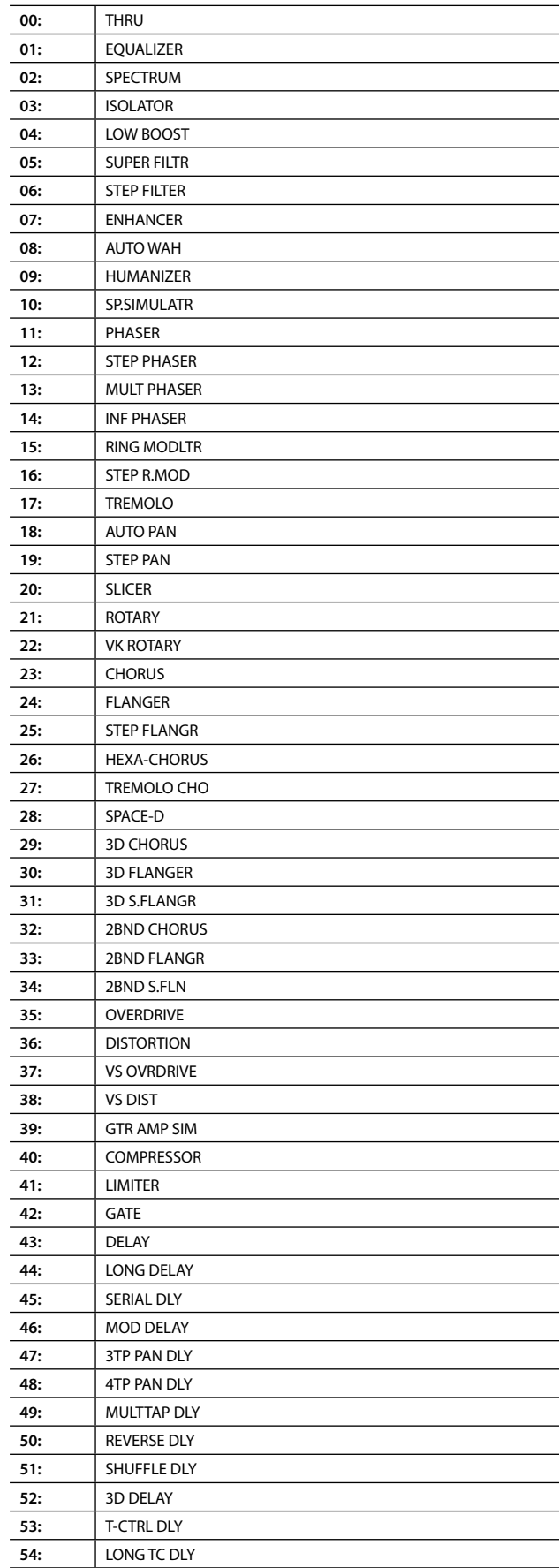

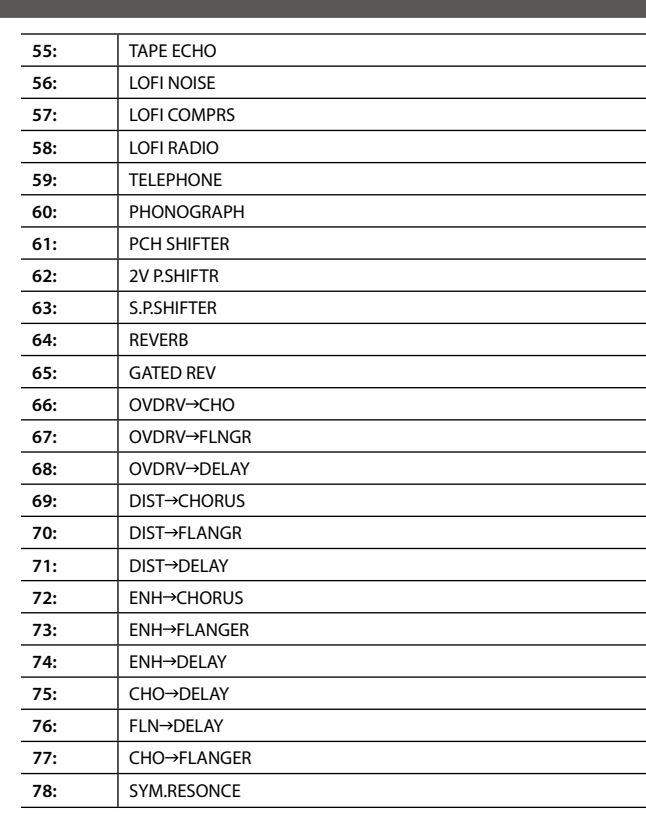

# Chorus

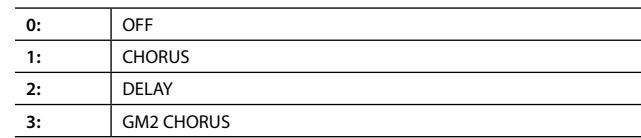

# Reverb

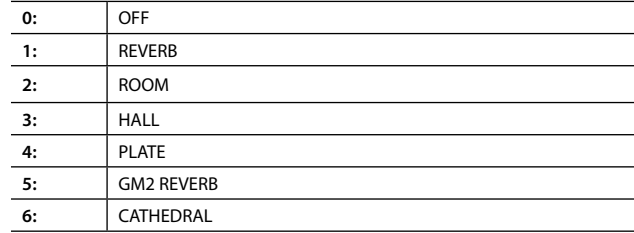

# **Piano numérique: RD-300NX**

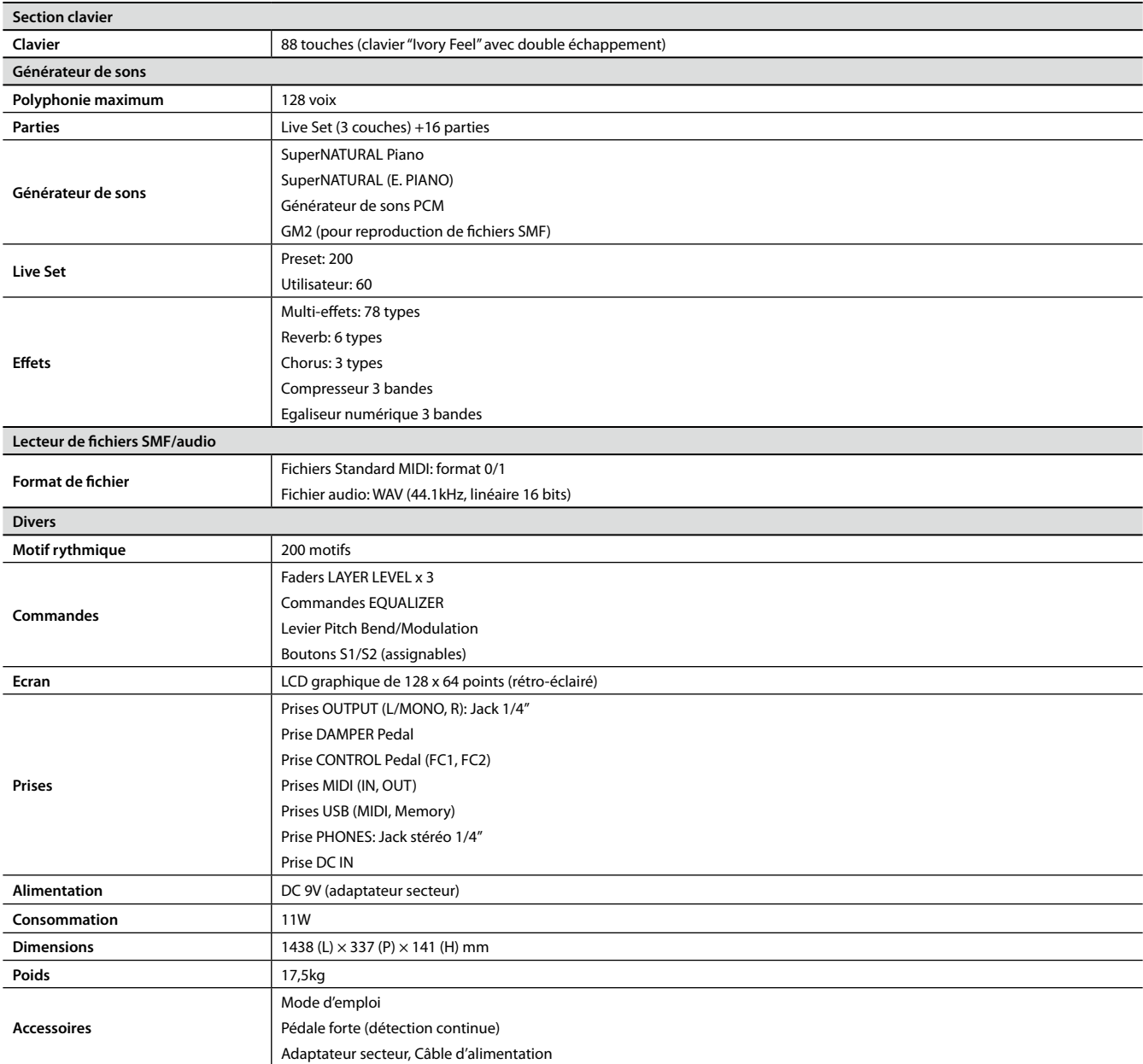

En vue d'améliorer le produit, ses caractéristiques techniques et/ou son aspect peuvent être modifiés sans avis préalable.

# Index

## **A**

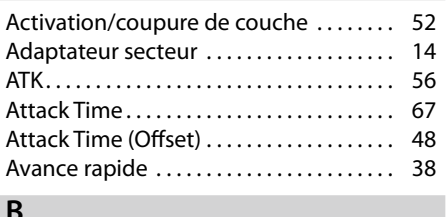

## **B**

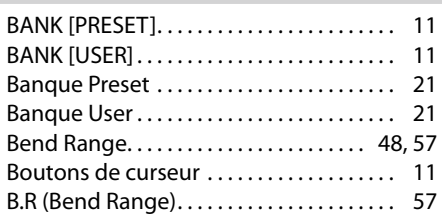

## **C**

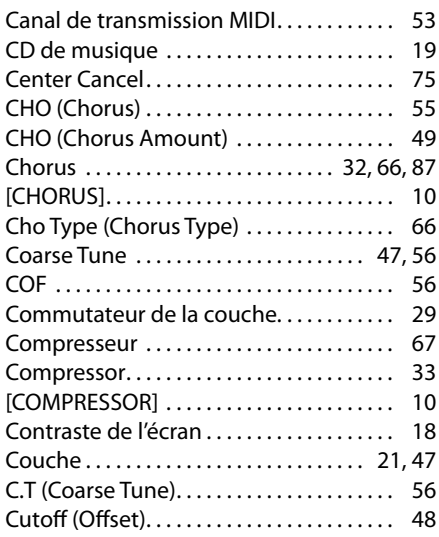

## **D**

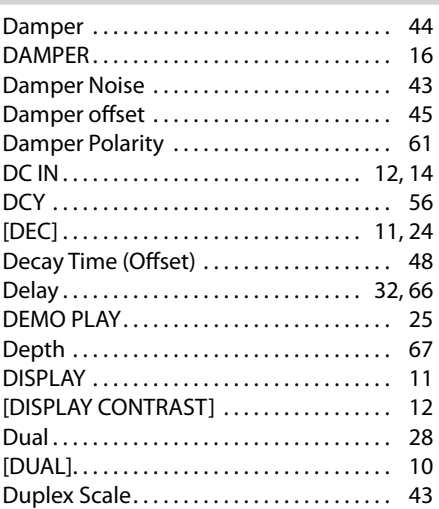

## **E**

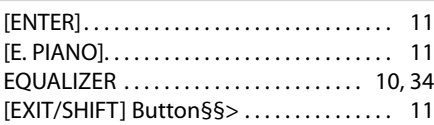

## **F**

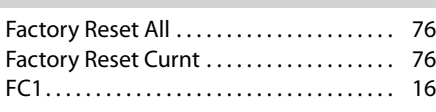

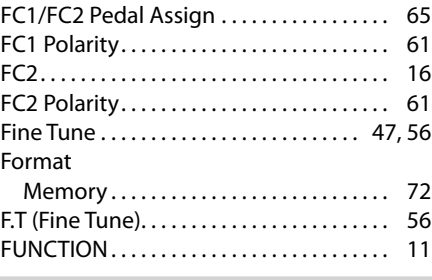

## **G**

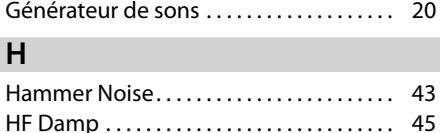

[HIGH]. . . 10

## **I**

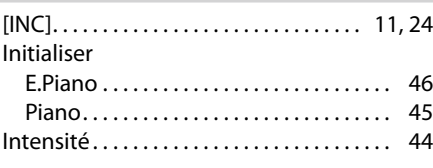

# **K**

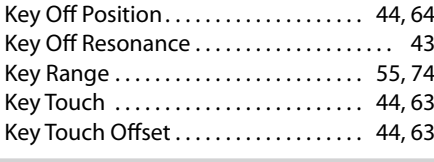

# **L**

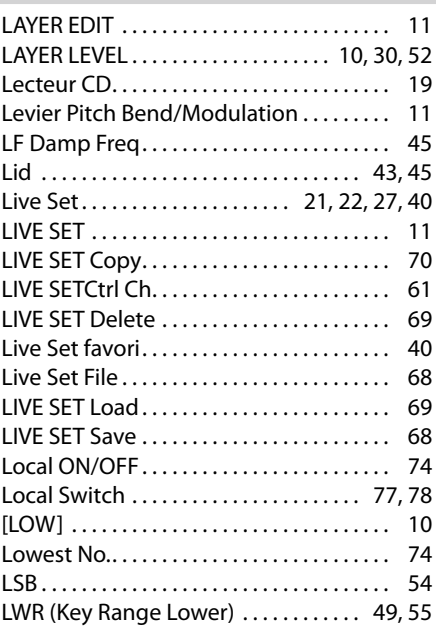

## **M**

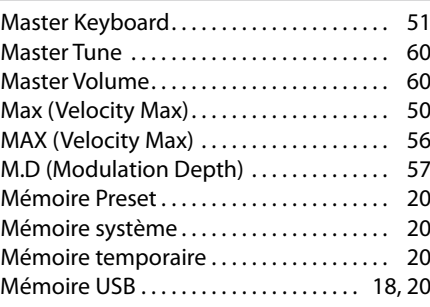

## Mémoire utilisateur . . . . . . . . . . . . . . . . . [20](#page-19-1) [MENU]. . [11,](#page-10-0) [23](#page-22-0) Messages d'erreur....................... 85 MFX. . 39, 47, 87 Micro Tune. . . 44 [MID]. . . 10 MIDI. . [12,](#page-11-0) [22,](#page-21-0) 52 [MIDI]. . . . . . . . . . . . . . . . . . . . . . . . . . . . . . . . . 10 MIDI Channel. . . 73 MIDI IN. . . 51 MIDI OUT. . . 51 MIDI OUT Port. . 73, 75 Modulation Depth . . . . . . . . . . . . . . . . . . 57 Mono/Poly............................. 48,55 Motif de batterie. . . 36 Motif rythmique. . . 36 M/P (Mono/Poly). . . 55 MSB. . . 54 Multi-effets. . . 39 **N**

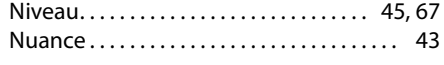

## **O**

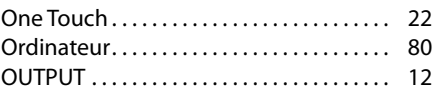

## **P**

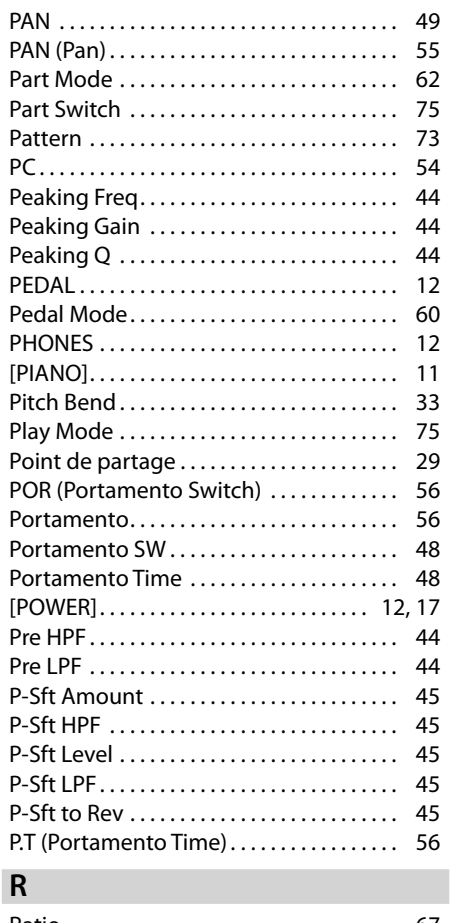

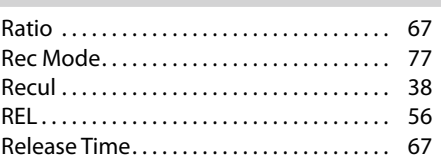

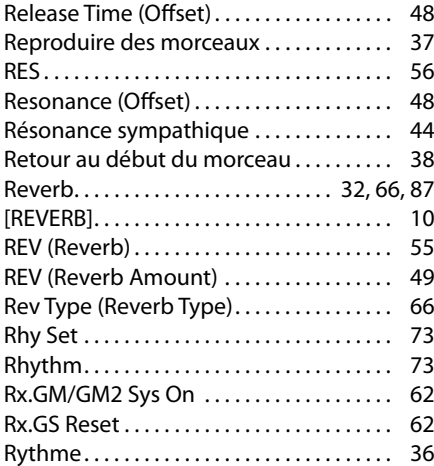

# **S**

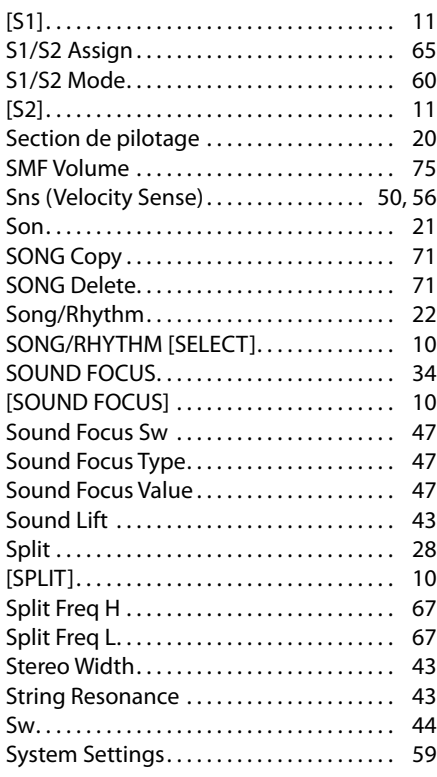

## **T**

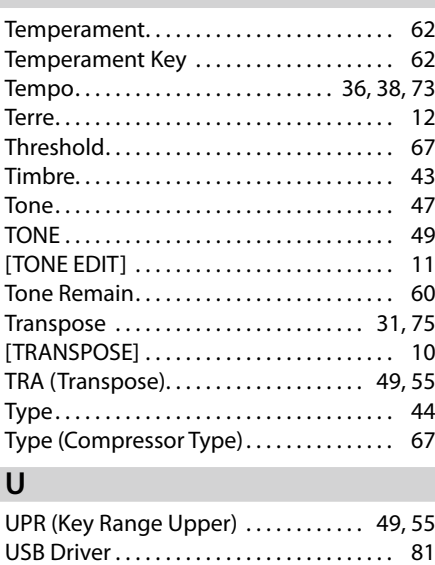

USB MEMORY. . . [12](#page-11-0)

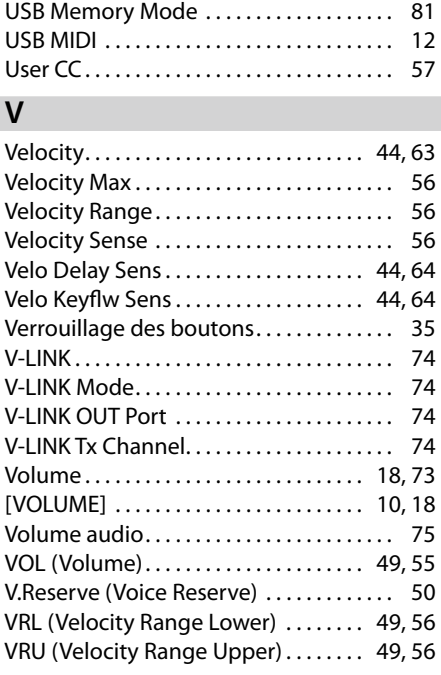

### **W**  $W$

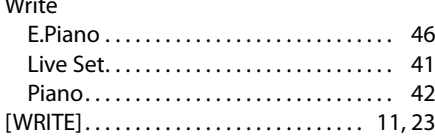

Cette liste reprend les réglages principaux pouvant être effectués durant le jeu sur le clavier du RD-300NX.

### **Volume**

### Réglage du volume global du RD-300NX

. Fader [VOLUME] ([p. 18\)](#page-17-0)  $\dots\dots\dots\dots\dots$  Bouton [MENU]  $\rightarrow$  0.System  $\rightarrow$  Master Volume ([p. 60\)](#page-59-0) Réglage de volume des couches individuelles

. . Fader LAYER LEVEL ([p. 30\)](#page-29-0) . . Bouton [LAYER EDIT] Volume ([p. 49\)](#page-48-0)

### **Réponse et sensibilité au toucher**

### Réglage de la réponse

. . Bouton [MENU] 1. Key Touch ([p. 63\)](#page-62-0) Réglage de toucher de chaque couche . Bouton [LAYER EDIT] Velocity Sens ([p. 50\)](#page-49-1)

............................. Bouton [LAYER EDIT] → Velocity Max ([p. 50\)](#page-49-2) ........................... Bouton [LAYER EDIT] → Velocity Range ([p. 49\)](#page-48-2)

### **Contrôle**

Désactivation des pédales ou du Pitch Bend pour chaque couche .......................Bouton [LAYER EDIT] → \*\*Commutateur ([p. 50\)](#page-49-3) Changer la fonction des pédales

........Bouton [MENU] → 2. Control → FC1/FC2 Pedal Assign ([p. 65\)](#page-64-0) Changer la fonction des boutons [S1] [S2]

 $\ldots$ ...........Bouton [MENU]  $\rightarrow$  2. Control  $\rightarrow$  S1/S2 Assign ([p. 65\)](#page-64-1)

### **Plage de clavier**

Réglage de la plage de clavier de chaque couche .............................. Bouton [LAYER EDIT] → Key Range ([p. 49\)](#page-48-1)

### **Egaliseur**

Réglage de l'égaliseur

. . Commande EQUALIZER ([p. 34\)](#page-33-0)

### **Compresseur**

Sélection du type de compresseur

 $\dots\dots\dots\dots\dots\dots$  Bouton [MENU]  $\rightarrow$  4. Compressor  $\rightarrow$  Type ([p. 67\)](#page-66-0)

### **Hauteur et accord**

### Accorder le RD-300NX

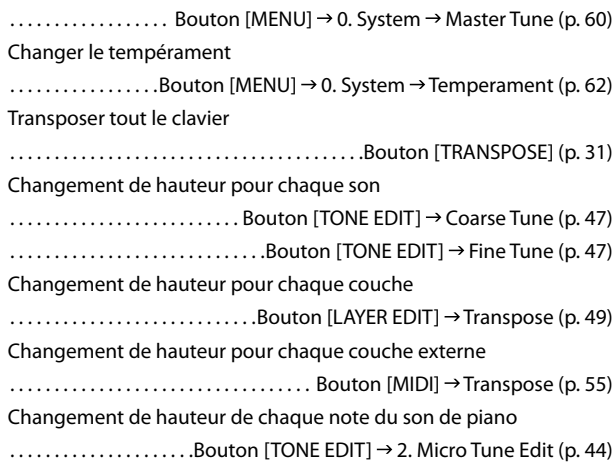

### **Réverbération**

Réglage global de réverbération du RD-300NX . . Boutons [REVERB] + [INC]/[DEC] [\(p. 32](#page-31-0)) Réglage de réverbération de chaque son ............................ Bouton [LAYER EDIT] → Reverb Amount [\(p. 49](#page-48-4)) Sélection du type de réverbération . . Bouton [MENU] 3. Effects Rev Type [\(p. 66](#page-65-0)) **Chorus/Delay** Réglage global de chorus/delay du RD-300NX . . Boutons [CHORUS] + [INC]/[DEC] [\(p. 32](#page-31-2)) Réglage de chorus/delay de chaque son .............................Bouton [LAYER EDIT] → Chorus Amount [\(p. 49](#page-48-5)) Sélection du type de chorus  $\dots\dots\dots\dots\dots\dotsB$ outon [MENU]  $\rightarrow$  3. Effects  $\rightarrow$  Cho Type [\(p. 66](#page-65-1))

### **Multi-effets**

Sélection du type de multi-effet pour chaque son

. Bouton [TONE EDIT] MFX [\(p. 47](#page-46-3))

Activation/coupure du multi-effet . . Bouton [TONE EDIT] MFX Sw [\(p. 47](#page-46-3))

### **Initialisation des réglages**

Initialisation du son ONE TOUCH Piano

 $\ldots$ .............................Bouton [TONE EDIT]  $\rightarrow$  5. Initialize [\(p. 45](#page-44-0)) Initialisation du son ONE TOUCH E.Piano

 $\ldots$ .............................Bouton [TONE EDIT]  $\rightarrow$  2. Initialize [\(p. 46](#page-45-0)) Rétablissement des réglages d'usine

................. Bouton [MENU]  $\rightarrow$  8. Utility  $\rightarrow$  Factory Reset All [\(p. 76](#page-75-0))

### **Désactivation des boutons en façade**

Verrouillage des boutons

. . Boutons [MENU] + [ENTER] [\(p. 35](#page-34-0))

## Information En cas de problème, adressez-vous au service de maintenance Roland le plus proche ou au distributeur Roland agréé de votre

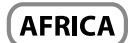

### **EGYPT**

**Al Fanny Trading Office** 9, EBN Hagar Al Askalany Street,<br>ARD E1 Golf, Heliopolis, Cairo 11341 EGVPT TEL: (022)-417-1828

### **REUNION MARCEL FO YAM Sarl**

25 Rue Jules Hermann Chaudron - BP79 97 491 Ste Clotilde Cedex. **RELINION ISLAND** TEL: (0262) 218-429

#### **SOUTH AFRICA** T.O.M.S. Sound & Music (Pty)Ltd. 2 ASTRON ROAD DEMIKER JOHANNESBURG ZA 2195, SOUTH AFRICA TEL: (011) 417 3400

Paul Bothner(PTY)Ltd. **Royal Cape Park, Unit 24** Londonderry Road, Ottery 7800 Cape Town, SOUTH AFRICA TEL: (021) 799 4900

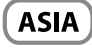

### **CHINA Roland Shanghai Electronics** Co.,Ltd. 5F. No.1500 Pingliang Road Shanghai 200090, CHINA<br>TEL: (021) 5580-0800

**Roland Shanghai Electronics** Co.,Ltd. (BELING OFFICE) 3F, Soluxe Fortune Building<br>63 West Dawang Road, Chaoyang District, Beijing, CHINA<br>TEL: (010) 5960-2565

### **HONG KONG**

**Tom Lee Music** 11/F Silvercord Tower 1 30 Canton Rd<br>Tsimshatsui, Kowloon, HONG KONG TEL: 852-2737-7688

Parsons Music Ltd. 8th Floor, Railway Plaza, 39<br>Chatham Road South, T.S.T. Kowloon, HONG KONG TEL: 852-2333-1863

#### **INDIA** Rivera Digitec (India) Pvt. Ltd. 411. Nirman Kendra Mahalaxmi Flats Compound Off. Dr. Edwin<br>Moses Road, Mumbai-400011, **INDIA** TEL: (022) 2493 9051

**INDONESIA** PT. Citra Intirama

-------------------------<br>Ruko Garden Shopping Arcade<br>Unit 8 CR, Podomoro City JLI etiend. S.Parman Kav.28 Jakarta Barat 11470, INDONESIA<br>TEL: (021) 5698-5519/5520

### **KOREA Cosmos Corporation** 1461-9, Seocho-Dong,<br>Seocho Ku, Seoul, KOREA TEL: (02) 3486-8855

MALAYSIA/ **SINGAPORE** Roland Asia Pacific Sdn. Bhd. 45-1, Block C2, Jalan PJU 1/39.

### Dataran Prima, 47301 Petaling<br>Jaya, Selangor, MALAYSIA TEL: (03) 7805-3263 **PHILIPPINES**

**G.A. Yupangco & Co. Inc.**<br>339 Gil J. Puyat Avenue Makati, Metro Manila 1200, PHILIPPINES<br>TEL: (02) 899 9801

**TAIWAN** ROLAND TAIWAN ENTERPRISE CO., LTD. 9F-5. No. 112 Chung Shan

St. 3, No. 112 Chang Shah<br>North Road Sec. 2 Taipei 104,<br>TAIWAN R.O.C. TEL: (02) 2561 3339 **THAILAND** 

pays; voyez ci-dessous.

Theera Music Co., Ltd.<br>100-108 Soi Verng Nakornkasem, New Road, Sumpantawong<br>Bangkok 10100, THAILAND TFL: (02) 224-8821

**VIFT NAM** VIET THUONG CORPORATION 386 CACH MANG THANG TAM ST.<br>DIST.3, HO CHI MINH CITY, VIET NAM TEL: (08) 9316540

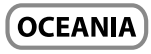

**AUSTRALIA/ NEW ZEALAND Roland Corporation** Australia Ptv., Ltd. 38 Campbell Avenue Dee Why West. NSW 2099, AUSTRALIA

For Australia<br>TEL: (02) 9982 8266 For New Zealand TEL: (09) 3098 715

## **CENTRAL/LATIN AMERICA**

#### **ARGENTINA** Instrumentos Musicales S.A. Ay Santa Fe 2055

(1123) Buenos Aires, ARGENTINA TEL: (011) 4508-2700

**RARRADOS A&B Music Supplies LTD**<br>12 Webster Industrial Park Wildev, St.Michael, BARBADOS TEL: (246) 430-1100

**BRAZIL** Roland Brasil Ltda. Rua San Jose, 211 Rua San Jose, 211<br>Parque Industrial San Jose<br>Cotia - Sao Paulo - SP, BRAZIL TEL: (011) 4615 5666

**CHILE** Comercial Fancy II S.A.<br>Rut.: 96.919.420-1 Rut.: 96.919.420-1<br>Nataniel Cox #739, 4th Floor<br>Santiago - Centro, CHILE<br>TEL: (02) 688-9540

COLOMBIA **Centro Musical Ltda.** Cra 43 B No 25 A 41 Bododega 9<br>Medellin, COLOMBIA TEL: (574) 3812529

**COSTA RICA JUAN Bansbach Instrumentos** Musicales Ave.1. Calle 11, Apartado 10237, San Jose COSTA RICA Jun 1996, 200

**CURACAO** Zeelandia Music Center Inc. Orionweg 30 ی د د ........<br>Curacao, Netherland Antilles TEL: (305) 5926866

**DOMINICAN REPUBLIC** Instrumentos Fernando Giraldez Ens.La Esperilla Santo Domingo,<br>Santo Domingo,<br>DOMINICAN REPUBLIC

TEL: (809) 683 0305

### **ECUADOR Mas Musika**

Rumichaca 822 y Zaruma Guayaquil - ECUADOR TEL: (593-4) 2302364 **FI SAIVADOR** 

GUATEMALA

**OMNI MUSIC Shini Mosic**<br>75 Avenida Norte y Final Alameda<br>Juan Pablo **II**, Edificio No.4010 San Salvador<br>EL SALVADOR TEL: 262-0788

**GUATEMALA Casa Instrumental**<br>Calzada Roosevelt 34-01,zona 11 Ciudad de Guatemala,

TEL: (502) 599-2888 **HONDURAS** Almacen Pajaro Azul S.A. de C.V. BO.Paz Barahona<br>3 Ave.11 Calle S.O San Pedro Sula, HONDURAS<br>TEL: (504) 553-2029

**MARTINIOUE** Musique & Son MARTINIOUF FWL TEL: 596 596 426860

**Gigamusic SARL** 10 Rte De La Folie<br>97200 Fort De France MARTINIOUE F.W.I. TEL: 596 596 715222

**MEXICO** Casa Veerkamp, s.a. de c.v. Av. Toluca No. 323, Col. Olivar de los Padres 01780 Mexico D.F.,<br>MEXICO TEL: (55) 5668-6699

**NICARAGUA Bansbach Instrumentos** Musicales Nicaragua Altamira D'Este Calle Principal de la Farmacia 5ta.Avenida 1 Cuadra al Lago.#503<br>Managua, NICARAGUA TEL: (505) 277-2557

**PANAMA** SUPRO MUNDIAL, S.A. **BOF NO MONDIAL, S.A.**<br>Boulevard Andrews, Albrook,<br>Panama City. REP. DE PANAMA TEL: 315-0101

**PARAGUAY** Distribuidora De Instrumentos **Musicales**<br>J.E. Olear y ESQ. Manduvira Asuncion, PARAGUAY

PERU **Audionet** Distribuciones Musicales SAC Juan Fanning 530 Miraflores Lima - PERU<br>TEL: (511) 4461388

**TRINIDAD** AMR Ltd Ground Floor Maritime Plaza Barataria TRINIDAD WI TEL: (868) 638 6385

TEL: (595) 21 492147

**URUGUAY** Todo Musica S.A. Francisco Acuna de Figueroa  $\frac{1}{177}$  $C.P. 11.800$ Montevideo, URUGUAY<br>TEL: (02) 924-2335

**VENEZUELA Instrumentos Musicales** Allegro, C.A. Avlas industrias edf Guitar import #7 zona Industrial de Turumo<br>#7 zona Industrial de Turumo<br>Caracas, VENEZUELA TEL: (212) 244-1122

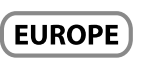

**BELGIUM/FRANCE/** HOLLAND/ **LUXEMBOURG** Roland Central Europe N.V. Houtstraat 3, B-2260, Oevel (Westerlo) BELGIUM

TEL: (014) 575811 **CROATIA ART CENTAR** Degenova 3.<br>HR - 10000 Zagreb, CROATIA TEL: (1) 466 8493

**CZECH REP. CZECH REPUBLIC DISTRIBUTOR** 

s.....<br>Voctárova 247/16 180.00 Praha 8 CZECH REP TEL: (2) 830 20270 **DENMARK Roland Scandinavia A/S** Skagerrakvej 7 Postbox 880<br>DK-2100 Copenhagen, **DENMARK** TEL: 3916 6200

**FINLAND** Roland Scandinavia As, Filial **Finland** .<br>Vanha Nurmijarventie 62 01670 Vantaa FINLAND TEL: (0) 9 68 24 020

**GERMANY/AUSTRIA** Roland Elektronische Musikinstrumente HmbH.<br>Oststrasse 96, 22844 Norderstedt, **GERMANY** 

TEL: (040) 52 60090 **GREECE/CYPRUS STOLLAS S.A.** Music Sound Light 155. New National Road Patras 26442, GREECE TEL: 2610 435400

**HUNGARY Roland East Europe Ltd.** 2045 Torokbalint, FSD Park,<br>building 3., HUNGARY  $TEI \cdot (23) 511011$ 

**IRELAND Roland Ireland** E2 Calmount Park, Calmount Avenue Dublin 12 Republic of **IRELAND** 

TEL: (01) 4294444 **ITALY** Roland Italy S. p. A. Viale delle Industrie 8,<br>20020 Arese, Milano, ITALY

TEL: (02) 937-78300 **NORWAY** Roland Scandinavia Avd.

**Kontor Norge**<br>Lilleakerveien 2 Postboks 95 Lilleaker N-0216 Oslo **NORWAY** 

TEL: 2273 0074 **POLAND ROLAND POLSKA SP. Z O.O.** ul. Kty Grodziskie 16B<br>03-289 Warszawa, POLAND

TEL: (022) 678 9512 **PORTUGAL** Roland Iberia, S.L. **Branch Office Porto Edifício Tower Plaza** Rotunda Eng. Edgar Cardoso

23, 9°G<br>4400-676 Vila Nova de Gaia, PORTUGAL<br>TEL: (+351) 22 608 00 60 **ROMANIA** 

**FBS LINES** Piata Libertatii 1 . .ata Eisertaturu,<br>535500 Gheorgheni, ROMANIA TEL: (266) 364 609

**RUSSIA Roland Music LLC** Dorozhnaya ul.3, korp.6<br>117 545 Moscow, RUSSIA TEL: (495) 981-4967

**SERRIA** Music AP Ltd. **Music AP Ltd.**<br>Sutjeska br. 5 XS - 24413 Palic,<br>SERBIA TEL: (024) 539 395

**SLOVAKIA** DAN Acoustic s.r.o. Povazská 18. SK - 940 01 Nové Zámky, SLOVAKIA TEL: (035) 6424 330

**SPAIN Roland Iberia, S.L.**<br>Paseo García Faria, 33-35 08005 Barcelona, SPAIN<br>TEL: 93 493 91 00

**SWEDEN** Roland Scandinavia A/S SWEDISH SALES OFFICE Mårbackagatan 31, 4 tr. SF-123 43 Farsta, SWEDEN اد - 125 كان - 15 مار - 125<br>TEL: (0) 8 683 04 30

**SWITZERLAND** Roland (Switzerland) AG Landstrasse 5, Postfach,<br>CH-4452 Itingen, SWITZERLAND TEL: (061) 975-9987

**UKRAINE EURHYTHMICS Ltd.** P.O.Box: 37-a. Nedecey Str. 30 UA - 89600 Mukachevo, UKRAINE<br>TEL: (03131) 414-40

**UNITED KINGDOM** Roland (U.K.) Ltd. Atlantic Close, SWANSEA SA7 9FJ,<br>UNITED KINGDOM TEL: (01792) 702701

## **MIDDLE EAST**

#### **BAHRAIN Moon Stores** No.1231&1249 Rumaytha Building Road 3931, Manama 339. BAHRAIN TEL: 17 813 942

**IRAN** MOCO INC. NO.16 Fnd of Nike St. Shariaty Ave, Roberouye Cerah Mirdamad<br>Teheran, IRAN TFI: (021)-2288-2998

**ISRAEL** Halilit P. Greenspoon & Sons Ltd. **Ltu.**<br>8 Retzif Ha'alia Hashnia St. Tel-Aviv-Yafo ISRAEL TEL: (03) 6823666

**JORDAN** MUSIC HOUSE CO. LTD. FREDDY FOR MUSIC<br>P.O. Box 922846 Amman 11192 IORDAN TEL: (06) 5692696

KUWAIT **EASA HUSAIN AL YOUSIFI &** SONS CO.<br>Al-Yousifi Service Center P.O.Box 126 (Safat) 13002 KUWAIT TFL: 00 965 802929

**I FRANON** Chahine S.A.L.<br>George Zeidan St., Chahine Bldg., Achrafieh, P.O.Box: 16-5857 Beirut, LEBANON TEL: (01) 20-1441

**OMAN** 

TALENTZ CENTRE L.L.C. Malatan House No.1<br>Al Noor Street, Ruwi SULTANATE OF OMAN TEL: 2478 3443

**OATAR** AL EMADI TRADING & **CONTRACTING CO.** P.O. Box 62, Doha, QATAR TFI: 4423-554

**SAUDI ARABIA** aDawliah Universal Electronics

APL. . . . .<br>Behind Pizza **I**nn **Prince Turkey Street** a<br>Dawliah Building,<br>PO BOX 2154, Alkhobar 31952 SAUDI ARABIA TEL: (03) 8643601

**SYRIA Technical Light & Sound Center** PO Box 13520 Bldg No.49<br>Khaled Abn Alwalid St. Damascus, SYRIA<br>TEL: (011) 223-5384

**TURKEY** ZUHAL DIS TICARET A.S. Galip Dede Cad. No.33<br>Beyoglu, Istanbul, TURKEY TFI: (0212) 249 85 10

U.A.E. Zak Electronics & Musical Instruments Co. L.L.C. ...............................<br>Zabeel Road, Al Sherooq Bldg., No. 14, Ground Floor, Dubai, **ILAF** U.A.L.<br>TEL: (04) 3360715

## [NORTH AMERICA]

### **CANADA Roland Canada Ltd.** (Head Office) 11200 Once,<br>5480 Parkwood Way Richmond B.<br>C., V6V 2M4, CANADA TEL: (604) 270 6626

**Roland Canada Ltd.** (Toronto Office) .c.c...c.c.......<br>70 Admiral Boulevard Mississauga On L5T 2N6. CANADA TEL: (905) 362 9707

**U.S.A. Roland Corporation U.S.** 100 S. Eastern Avenue<br>Los Angeles, CA 90040-2938,  $U.5.4$ TEL: (323) 890 3700

As of Oct. 1, 2010 (ROLAND)

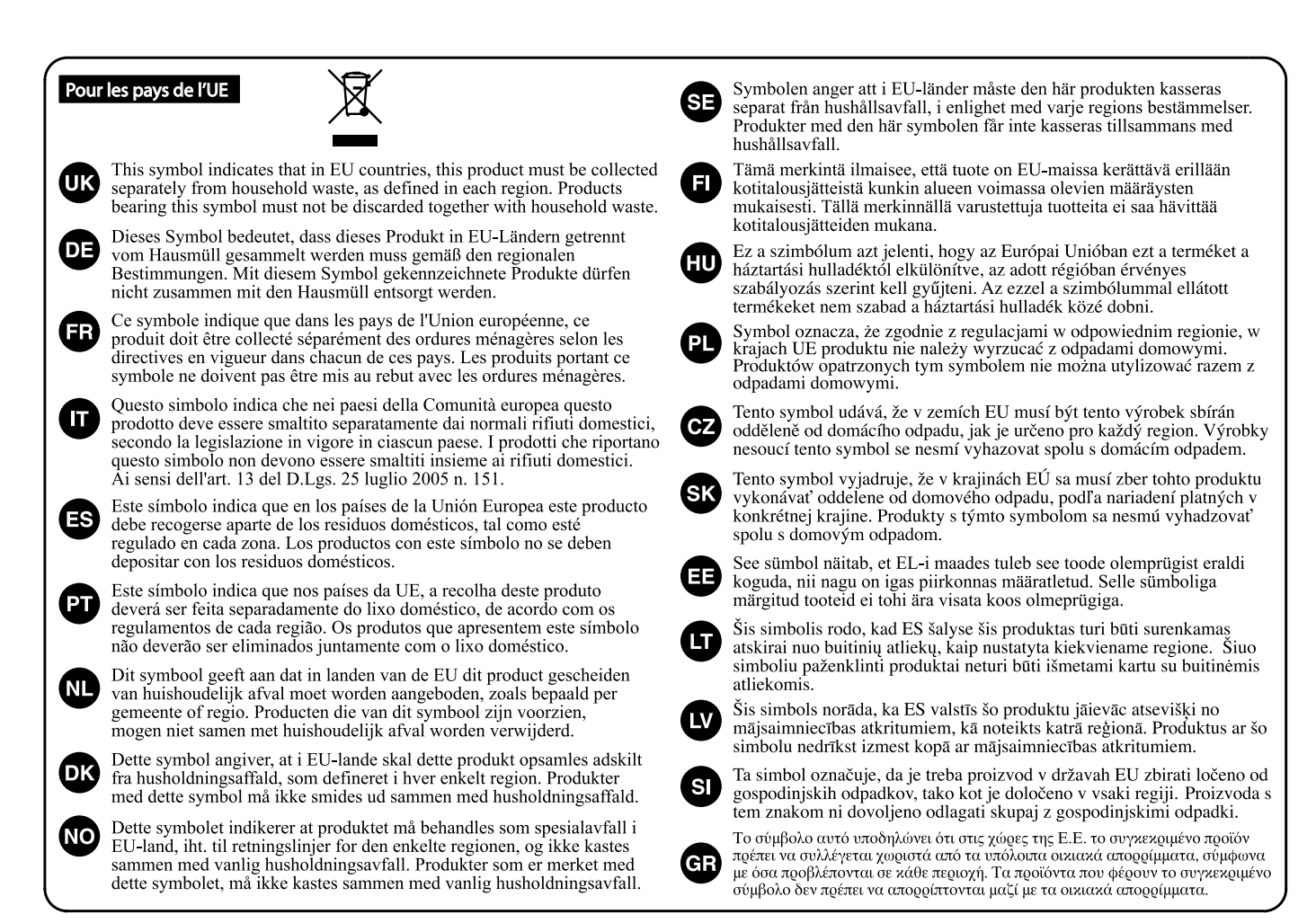

**Pour la Chine** 

# 有关产品中所含有害物质的说明

本资料就本公司产品中所含的特定有害物质及其安全性予以说明。 本资料适用于 2007年3月1日以后本公司所制造的产品。

## 环保使用期限

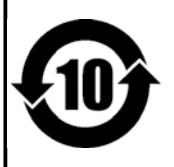

此标志适用于在中国国内销售的电子信息产品,表示环保使用期限的年数。所谓环保使用期限是指在自制造日起的规 定期限内, 产品中所含的有害物质不致引起环境污染, 不会对人身、财产造成严重的不良影响。 环保使用期限仅在遵照产品使用说明书,正确使用产品的条件下才有效。 不当的使用, 将会导致有害物质泄漏的危险。

# 产品中有毒有害物质或元素的名称及含量

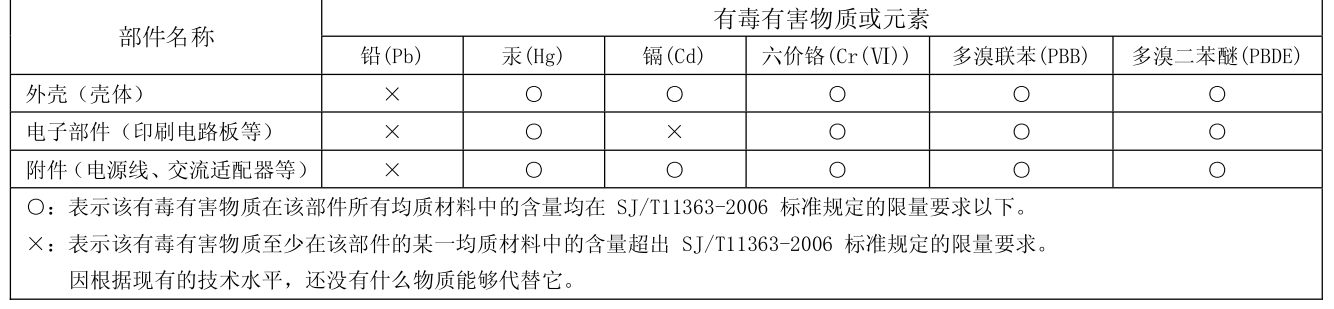

**Pour le Royaume Uni** 

**IMPORTANT:** THE WIRES IN THIS MAINS LEAD ARE COLOURED IN ACCORDANCE WITH THE FOLLOWING CODE.

BLUE: BROWN: NEUTRAL LIVE

As the colours of the wires in the mains lead of this apparatus may not correspond with the coloured markings identifying the terminals in your plug, proceed as follows:

The wire which is coloured BLUE must be connected to the terminal which is marked with the letter N or coloured BLACK. The wire which is coloured BROWN must be connected to the terminal which is marked with the letter L or coloured RED. Under no circumstances must either of the above wires be connected to the earth terminal of a three pin plug.

Ce produit répond aux exigences des directives européennes CEM 2004/108/CE et basse tension 2006/95/CE.

**Pour les Etats-Unis** 

Pour les pays de l'UE

# **FEDERAL COMMUNICATIONS COMMISSION RADIO FREQUENCY INTERFERENCE STATEMENT**

This equipment has been tested and found to comply with the limits for a Class B digital device, pursuant to Part 15 of the FCC Rules. These limits are designed to provide reasonable protection against harmful interference in a residential installation. This equipment generates, uses, and can radiate radio frequency energy and, if not installed and used in accordance with the instructions, may cause harmful interference to radio communications. However, there is no guarantee that interference will not occur in a particular installation. If this equipment does cause harmful interference to radio or television reception, which can be determined by turning the equipment off and on, the user is encouraged to try to correct the interference by one or more of the following measures:

- Reorient or relocate the receiving antenna.
- Increase the separation between the equipment and receiver.
- Connect the equipment into an outlet on a circuit different from that to which the receiver is connected.
- Consult the dealer or an experienced radio/TV technician for help.

This device complies with Part 15 of the FCC Rules. Operation is subject to the following two conditions: (1) this device may not cause harmful interference, and

(2) this device must accept any interference received, including interference that may cause undesired operation.

This equipment requires shielded interface cables in order to meet FCC class B limit. Any unauthorized changes or modifications not expressly approved by the party responsible for compliance could void the user's authority to operate the equipment.

**For Canada Pour le Canada**

# **NOTICE**

This Class B digital apparatus meets all requirements of the Canadian Interference-Causing Equipment Regulations.

# **AVIS**

Cet appareil numérique de la classe B respecte toutes les exigences du Règlement sur le matériel brouilleur du Canada.

**Pour la Californie (Proposition 65)** 

# **WARNING**

This product contains chemicals known to cause cancer, birth defects and other reproductive harm, including lead.

**Pour les Etats-Unis** 

# **DECLARATION OF CONFORMITY Compliance Information Statement**

Model Name : Type of Equipment : Responsible Party : Address : Telephone :

RD-300NX Digital Piano Roland Corporation U.S. 5100 S. Eastern Avenue, Los Angeles, CA 90040-2938 (323) 890-3700

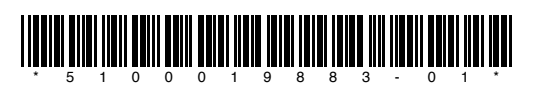

Roland